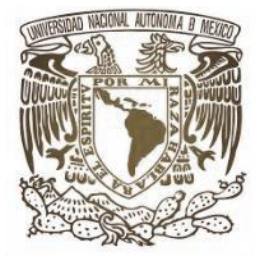

# **UNIVERSIDAD NACIONAL AUTONOMA DE MÉXICO**

### **FACULTAD DE ESTUDIOS SUPERIORES CUAUTITLAN**

# **"Analisis de ingenieria de una prensa mecanica utilizando el software solidworks 2021"**

### **T E S I S P R O F E S I O N A L**

Para obtener el título de:

**Ingeniero Mecánico Electricista** 

Presenta:

**FABIO ALESSANDRO CASARIN RUIZ**

**ASESOR:** M. en I. Felipe Díaz del Castillo Rodríguez

Cuautitlán Izcalli, Estado de México. 2022

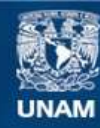

Universidad Nacional Autónoma de México

**UNAM – Dirección General de Bibliotecas Tesis Digitales Restricciones de uso**

### **DERECHOS RESERVADOS © PROHIBIDA SU REPRODUCCIÓN TOTAL O PARCIAL**

Todo el material contenido en esta tesis esta protegido por la Ley Federal del Derecho de Autor (LFDA) de los Estados Unidos Mexicanos (México).

**Biblioteca Central** 

Dirección General de Bibliotecas de la UNAM

El uso de imágenes, fragmentos de videos, y demás material que sea objeto de protección de los derechos de autor, será exclusivamente para fines educativos e informativos y deberá citar la fuente donde la obtuvo mencionando el autor o autores. Cualquier uso distinto como el lucro, reproducción, edición o modificación, será perseguido y sancionado por el respectivo titular de los Derechos de Autor.

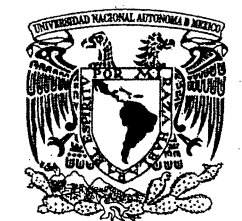

## **FACULTAD DE ESTUDIOS SUPERIORES CUAUTITLÁN** SECRETARÍA GENERAL DEPARTAMENTO DE TITULACIÓN

VNIVERLDAD NACIONAL AVPNYMA DE MEXICO

A. K. L., &., **ASUNTO: VOTO: APROBATORIO** 

### DR. DAVID QUINTANAR GUERRERO DIRECTOR DE LA FES CUAUTITLAN **PRESENTE**

### ATN: DRA. MARÍA DEL CARMEN VALDERRAMA BRAVO Jefa del Departamento de Titulación de la FES Cuautitián.

Con base en el Reglamento General de Exámenes, y la Dirección de la Facultad, nos permitimos comunicar a usted que revisamos el trabajo de: Tesis.

Analisis de ingenieria de una prensa mecanica utilizando el software solidworks 2021

Que presenta el pasante: Fabio Alessandro Casarin Ruiz.

Con número de cuenta: 418069932 para obtener el Título de: Ingeniero Mecánico Electricista.

Considerando que dicho trabajo reúne los requisitos necesarios para ser discutido en el EXAMEN PROFESIONAL correspondiente, otorgamos nuestro VOTO APROBATORIO.

### **ATENTAMENTE**

### "POR MI RAZA HABLARÁ EL ESPÍRITU"

Cuautitlán Izcalli, Méx. a 20 de Junio de 2022.

### PROFESORES QUE INTEGRAN EL JURADO

#### **NOMBRE**

**FIRMA** 

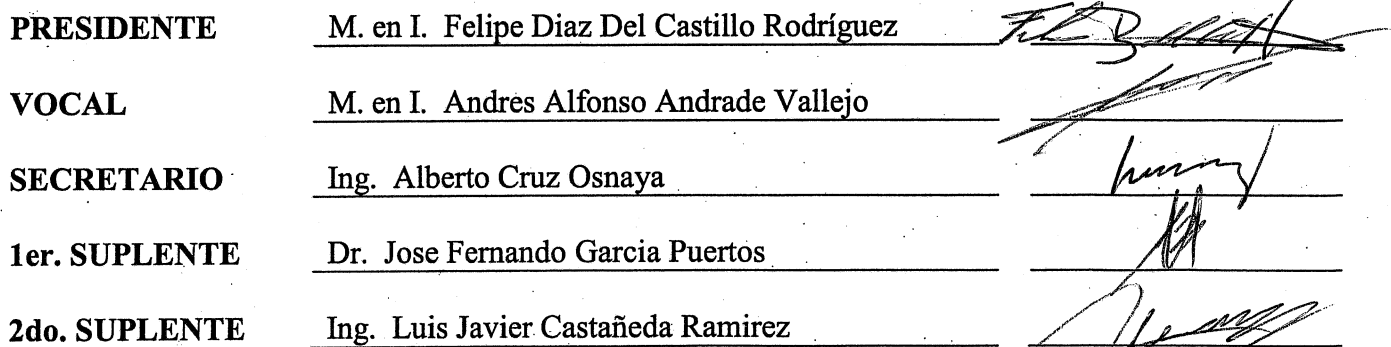

NOTA: los sinodales suplentes están obligados a presentarse el día y hora del Examen Profesional.

MCVB/ntm\*

#### AGRADECIMIENTOS

Agradezco a Dios por protegerme durante todo mi camino y darme fuerzas para superar obstáculos y dificultades a lo largo de toda mi vida, así como por permitirme llegar a este momento tan especial, por los triunfos y los momentos difíciles que me han enseñado a valorarlo cada día más.

A mi madre, que con su demostración de una madre ejemplar me ha enseñado a no desfallecer ni rendirme ante nada y siempre perseverar a través de sus sabios consejos.

 A mi padre, que con sus consejos me ha ayudado a afrontar los retos que se me han presentado a lo largo de mi vida.

 A mis hermanos por ser grandes amigos para mí, que junto a sus ideas hemos pasado momentos inolvidables y son de los seres más importantes en mi vida.

Al Ing. Felipe Diaz del Castillo, director de tesis, por su valiosa guía y asesoramiento a la realización de la misma.

Gracias a todas las personas que ayudaron directa e indirectamente en la realización de este proyecto.

# **ÍNDICE**

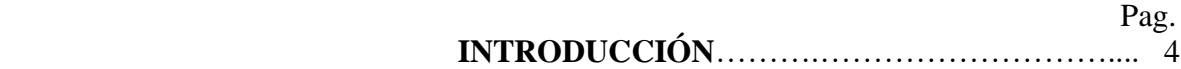

### **OBJETIVOS**………………..…………….….. 6

### **CAPITULO 1**

### **EL DISEÑO EN LA INGENIERÍA Y SU EVOLUCIÓN**

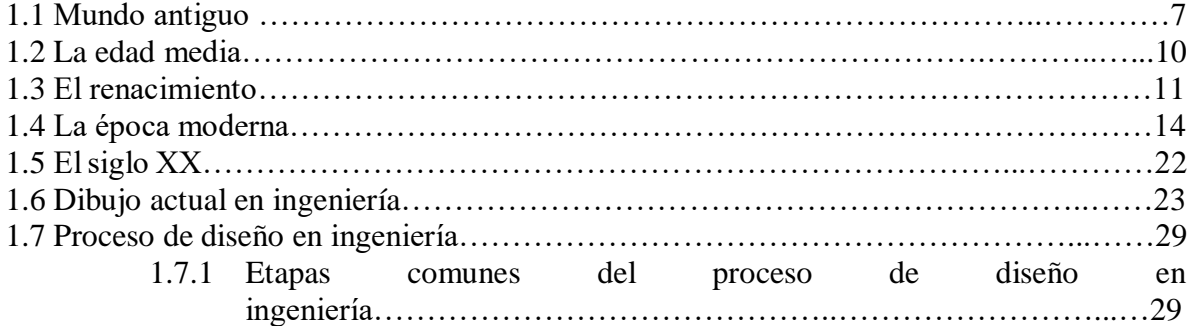

### **CAPÍTULO 2.**

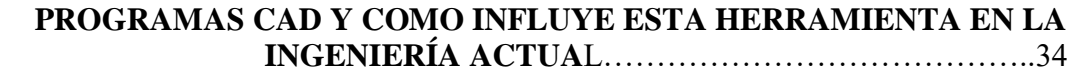

### **CAPÍTULO 3**

### **EL PROGRAMA SOLID WORKS**

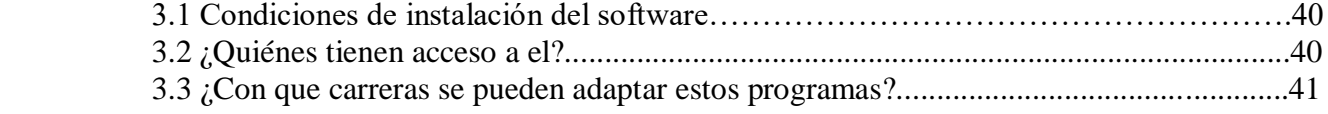

### **CAPÍTULO 4 DESARROLLO DE PARTES UTILIZANDO SOLID WORKS**

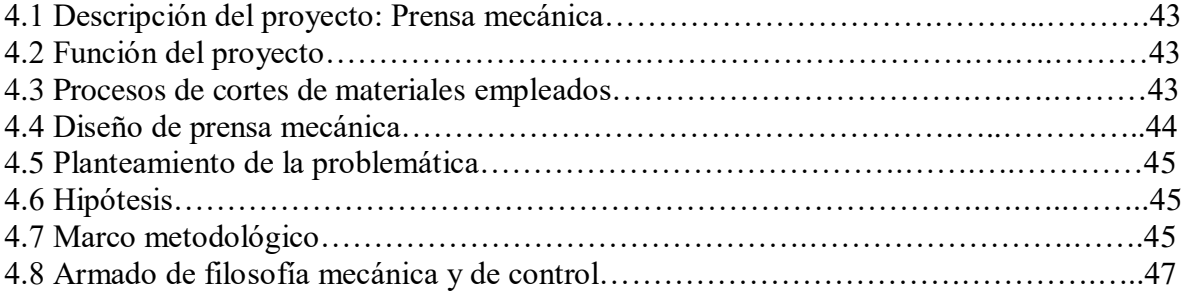

### **CAPÍTULO 5 CREACIÓN DE ENSAMBLES**

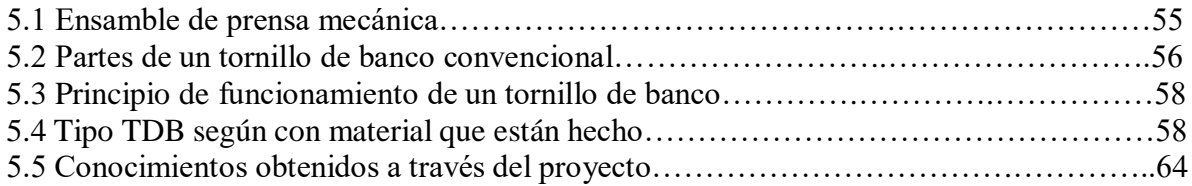

# **CAPÍTULO 6**

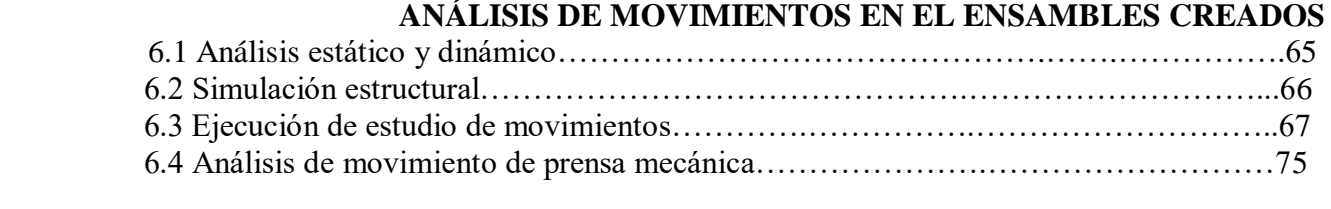

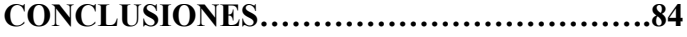

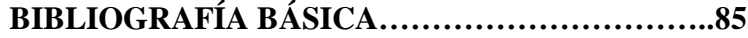

### **INTRODUCCIÓN**

Actualmente, el programa SOLIDWORKS se reconoce en una de las herramientas más rápidas y esenciales a la hora de la realización de cualquier pieza 3D en cualquier material que se esté trabajando, aunque uno de los problemas más comunes es que cuando se utiliza este software de uso analítico, es común que los proyectos realizados no sean diseñados de manera correcta, teniendo fallas a la hora de ensamblarse o no teniendo las características necesarias para realizar el trabajo para lo que fue construido.

Esto es causado porque el sistema de SolidWorks da las herramientas para realizar trabajos de alta calidad, pero al realizar los diseños de forma física siempre se corre el riesgo de que los materiales no tengan las características debidas o que al maquinar la pieza en metal no se haga un buen desempeño, así como al momento de imprimir en 3D la impresora puede tener un margen de error el cual puede ser visible, existe todo tipo de manuales que te explican cómo utilizar SOLIDWORKS, pero no solo aprender a utilizar esta herramienta lo es todo porque para crear una pieza se deben tener conocimientos sobre el margen de error donde se debería trabajar, los movimientos que realizara y proponer a que velocidad lo hará, y de ahí partir ya que aunque se sepa utilizar correctamente no significa que el análisis sea un éxito a la hora de ser diseñado y ensamblado.

Por ello, en la presente tesis se realiza un estudio de las características que realmente se necesitan a la hora de realizar un diseño y ensamblado correcto.

SOLIDWORKS es un software de diseño CAD 3D (Diseño Asistido por Computadora) para modelar piezas y ensambles en 3D y dibujos de detalle en 2D. El software ofrece un abanico de soluciones para cubrir los aspectos implicados en el proceso de desarrollo del diseño. Al emplearlo se tiene la posibilidad de crear, diseñar, simular, fabricar, publicar y gestionar los datos del proceso de diseño.

La labor de SOLIDWORKS en el proceso de desarrollo del producto es muy específica, las soluciones ayudan a acelerar el proceso ahorrando tiempo y dinero dando paso a la innovación de los productos.

Todas estas soluciones funcionan de forma conjunta para permitir que las empresas mejoren la fabricación de sus productos al elaborarlos de forma más rápida y económica.

El software Solid Works (empleando el complemento SolidWorks Motion disponible en la versión SolidWorks Premium) permite simular y analizar con precisión el movimiento de un ensamble, a la vez que incorporan efectos de los elementos de estudio de movimiento como fuerzas, resortes, amortiguadores, fricción, entre otras.

Existen dos tipos de análisis de movimiento:

- Cinemático: Estudia cómo se mueve el diseño respecto a las fuerzas y movimientos que se le apliquen.
- Dinámico: Realiza la evaluación de las fuerzas que genera el movimiento.

El análisis de movimiento se puede resolver con dos modelos de soluciones diferentes:

- Movimiento basado en el tiempo: En el cual las acciones externas se producen en un momento previsto, independientemente del movimiento del ensamble.
- Movimiento basado en eventos: En el que el movimiento del ensamble activa una acción externa.

Un estudio de análisis de movimiento combina elementos de estudio de movimiento con relaciones de posición en cálculos de movimiento. Por tanto, las restricciones de movimiento, las propiedades de materiales, la masa y los contactos entre componentes se tienen en cuenta en los cálculos realizados por el solucionador cinemático de SolidWorks Motion.

### **OBJETIVOS**

- 1. Dar a conocer cuáles son las condiciones de empleo e instalación del Software, quiénes tienen acceso a él, las alternativas que se tienen y con qué carreras se puede adaptar estos programas, así como las ventajas que tiene esto en la vida cotidiana.
- 2. Analizar la importancia del diseño en la Ingeniería y su evolución con el paso del tiempo.
- 3. Definir qué es el software SOLIDWORKS
- 4. Ejemplificar con la creación de algunas piezas para ayudar a explicar de manera más práctica el uso de estos conocimientos.
- 5. Explicar el desarrollo de ensambles con ayuda de este software.
- 6. Realizar un estudio de análisis de movimientos en el diseño de una prensa mecánica que combinen elementos de estudio de movimiento con relaciones de posición en cálculos de movimiento. (en esta ocasión, desde el enfoque y punto de vista de la ingeniería).

# **CAPÍTULO 1. EL DISEÑO EN LA INGENIERÍA Y SU EVOLUCIÓN**

La historia del **dibujo** va intrínsecamente unida a la del hombre, desarrollándose, evolucionando y perfeccionándose al mismo tiempo que él. Es tan fuerte esta unión, que se puede prescindir de las palabras y reconstruir casi en su totalidad, la historia de la humanidad con tan sólo remitirse a las imágenes que se poseen desde las primitivas hasta las más modernas y actuales. Se podría asegurar, que de no ser por esta forma de expresión la humanidad no habría llegado jamás al grado de desarrollo que ostenta. Así pues, desde tiempos inmemoriales siempre ha existido un lenguaje universal que ha sido el lenguaje gráfico presentando una doble finalidad: artística y técnica.

El dibujo se encarga de representar en un plano las figuras del espacio, es decir, pasar de las tres dimensiones del espacio a las dos del plano. En particular, el dibujo técnico supone la observancia de ciertas normas, concretamente la ejecución práctica del sistema diédrico de representación de la geometría descriptiva, que satisface la condición de reversibilidad, es decir, que dada la figura del espacio se puede pasar al plano utilizando las proyecciones y por el contrario, dadas las proyecciones del plano se pueda obtener la representación de la figura en el espacio.

#### **1.1. MUNDO ANTIGUO**

La historia de la humanidad se presenta ante nosotros y permite empezar a comprenderla y conocerla cuando el primer dibujo hace su aparición en las pinturas rupestres de las Cuevas de Altamira (Santander, España). Estas pinturas son la primera representación histórica que se tiene del dibujo. A partir de entonces y, según evoluciona el ser humano, evoluciona también la forma de expresarse. Esta evolución da lugar a unas necesidades y, durante siglos, el hombre se enfrentó con el problema de dibujar objetos tridimensionales sobre superficies planas.

Pasada la prehistoria llegan indicios de que la superficie plana fue rápidamente adoptada para dibujar los objetos y representar los esquemas de las primeras construcciones. En Mesopotamia en el año 2200 a.C. ya se usaban materiales de dibujo que utilizaban para dibujar sobre tablillas de arcilla.

El dibujo técnico más antiguo del que se tiene conocimiento es la representación en planta de un templo, esculpida sobre una tablilla de piedra, que formaba parte de la estatua del rey caldeo Gudea (figura 1.1), conservada en el Museo de Louvre y datada en el 2150 a.C.

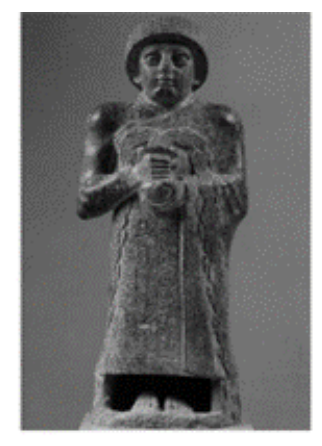

**REY GUDEA** 

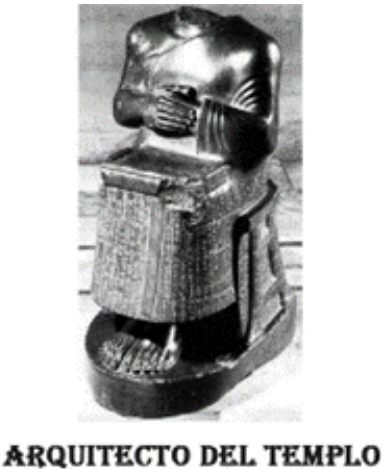

PLANO DEL TEMPLO PLANTA DEL TEMPLO *Figura 1.1. Estatua del rey caldeo Gudea y representación en planta del Templo. (Guillermo Carvajal, 7 de febrero del 2020"Estatua de Gudea con el plano")*

Pero el dibujo sólo podía representar los objetos materiales; las ideas abstractas que carecen de forma sensible no podían ser representadas y apareció, como consecuencia el símbolo gráfico, estableciéndose relaciones de semejanza, de causa o de efecto entre las ideas abstractas y los seres materiales, dibujando estos para representar aquellos.

Posteriormente, para expresar mayor número de ideas, se acudió a combinaciones entre estos signos representativos y los simbólicos. Más tarde aún, la introducción de figuras con valor fonético en los jeroglíficos, preparó el trámite de la escritura ideográfica a la fonográfica.

El dibujo se presenta por lo tanto, como base fundamental de los jeroglíficos egipcios, que dieron lugar al alfabeto fenicio, fuente del griego y del romano. De ello se desprende la gran influencia que el dibujo ha tenido en la historia de la humanidad.

Además, los egipcios empezaron a utilizar los papiros para trazar los planos de las pirámides y otros monumentos, encontrando así otro medio de superficie plana para la representación escrita. Poco a poco se fue imponiendo el papel como superficie plana por excelencia para poder representar los objetos en tres dimensiones.

Con el tiempo, surge la necesidad de estudiar las propiedades y las medidas de las figuras en el plano o en el espacio, es decir, lo que se conoce con el nombre de geometría, fechándose el origen de la misma en la época de los caldeos y de los egipcios. Herodoto, padre de la historia, remonta el origen de esta ciencia a la época en que Sesostris hace un reparto general de tierras entre los habitantes de Egipto.

Pero la verdadera patria de la geometría será Grecia, pues fue allí donde se cultivó con empeño, donde se hicieron los grandes descubrimientos y donde los resultados obtenidos fueron coordinados y formaron una verdadera doctrina, estableciendo las bases de las proporciones, primera regla del diseño. Entre los principales autores de la época clásica se encuentran Thales de Mileto, Pitágoras, Anaxágoras, Hipócrates, Platón, Antifon y Brison, Hipias, Dinostrato, Menecmo, Eudosio, Euclides, Arquímedes, Erastótenes de Cirene, Apolonio de Pérgamo, Nicomedes, Hiparco, Menelao y Ptolomeo de Alejandría.

La primera referencia escrita que se conserva, en donde se hace constar la necesidad del conocimiento del dibujo por parte del técnico y la utilización de planos previos a la ejecución de la obra, data del año 30 a.C.. Se trata de la obra maestra del arquitecto romano Marco Lucio Vitrubio Pollione.

El arte romano comienza a preocuparse por la sensación de volumen, sobre todo en las figuras y retratos, aunque posteriormente será el arte bizantino el que retome la idea de la planeidad,

presentando esquematizados los contornos de las figuras y rellenando las áreas con colores vivos y fondos dorados.

### **1.2. LA EDAD MEDIA**

La Edad Media se caracteriza por un aparente estancamiento de la cultura y de la tecnología, produciéndose en los Monasterios los únicos avances. Una de las características de esta época fue el secreto profesional en los gremios correspondientes, de forma que una vez se habían utilizado los dibujos, estos eran destruidos.

Sin embargo, en los mosaicos del Mausoleo de Gala Placidia en Ravena (siglo V), ya se encuentra abordado el problema de la perspectiva y de las sombras.

El documento técnico más completo de la Edad Media, fue el "Libro del Cantero" datado del siglo XIII de Villard de Honnecourt, donde se pueden encontrar consejos sobre el arte de albañilería y las labores de carpintería, así como esquemas geométricos para el encaje de las piedras.

Ya en el siglo XIV el dibujo adquiere gran relevancia en la construcción de catedrales o para la construcción de maquinaria, apareciendo también en este siglo la primera aproximación a la perspectiva central, y en el siglo XV destaca la aparición de la imprenta en 1450.

Por otra parte, la geometría no tendrá un desarrollo teórico separado del álgebra o la aritmética hasta la llegada de la geometría proyectiva y la geometría descriptiva, hablando así de la geometría analítica.

Algunos autores destacados son: Domnino de Larisa, Giotto di Bondone, Giovanni Cimabue, Pappus o Sereno de Antisa.

#### **1.3. EL RENACIMIENTO**

Los primeros momentos del renacimiento científico de occidente se caracterizaron por los avances en las ciencias experimentales y aplicadas.

Algunos autores destacados en este período fueron Leone Battista Alberti, Leonardo da Vinci, Albrecht Dürer, Filippo Brunelleschi, Paolo Ucello, Fra Angelico, François Viète, Simon Stevin, Johannes Kepler, Gérard Desargues, René Descartes, Bonaventura Cavalieri, Galileo Galilei, Pierre de Fermat, Blaise Pascal, Christiaan Huygens, Isaac Barrow, Guido Ubaldo dal Monte, Philippe de La Hire, Isaac Newton, Gottfried Wilhelm Leibniz, L'Hôpital, Antonio Palomino de Castro y Velasco, Jacques Bernouilli, Jean Bernouilli, Robert Simson, Colin McLaurin, Leonhard Euler, Jean Le Rond D'Alembert, Johann Heinrich Lambert o Joseph Louis Lagrange, entre otros.

Merece la pena destacar a René Descartes (1596-1650) que introdujo el concepto de la geometría coordenada (coordenadas cartesianas), exponiendo los números algebraicos para resolver problemas de geometría, así como a Gérard Desargues (1593-1662) creador de la geometría proyectiva.

En lo referente a la perspectiva, la profundidad se indica a través de líneas oblicuas respecto a las horizontales y verticales del plano frontal, que sigue siendo el principal. Las líneas paralelas de la realidad tan pronto aparecen como paralelas oblicuas (perspectiva caballera) o convergen en diversos puntos de fuga (perspectiva cónica o lineal).

Esta perspectiva cónica, recibe su primera formulación científica en el tratado Della Pictura Libri Tre, de Leone Battista Alberti (1404-1472), publicado en 1436. Albrecht Dürer (1471-1528) y Leonardo da Vinci (1452-1519) en su "Tratado de la Pintura" (1498) hicieron muy notables contribuciones al desarrollo de la perspectiva, aunque en un plano más práctico. Perspectiva viene del latín, de 'perspicere', que significa 'ver a través'. Según Leonardo de Vinci, si se tiene una ventana y con un lápiz se perfila lo que se ve a través de los cristales, el resultado obtenido es una perspectiva cónica.

En la figura 1.2 se aprecia el tipo de perspectivas de la época.

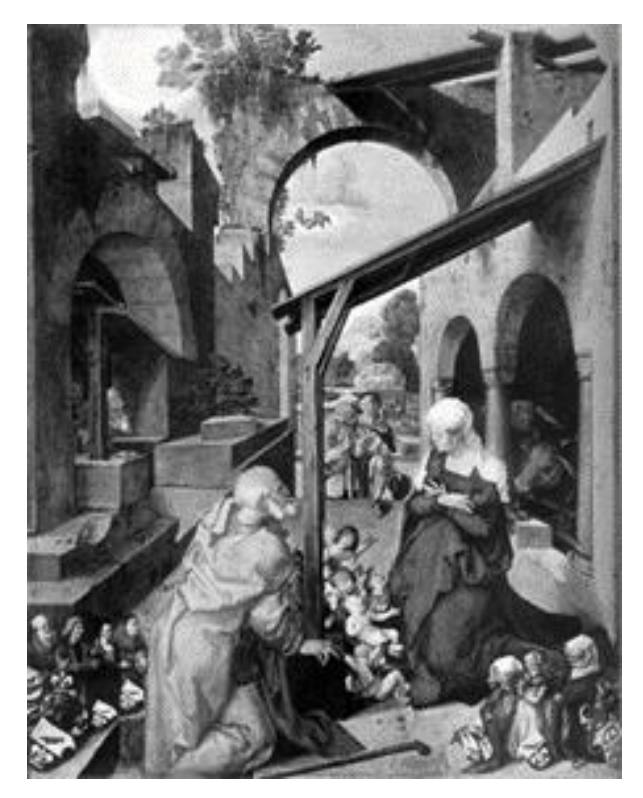

*Figura 1.2. Altar de Paumgarnert de Alberto Durero.* (*Wundram, M., 2005, El Renacimiento y el Manierismo")*

Los tratados se prodigan durante el siglo XVI y finalmente se debe a Guido Ubaldo dal Monte una formulación más acorde con los principios geométricos, en su obra Perspectivas Libri Sex (1600). A mediados de 1759, el matemático, astrónomo, físico y filósofo alemán Johann Heinrich Lambert (1728-1777), creador del sistema de proyección cartográfica que lleva su nombre, se dedicaría también a perfeccionar la formulación de la perspectiva lineal.

En la figura 1.3 se aprecia una perspectiva cónica con un punto de fuga, que se ha tomado de la obra de Antonio Palomino de Castro y Velasco (1655-1726).

El mérito de Palomino estriba en que muestra una de las formas de realizar la perspectiva cónica, conocida como el método del triángulo áureo. Con anterioridad a él ya se conocía el procedimiento, pero los pintores y dibujantes lo mantenían en secreto. Al ser Palomino el primero que lo dio a conocer, se le considera su creador, denominándose universalmente como el método del 'triángulo áureo o triángulo aúrico de Palomino', que expone en la obra citada anteriormente.

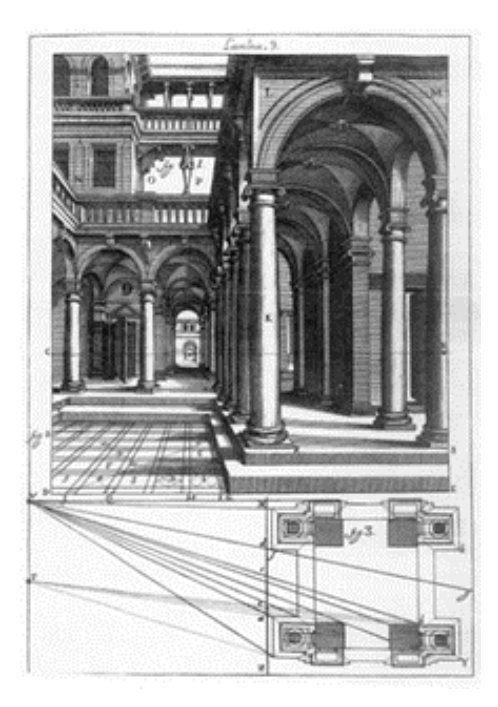

*Figura 1.3. Perspectiva cónica. (F. Javier (2007). Geometría descriptiva.)*

Realmente, Palomino, (figura 1.4) no hace más que adelantarse unos años a lo que después sería el sistema cónico de geometría descriptiva, ya que se trata de una aplicación directa.

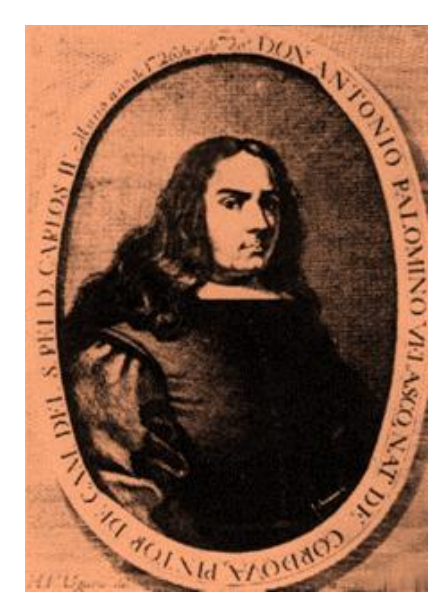

*Figura 1.4. Figura de Antonio Palomino de Castro y Velasco. (Juan Antonio Gaya Nuño, 1981, Vida de Acisclo Antonio Palomino)*

### **1.4. LA ÉPOCA MODERNA**

La Edad Moderna es el tercero de los periodos históricos en los que se divide convencionalmente la historia universal, comprendido entre el siglo XV y el XVIII.

Algunos autores destacados de esta época fueron Gaspard Monge, William Farish, Julius Weisbach, Oskar Schölmilch, Pier Simon Laplace, Nicolas Léonard Sadi Carnot, Joseph Diaz Gergonne, Charles Brianchon, Jean Victor Poncelet, August Ferdinand Möbius, M. Charles, Jakob Steiner y Antonio Luigi Cremona.

Sin embargo, y sin lugar a duda, esta época está marcada claramente por Gaspard Monge (1746- 1818), conocido como el creador de la geometría descriptiva (Matemáticos en México, 2022, https://paginas.matem.unam.mx/), esta es la ciencia que se encarga de representar cuerpos mediante proyecciones y para ello, establece los sistemas de representación. La generalización de este tipo de estudios condujo más tarde a la geometría afín.

Es en esta época cuando se produce el desarrollo real de los sistemas de representación más utilizados en ingeniería, como el sistema diédrico o de Monge, el sistema de planos acotados o sistema acotado y el sistema axonométrico. El sistema cónico presenta una mayor aplicación en el entorno artístico o arquitectónico por lo que no suele ser explicado en detalle en las Escuelas de Ingeniería.

La geometría descriptiva siempre estuvo en manos militares, naciendo y desarrollándose en las escuelas militares francesas, en la segunda mitad del siglo XVIII.

En 1769, Amédée François Frézier , (figura 1.5), estableció unos fundamentos teóricos, pero es Gaspard Monge , figura 1.6, el indiscutible creador de esta nueva ciencia.

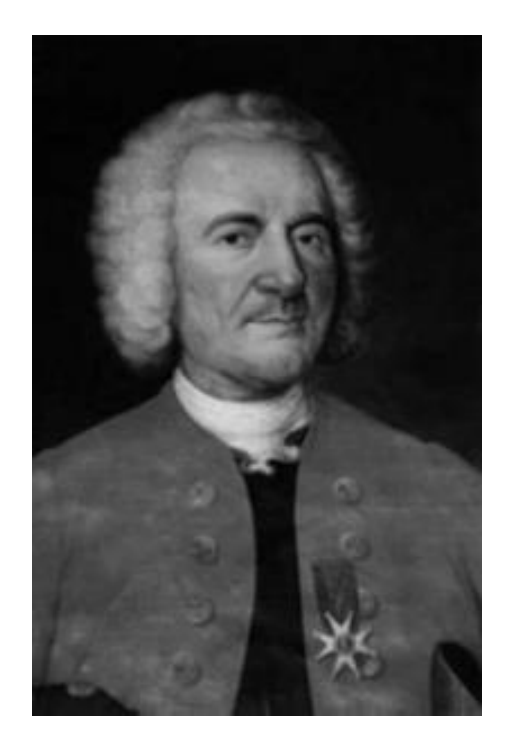

*Figura 1.5. Amédée François Frézier. (Estuardo Núñez, 1973 "EL Perú visto por viajeros")* 

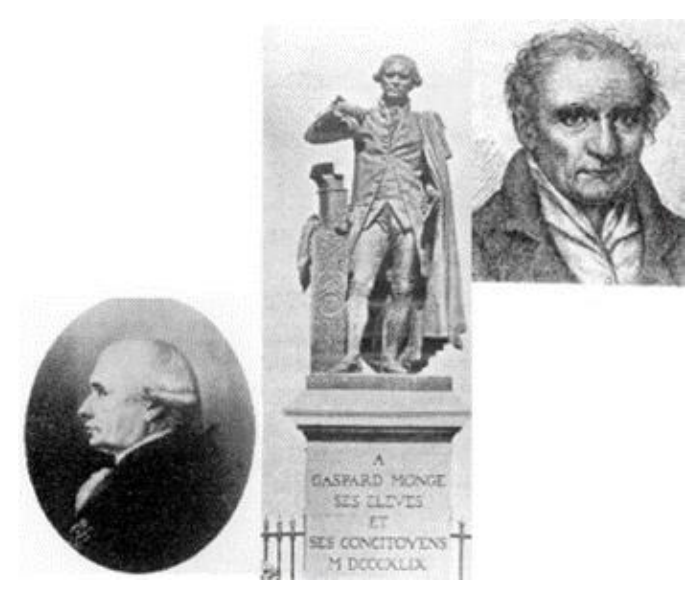

*Figura 1.6. Gaspard Monge. (Villeta Moillenaux, Jesús, 1995. Dibujo de Ingeniería Y Geometría Descriptiva)*

Introdujo el uso de las ecuaciones lineales en la geometría analítica de las tres dimensiones, completando el estudio de las superficies de segundo grado e introduciendo verdaderos progresos en las teorías de la geometría diferencial.

Estuvo preocupado principalmente por aplicar los principios de la geometría proyectiva a la técnica, lo que le llevó a una formulación rigurosa de los métodos de la geometría descriptiva. En su obra titulada Essais sur la Geometrie Descriptive (1799), aborda un verdadero tratado sobre esta nueva ciencia.

En Estados Unidos lo divulga Claudius Crozet, figura 1.7, profesor de la Escuela Militar de West Point.

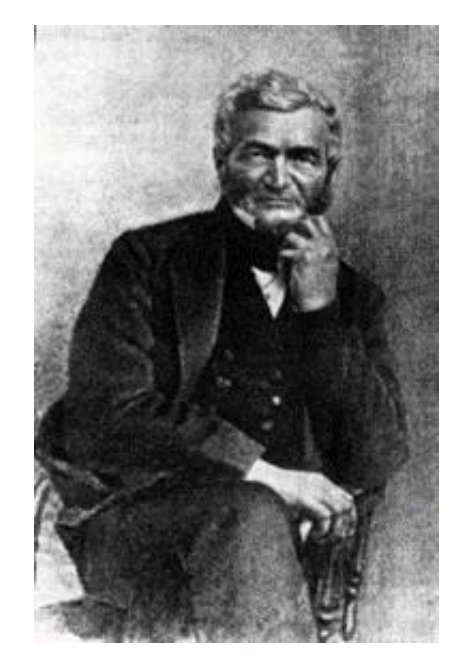

*Figura 1.7. Claudius Crozet. (Hunter, Robert F, 1989, "Claudius Crozet, ingeniero francés en América")*

Pero antes de Monge, hubo manifestaciones de la geometría descriptiva a lo largo del tiempo. Los primeros vestigios de representaciones diédricas se dan en Mesopotamia y en el siglo III a.C. aparece la planta de una vivienda hecha a escala 1:50.

Los egipcios utilizaron representaciones con proyecciones de planta y perfil y los romanos representaban por medio de planta y alzado.

En la Edad Media abundan los tratados, obras de monjes primero, y de artistas después que ofrecen un cúmulo de precisiones sobre las técnicas y enseñanzas de dibujo y los sistemas de representación. En el primer tercio del siglo XV se admite la regla del punto de fuga único y central que viene a eliminar la norma de la recta de fuga o perspectiva en "espina de pez", que se utilizó en la Edad Media y que representa un estudio de prelenguaje cónico. Es entonces cuando aparecen los primeros escritos sobre perspectivas cónicas.

Por otro lado, Albrecht Dürer utilizó el método de la doble proyección ortogonal, pero ningún autor supo precisar antes que Monge los principios de esta técnica, desarrollar sus métodos y señalar las aplicaciones de la misma.

En 1569 se publica en Venecia la obra de Danielle Barbaro . Su exposición de los métodos perspectivos es meticulosa e incorpora la práctica francesa de los puntos de distancia. Pero la mayor importancia del texto está en la teoría de los sólidos geométricos, llegando a la definición de todos los poliedros arquimedianos y a su representación en proyección ortogonal con un criterio diédrico que convierte a este libro en una pieza fundamental del lenguaje ortogonal.

A finales del siglo XVI aparecen en Francia unas publicaciones en las que se deja entrever un incipiente lenguaje axonométrico, representándose las rectas paralelas sin fuga, precursor de lo que más adelante sería la perspectiva militar. El arte y la ingeniería militar, el dibujo y construcción de fortificaciones precisaban de la medida racional de las mismas y fue éste, el origen de los sistemas de perspectiva axonométrica.

Es a finales del siglo XVIII cuando se van a producir renovaciones en el campo de la geometría métrica, parcialmente olvidada desde mediados del siglo XVI, en beneficio de las geometrías infinitesimal y analítica. Estas renovaciones vendrán de la discusión del 5º postulado de Euclides y del estudio profundo de la perspectiva, dando lugar a la aparición de dos nuevas ramas: las geometrías no euclídea y proyectiva.

Otro sistema de representación que a lo largo del siglo XIX se incorpora al cuerpo teórico de la geometría descriptiva es el Sistema de Planos Acotados, que tiene sus antecedentes en las escuelas militares del siglo XVIII, aplicándose al diseño de fortificaciones.

Fue el geógrafo francés Philippe Bouache en 1738 quien expuso por primera vez el concepto de línea de nivel para la representación topográfica y el militar francés François Noizet en 1823 fija definitivamente las características del sistema de planos acotados. Su principal aplicación es la topografía para la representación del terreno. La figura 1.8 muestra un ejemplo práctico de este sistema de representación.

Los sistemas **axonométricos**, cuyo uso fue tan común en la Edad Media y en el Renacimiento recibieron su aportación científica a principio del siglo XIX con los estudios del matemático inglés, profesor de la Universidad de Cambridge, reverendo William Farish y por el matemático e ingeniero hidráulico alemán, Catedrático en Freiberg, Julius Weisbach, cuya obra publicada en 1857.

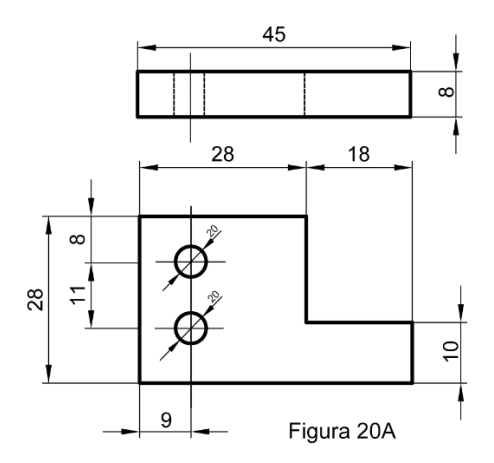

*Figura 1.8. Aplicación del sistema acotado. (Ramon del Águila, 2014,"Portal del dibujo técnico")*

Aunque no fue hasta finales del siglo XIX cuando el profesor de geometría y mineralogía de la Escuela de Ingenieros de Turín, Quintín Sella, (David Hernández-Díaz ,2011, "Una revisión historica"), se dedicó a aplicar el sistema al dibujo técnico.

El sistema axonométrico proporciona una visión clara e inmediata de la figura en el espacio, por lo que no son precisos conocimientos previos para imaginarla realmente. De aquí, que cuando se

necesita ilustrar catálogos, folletos, etc., para personas profanas en el dibujo, se recurra a la representación axonométrica. La figura 1.9 muestra una perspectiva axonométrica isométrica estallada.

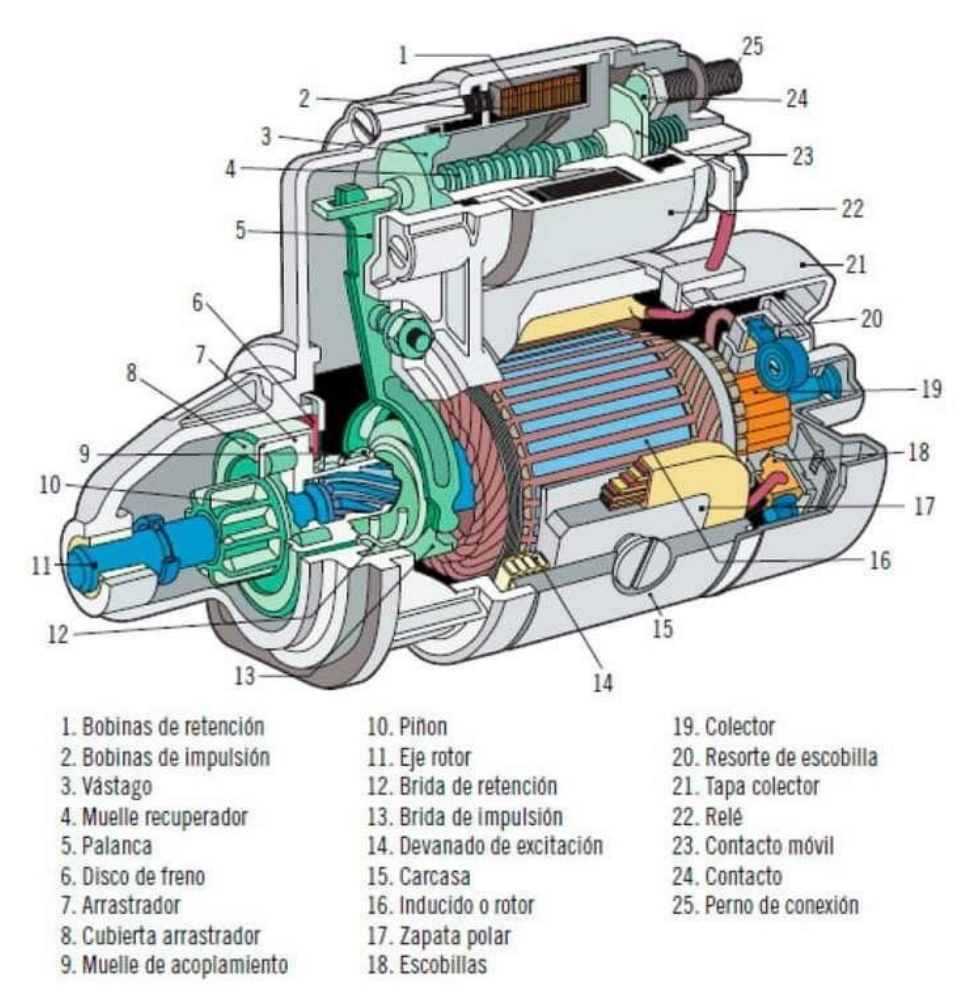

*Figura 1.9. Aplicación del sistema axonométrico.*

La existencia del sistema axonométrico, se debe en parte a los estudios del matemático inglés Reverendo William Farish (1759-1837), profesor del Magdalene College de la Universidad de Cambridge, quien en 1820 como presidente de la Cambridge Philosophical Society, leyó su memoria docente, en la que presentaba un nuevo método de proyección idóneo para la representación de máquinas, pero que estaba basado en el sistema diédrico de Monge, (figura 1.10).

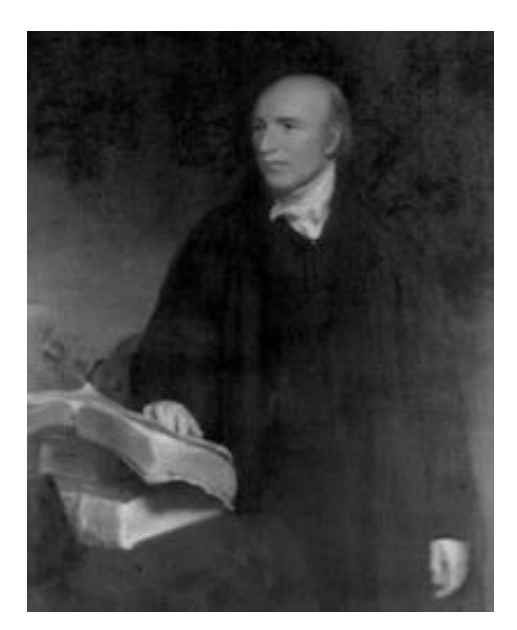

*Figura 1.10. William Farish. Patrick Maynard (2005). "Distinciones del dibujo: las variedades de expresión gráfica"*

Farish reconocía que la representación de una máquina compleja a través de tres proyecciones ortogonales era el más adecuado para el ingeniero diseñador, pero tenía el gran inconveniente de la dificultad de su interpretación, apta únicamente para expertos. A partir de las representaciones consigue integrar un cuerpo teórico, aunque todavía reducido a la isometría, el sistema axonométrico como un sistema de representación autónomo.

La contribución de Julius Weisbach, figura 1.11, a la geometría descriptiva fue publicada en Freiberg en 1857 y consiste en un estudio teórico completo donde establece unos instrumentos matemáticos no mencionados por Farish.

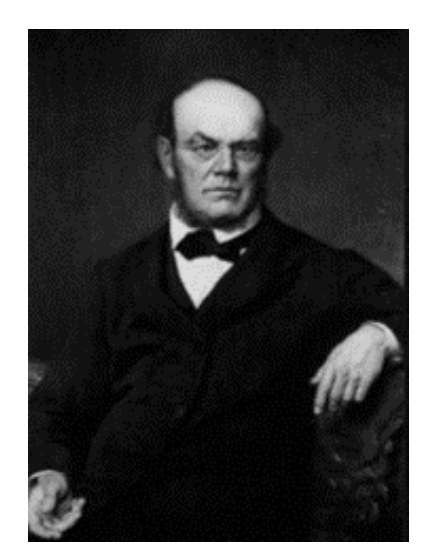

*Figura 1.11. Julius Weisbach. (Lyska, Werner.1994, "Julius Weisbach como pionero de las matemáticas aplicadas")*

Los sistemas axonométricos están regulados por los teoremas de Schlömilch-Weisbach, que ligan las proyecciones con los ejes y los coeficientes de reducción. En dicho sentido Oskar Schlömilch ,figura 1.12 completó junto a Weisbach las relaciones métricas del sistema axonométrico.

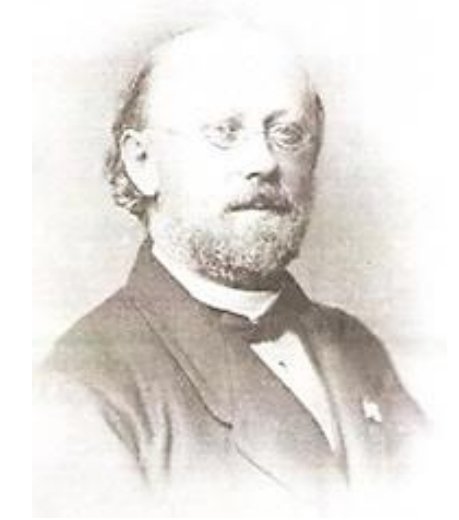

*Figura 1.12. Oskar Schlömilch. (Alfred Pringsheim, 1900, "Bibliotheca Mathematica")*

Por último, en 1859 Otto Fiedler presenta en su tesis doctoral en la Universidad de Leizpig un auténtico sistema de proyección central, quedando configurado el actual sistema cónico.

### **1.5. EL SIGLO XX**

Antes del siglo XX la geometría descriptiva sufre un gran desarrollo. Así, Claudius Crozet la introduce en la Academia Militar de West Point en Estados Unidos y en 1908 durante un curso de verano en la Universidad de Wisconsin, Adam Vause Millar expone la primera transformación del método de Monge al llamado Método Directo aplicado al Sistema Diédrico de Representación.

Por ejemplo, una magnífica aportación histórica muestra el desarrollo de la geometría descriptiva experimentado en España.

Pero sin duda, el siglo XX ha venido marcado por el desarrollo de la normalización,*"* La necesidad de unificar el lenguaje técnico vino marcada por el desarrollo industrial que sucedió. Así, por ejemplo, Joseph Whitworth normalizó en 1841 el tipo de rosca que lleva su nombre y en 1880 Charles Renard creó las series de números normales (British Standards Institution,1956 "Roscas de tornillo paralelas de forma Whitworth).

En el primer tercio del siglo, se crearon las organizaciones nacionales de normalización y en 1947 nace la ISO (acrónimo de Organización Internacional de la Estandarizacion).

Por ejemplo, en España se crea en 1935 la Asociación Española de Normalización, y en 1946 el Instituto Español de Racionalización del Trabajo (IRANOR) que editaba las normas UNE (acrónimo de Una Norma Española) y que en los años 80 se constituye como Asociación Española de Normalización y Certificación (AENOR).

La figura 1.13 es un dibujo de mediados del siglo XX, donde aún puede observarse que está realizado con las antiguas normas DIN (ya que el rayado es específico para cada material).

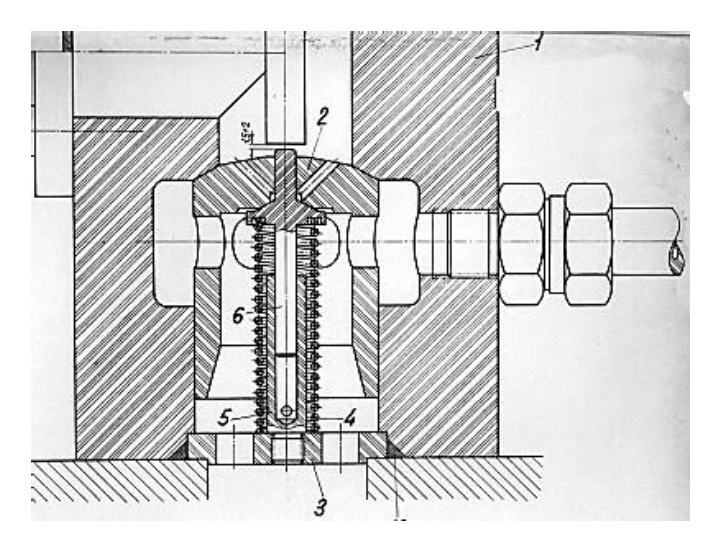

*Figura 1.13. Dibujo técnico de mediados del siglo XX. ROJAS SOLA, 2009, "Una visión global del diseño industrial y su influencia en el desarrollo de productos"*

### **1.6. DIBUJO ACTUAL EN INGENIERÍA**

El dibujo actual en ingeniería está soportado por las técnicas de Diseño Asistido por Computadora (en inglés Computer-Aided Design (CAD)).

El comienzo de los gráficos interactivos por ordenador se sitúa en 1963 cuando Ivan Sutherland presenta su Tesis Doctoral en el MIT (Instituto de Tecnología de Massachusetts), titulada Sketchpad: un sistema de comunicación hombre-máquina, y que posteriormente daría lugar al CAD.

La gran mayoría del software utilizado (AutoCAD, Autodesk Inventor, SolidEdge, Solidworks, CATIA, Pro/Engineer o Euclid, entre otros) es de tipo paramétrico que permite realizar modelados sólidos de piezas o conjuntos, apoyada en la Geometría Constructiva de Sólidos, obteniendo posteriormente las vistas diédricas de cada pieza o conjunto, planos de conjunto o de despiece, así como simulaciones de montaje o de comportamiento a diferentes solicitaciones, estando realmente entroncado en el proceso de Diseño-Fabricación-Producción.

La figura 1.14 muestra un dibujo de ingeniería realizado mediante técnicas CAD en el siglo XXI.

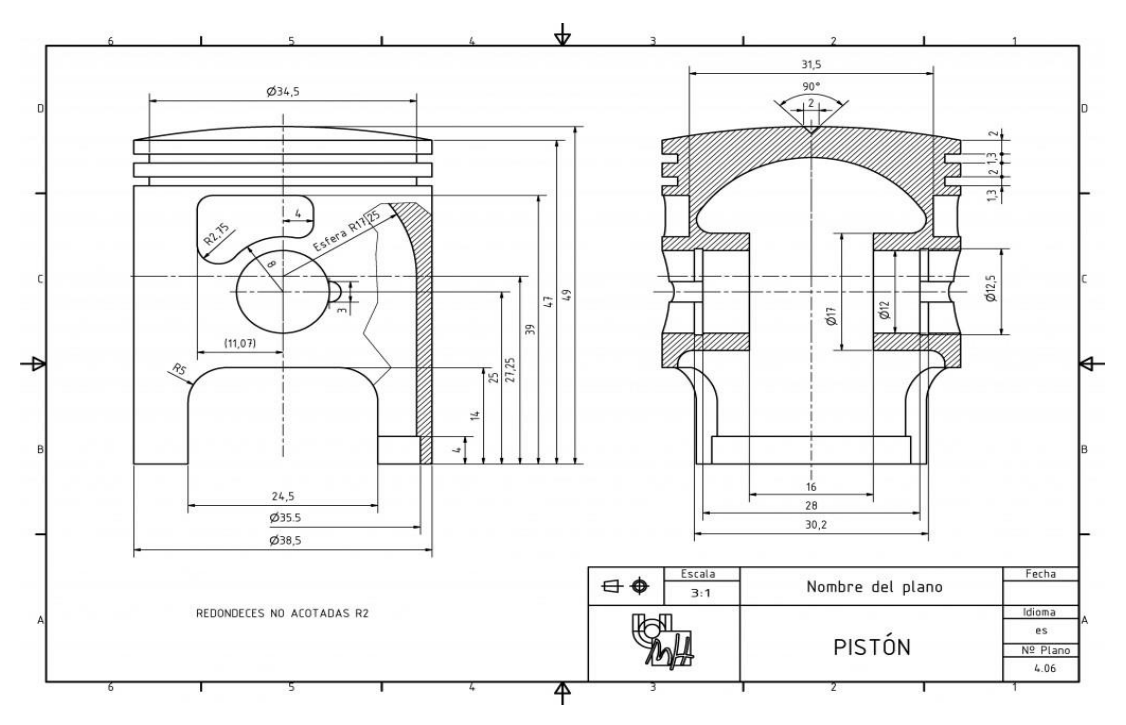

*Figura 1.14. Dibujo técnico mediante técnicas CAD. (Miguel Hernandez, 2014,"Cadena cinemática de motor")*

A continuación se expresan algunas ideas que relacionan el dibujo en ingeniería con la ingeniería del diseño, tendencia actual en el proceso de diseño de productos.

La irrupción del CAD supuso un avance significativo en el proceso metodológico de la fase de diseño un proyecto. Así, se dejaba de lado una concepción tradicionalista del diseño con trabajos apoyados en formatos planos de papel normalizados y se incluía al ordenador en el proceso metodológico del mismo,lo que repercutía en una notable reducción de costes, así como en una optimización del proceso, reduciendo de forma sobresaliente el tiempo para la fabricación del producto final.

Hasta hace poco se creía que el diseño estaba ligado directamente al dibujo. El diseñador realizaba bocetos y el departamento de producción delineaba los planos definitivos, teniendo en cuenta la tecnología de la que disponía la fábrica. Naturalmente esta idea del diseñador como isla, desapareció hace ya bastante tiempo, y se piensa en un equipo multidisciplinar, que trabaja desde la perspectiva de la ingeniería concurrente, teniendo en cuenta una serie de factores tecnológicos, medioambientales, económicos, ergonómicos, o estéticos, entre otros.

Por todo ello, toma cada vez mayor fuerza el concepto de Ingeniería del Diseño para la concepción, desarrollo y producción de un producto final.

Debido a estas razones, el especialista en Ingeniería del Diseño apoya sus conocimientos en tres pilares fundamentales: el diseño asistido por ordenador (figura 1.15), como herramienta de elaboración de modelos y planos, el diseño gráfico, como herramienta en el campo del marketing y el desarrollo de productos, incorporando la información del ciclo de vida de un producto en el diseño del mismo (Rojas Sola J.I., 2009, "Una visión global del diseño industrial y su influencia en el desarrollo de productos").

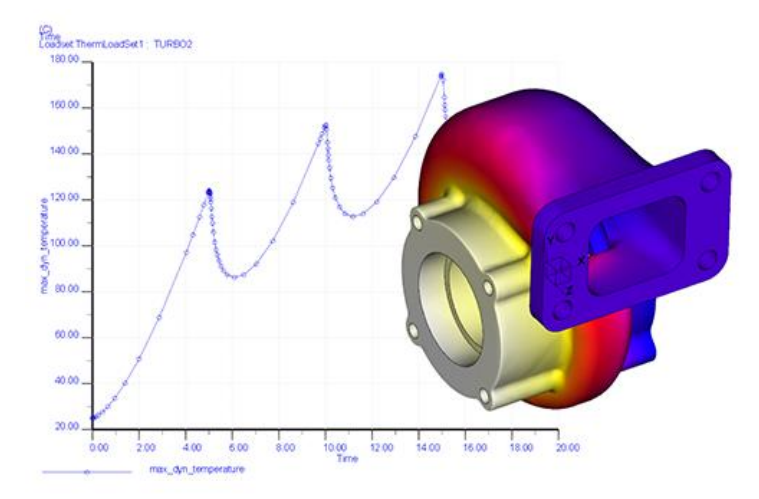

*Figura 1.15. Diseño actual, describiendo la temperatura con respecto al tiempo. (PTC Transformaciones Físicas Digitales, 2022, https://www.ptc.com/)*

Resumiendo, se pueden establecer cuatro grandes áreas temáticas relacionadas con el dibujo en ingeniería que actualmente se realiza:

**1ª. Diseño y desarrollo de producto**. (Diseño de productos, desarrollo de productos, prototipos, ingeniería concurrente y diseño sostenible).

**2ª. Diseño gráfico e imagen**. (Fundamentos del diseño gráfico, herramientas de diseño gráfico, Figura de empresa, publicidad, animación y vídeo e internet).

**3ª. Modelado sólido**, de superficies complejas y simulación. (Sistemas de diseño asistido 2D. Sistemas de diseño asistido 3D. Modelado de superficies. Modelado adaptativo y diseño de conjuntos. Ingeniería Inversa. Simulación).

**4ª. Ingeniería gráfica y programación.** (Curvas y superficies tridimensionales, modelado sólido, sistemas computacionales, librerías de objetos gráficos, integración de sistemas gráficos con bases de datos y programación de sistemas).

Las técnicas de representación existen en gran número y su uso depende de su uso . Así pues, si el fin es la de presentación, se pueden utilizar:

- Los bocetos cuya finalidad es la visualización de la idea, por ello, son muy importantes, figura 1.16.

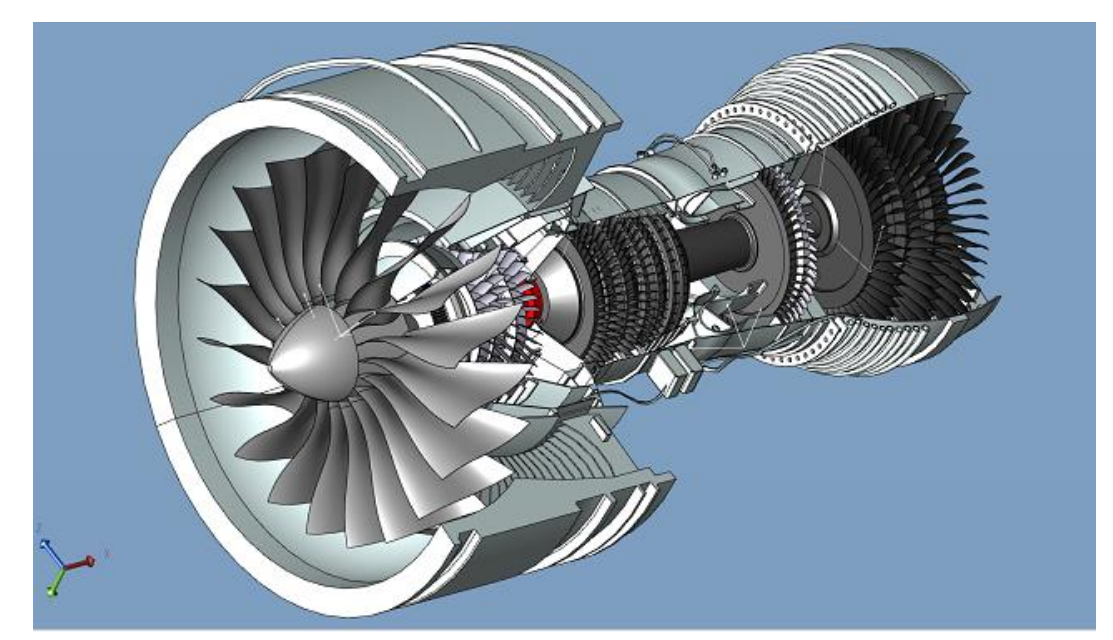

*Figura 1.16. Diseño de turbina cuyo corte permite ver sus componentes internos (HCL, 2018," https://www.3dcadportal.com/")*

- Los morfogramas para destacar y valorar aquellos elementos formales en zonas estructuradas, figura 1.17.

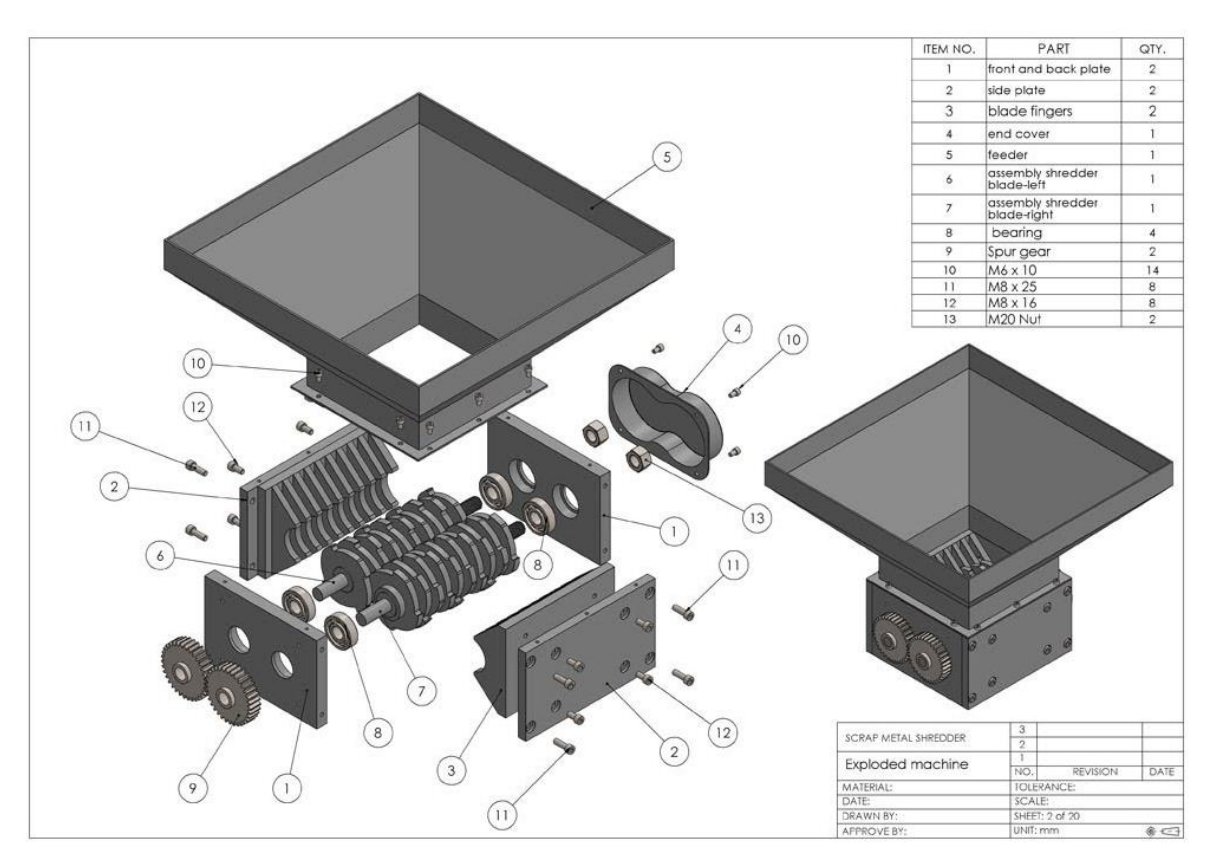

*Figura 1.17. Morfograma de maquina trituradora (Aweiyo, 2020, https://cults3d.com/)*

- Los diagramas de interpretación, para visualizar la idea de un proyecto con colores, reflejos, sombras, texturas y perspectivas.

- Las ilustraciones con alta definición técnica en el manejo de la representación plástica, para influir psicológicamente en la presentación publicitaria.

- Los diagramas estructurales y funcionales. La perspectiva estallada o de montaje.

- Los planos de detalle.

- Los diagramas ergonómicos.

- Los diagramas de flujo.

- Las fotografías.

- Los planos de fabricación, para dar información precisa acerca de dimensiones, tolerancias, calidad superficial, normas y proceso de fabricación o material empleado, figura 1.18.

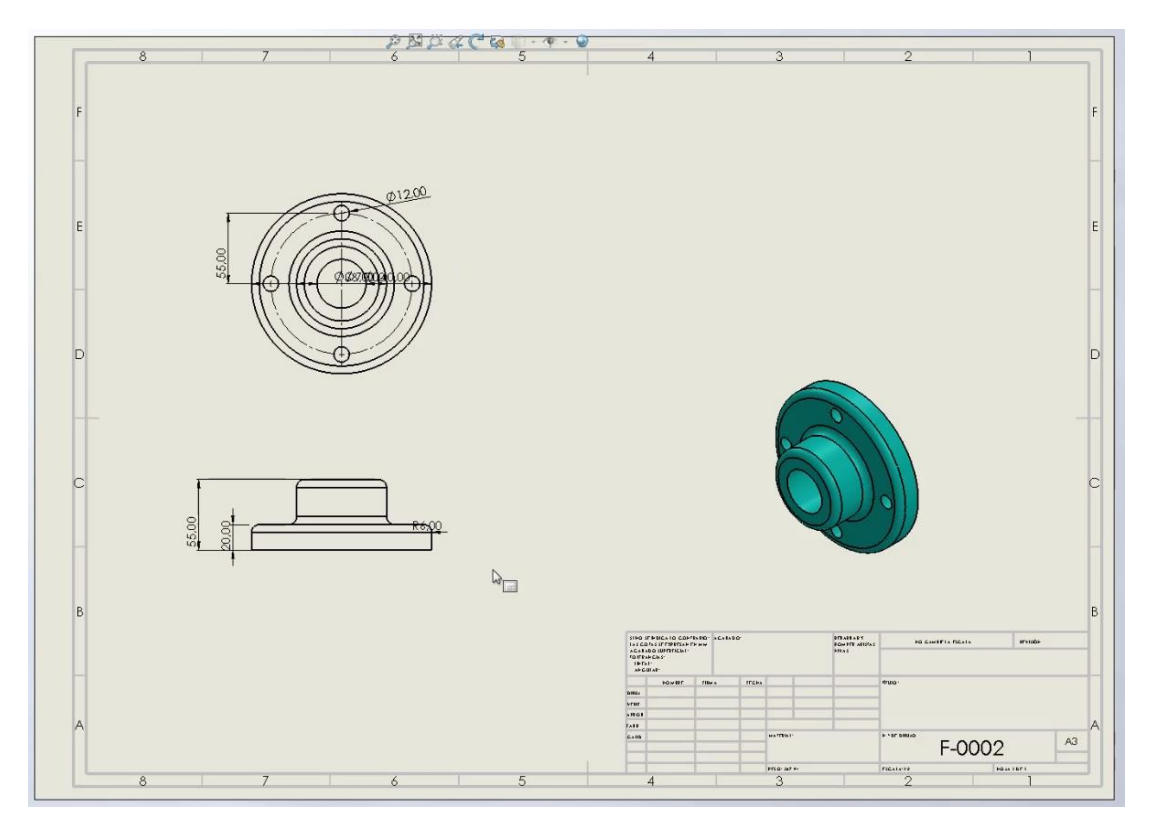

*Figura 1.18. Plano de fabricación (Solid Works, 2019, https://blogs.solidworks.com/)*

Como se puede apreciar, en esta fase de presentación, adquiere una importancia sobresaliente el conocimiento de los diferentes Sistemas de Representación (Geometría Descriptiva). Sin embargo, hay que recordar que manejar un programa de CAD de propósito general, no implica necesariamente tener sólidos conocimientos de dichos Sistemas de Representación.

En cuanto a la representación tridimensional se pueden encontrar:

- **A)** El modelo volumétrico, para ver el carácter formal general del proyecto sin detalle, a base normalmente de colores neutros, con yeso, madera, cartón, plastilina o poliestireno expandido.
- **B)** El modelado estructural, para visualizar la posición de los subsistemas del producto.
- **C)** El modelado funcional, para ver el funcionamiento del producto.
- **D)** El modelo ergonómico, para permitir una serie de comprobaciones ergonómicas trabajando a escala 1:1 (natural).

**E)** El modelo para la presentación, con un alto grado de realismo. Como se ha visto, los prototipos virtuales se realizan con la tecnología CAD permitiendo modificar fácilmente el diseño, pero la siguiente fase consiste en dar forma física al diseño. Esta fase se realiza actualmente con la Fabricación Rápida de Prototipos (Rapid Prototyping).

### **1.7. PROCESO DE DISEÑO EN INGENIERÍA**

El diseño en ingeniería es un proceso sistemático, creativo y flexible que incluye la generación, evaluación sistemática y puesta a prueba de especificaciones para la creación de artefactos, sistemas, procesos e infraestructura cuya forma y función permitan lograr unos objetivos establecidos y satisfacer una serie de restricciones especificadas a partir de una necesidad o situación problemática (Boccardo, 2006,"Dym & Little").

Es un proceso de toma de decisiones (a menudo iterativo) en el que se aplican las ciencias básicas, las matemáticas y las ciencias de la ingeniería para convertir los recursos de manera óptima para cumplir con un objetivo establecido. Entre los elementos fundamentales del proceso de diseño se encuentran el establecimiento de objetivos y criterios, síntesis, análisis, construcción, pruebas y evaluación.

### **1.7.1. Etapas comunes del proceso de diseño en ingeniería**

Es importante comprender que existen varios marcos/articulaciones del proceso de diseño de ingeniería. Esto, por supuesto, se aplica tanto a cualquier paso/secuencia de ejemplo particular dado aquí.

Un ejemplo de encuadre del proceso de diseño de ingeniería delinea las siguientes etapas: investigación, conceptualización, evaluación de viabilidad, establecimiento de requisitos de diseño, diseño preliminar, diseño detallado, planificación de la producción y diseño de herramientas y producción,( A. y Jones, J., 1996, "El proceso de diseño de ingeniería"). Otros, señalando que "diferentes autores (tanto en la literatura de investigación como en los libros de texto) definen diferentes fases del proceso de diseño con diversas actividades que ocurren dentro de ellas", han sugerido modelos más simplificados/generalizados, como la definición de problemas, el diseño conceptual, el diseño preliminar, diseño detallado y comunicación del diseño,( Dym, CL y Little, P., 2009, "Diseño de ingeniería"). Otro resumen del proceso, de la literatura europea sobre diseño de ingeniería, incluye la aclaración de la tarea, el diseño conceptual, el diseño de la realización y el diseño de detalle,( Pahl, G. y Beitz, W., 1988, "Diseño de ingeniería: un enfoque sistemático"). (NOTA: En estos ejemplos, otros aspectos clave, como la evaluación de conceptos y la creación de prototipos, son subconjuntos y/o extensiones de uno o más de los pasos enumerados.)

#### **1.Investigación**

Varias etapas del proceso de diseño (e incluso antes) pueden implicar una cantidad significativa de tiempo dedicado a localizar información e investigación. Se debe considerar la literatura aplicable existente, los problemas y los éxitos asociados con las soluciones, los costos y las necesidades del mercado existentes.

La fuente de información debe ser relevante. La ingeniería inversa puede ser una técnica eficaz si hay otras soluciones disponibles en el mercado. Otras fuentes de información incluyen Internet (contenido proveniente de fuentes bibliográficas), bibliotecas locales, documentos gubernamentales disponibles, organizaciones personales, revistas comerciales, catálogos de proveedores y expertos individuales disponibles.

### **2.Requerimientos de diseño**

El establecimiento de requisitos de diseño y la realización de análisis de requisitos, a veces denominado definición de problema, es uno de los elementos más importantes en el proceso de diseño, y esta tarea a menudo se realiza al mismo tiempo que un análisis de viabilidad. Los requisitos de diseño controlan el diseño del producto o proceso que se está desarrollando, a lo largo del proceso de diseño de ingeniería. Estos incluyen cosas básicas como las funciones, atributos y especificaciones, determinadas después de evaluar las necesidades del usuario. Algunos requisitos de diseño incluyen parámetros de hardware y software, mantenibilidad, disponibilidad y capacidad de prueba.

#### **3.Factibilidad**

En algunos casos, se lleva a cabo un estudio de factibilidad, luego del cual se desarrollan cronogramas, planes de recursos y estimaciones para la siguiente fase. El estudio de viabilidad

es una evaluación y análisis del potencial de un proyecto propuesto para apoyar el proceso de toma de decisiones. Describe y analiza alternativas o métodos para lograr el resultado deseado. El estudio de viabilidad ayuda a reducir el alcance del proyecto para identificar el mejor escenario. Se genera un informe de viabilidad después del cual se realiza la Revisión de viabilidad posterior.

El propósito de una evaluación de viabilidad es determinar si el proyecto del ingeniero puede pasar a la fase de diseño. Esto se basa en dos criterios: el proyecto debe basarse en una idea alcanzable y debe estar dentro de las limitaciones de costos. Es importante contar con ingenieros con experiencia y buen juicio para participar en esta parte del estudio de viabilidad.

### **4.Generación de conceptos**

Un estudio de concepto (conceptualización, diseño conceptual) es a menudo una fase de la planificación del proyecto que incluye producir ideas y tener en cuenta los pros y los contras de implementar esas ideas. Esta etapa de un proyecto se realiza para minimizar la probabilidad de error, administrar los costos, evaluar los riesgos y evaluar el éxito potencial del proyecto previsto. En cualquier caso, una vez que se define un problema o problema de ingeniería, se deben identificar las posibles soluciones. Estas soluciones se pueden encontrar utilizando la ideación, el proceso mental mediante el cual se generan las ideas. De hecho, este paso a menudo se denomina Ideación o "Generación de conceptos". Las siguientes son técnicas ampliamente utilizadas:

**-Palabra de activación**: se indica una palabra o frase asociada con el tema en cuestión y se evocan las palabras y frases posteriores.

**-Análisis morfológico**: las características de diseño independientes se enumeran en un gráfico y se proponen diferentes soluciones de ingeniería para cada solución. Normalmente, un boceto preliminar y un breve informe acompañan al cuadro morfológico.

**-Sinéctica:** el ingeniero se imagina a sí mismo como el elemento y pregunta: "¿Qué haría yo si fuera el sistema?" Este método de pensamiento poco convencional puede encontrar una solución al problema en cuestión. Los aspectos vitales del paso de conceptualización es la síntesis. La síntesis es el proceso de tomar el elemento del concepto y organizarlo de la manera adecuada. El proceso creativo de síntesis está presente en cada diseño.

**-Lluvia de ideas**: este método popular implica pensar en diferentes ideas, generalmente como parte de un grupo pequeño, y adoptar estas ideas de alguna forma como una solución al problema. Luego, varias ideas generadas deben pasar por un paso de evaluación de conceptos, que utiliza varias herramientas para comparar y contrastar las fortalezas y debilidades relativas de las posibles alternativas.

### **5. Diseño preliminar**

El diseño preliminar, o diseño de alto nivel incluye (también llamado FEED (del inglés Frontend engineering) o diseño básico), a menudo cierra una brecha entre la concepción del diseño y el diseño detallado, particularmente en los casos en que el nivel de conceptualización logrado durante la ideación no es suficiente para una evaluación completa. Entonces, en esta tarea, se define la configuración general del sistema y los esquemas, diagramas y diseños del proyecto pueden proporcionar una configuración temprana del proyecto. (Esto varía mucho según el campo, la industria y el producto.) Durante el diseño detallado y la optimización, los parámetros de la pieza que se está creando cambiarán, pero el diseño preliminar se centra en crear el marco general sobre el que construir el proyecto.

#### S. Blanchard y J. Fabrycky lo describen como:

El 'qué' que inicia el diseño conceptual produce "cómo" a partir del esfuerzo de evaluación del diseño conceptual aplicado a conceptos de diseño conceptual factibles. A continuación, los "cómo" se toman en el diseño preliminar a través de los requisitos asignados. Allí se convierten en "qué" e impulsan el diseño preliminar para abordar los "cómo" en este nivel inferior.

### **6. Diseño detallado**

Después del FEED está la fase de Diseño Detallado (Ingeniería Detallada), que también puede consistir en la adquisición de materiales. Esta fase elabora aún más cada aspecto del proyecto/producto mediante una descripción completa a través de modelos sólidos, dibujos y especificaciones.

Los programas de diseño asistido por computadora (CAD) han hecho que la fase de diseño detallado sea más eficiente. Por ejemplo, un programa CAD puede ofrecer optimización para reducir el volumen sin afectar la calidad de una pieza. También puede calcular la tensión y el desplazamiento utilizando el método de elementos finitos para determinar las tensiones en toda la pieza.

### **7. Planeación de producción**

La planificación de la producción y el diseño de herramientas consisten en planificar cómo producir en masa el producto y qué herramientas se deben utilizar en el proceso de fabricación. Las tareas a completar en este paso incluyen la selección de materiales, la selección de los procesos de producción, la determinación de la secuencia de operaciones y la selección de herramientas como plantillas, accesorios, corte de metal y herramientas de conformado de metal o plástico. Esta tarea también implica iteraciones de prueba de prototipos adicionales para garantizar que la versión producida en masa cumpla con los estándares de prueba de calificación.
## **CAPÍTULO 2.**

# **PROGRAMAS CAD Y COMO INFLUYE ESTA HERRAMIENTA EN LA INGENIERÍA ACTUAL**

Los diseños antiguos, consistieron en un principio en resoluciones de protección y cobijo; sin embargo, a lo largo del tiempo y de acuerdo con su evolución, se registran cambios de función, volviéndose una idea más representativa, didáctica, e inclusive, un diseño simbólico que da cuenta sobre determinadas costumbres culturales.

Tal es el caso de las edificaciones que se examinan en la actualidad, las que no sólo muestran la capacidad creativa de su hacedor, si no la huella indeleble de toda una cultura.

Obsérvese que varias obras de civilizaciones antiguas se tienen en cuenta aún, y no es sólo para comprender los elementos constructivos utilizados en la época, sino también, para conocer sobre la grandeza del pueblo que los realizó; hecho determinante que permite un acercamiento a su forma de vida, y por defecto, a su cultura.

A lo largo de la historia se registran importantes cambios en las producciones humanas, dentro de éstos, se resaltan los del transcurso del siglo XX y las manifestaciones de la arquitectura contemporánea de ése período, caracterizadas por la ausencia de ornamentos, por la renuncia a las composiciones clásicas y por la intención de proponer otros principios estéticos, basados en el empleo consecuente de las nuevas técnicas, de los materiales industriales y de la aplicación de tecnologías asociadas.

Respecto al uso del conjunto de técnicas aplicadas; en la presente tesis se subraya la importancia de tal acontecimiento y sus influjos en la arquitectura, que cambiaron la manera de construir los espacios para la vida cotidiana y la actividad de las personas; replanteándose, no sólo un estilo como lo fue el purismo racionalista de los primeros tiempos, sino también, una nueva forma de proyectar regida por programas digitales.

De tal modo, el nuevo paradigma con relación al uso de las herramientas de computación se sitúa en la actualidad como fundamental para los procesos de diseño en las producciones del campo arquitectónico y otras disciplinas artísticas. CAD (Computer Aided design) o en español, Diseño Asistido por Computadora, no consiste solamente en una aplicación, se trata más bien, de un conjunto de herramientas que permite la realización de dibujos bi y tridimensional de forma digital, acelerando el proceso. Frederick Giesecke, sostiene al respecto:

"Los ingenieros, dibujantes y diseñadores han utilizado computadoras por muchos años para realizar los cálculos matemáticos requeridos en sus trabajos; sin embargo, hace relativamente poco tiempo que la computadora ha sido aceptada como una herramienta necesaria en la preparación de dibujos técnicos. De manera tradicional, los dibujos se hacían mediante el uso de instrumentos de dibujo y la aplicación de tinta, lápiz o grafos sobre papel o película. Las revisiones y reproducciones de estos dibujos consumían tiempo y, con frecuencia, una buena cantidad de dinero. Ahora la computadora se emplea para producir, modificar, almacenar, enviar y transmitir dibujos originales. Este método para producir dibujos se llama diseño asistido por computadora (CAD)"( Frederick Giesecke, 2016,"Dibujo técnico").

Además de la producción, la herramienta permite también cálculos de estructuras, operaciones de torsión, inclinación y curvaturas de planos, así como la ejecución de composiciones volumétricas distorsionadas. Conforme a esto, es importante mencionar que el desarrollo tecnológico en general y el avance de la informática en particular, desempeñan un papel importante, ya que a partir de éstos, se puede producir volumetrías e imágenes alternativas que permiten no sólo calcular estructuras mientras se juega con la creatividad a la hora del diseño y su proceso, sino que, además, dan paso a la exploración de infinitas ideas.

De esta manera, el arquitecto Alejandro Zeara, explica que las producciones de esas formas particulares coinciden prácticamente con el inicio del dibujo asistido por computadora, que proporciona de un modo más fácil y rápido la creación de distintos volúmenes, situación que con el método tradicional del lápiz y el papel se dificulta, al tener en cuenta la exigencia respecto a tiempos de entregas.

Por su parte, Jorge Piazza, profesional del campo del diseño gráfico, en su libro "El Diseño como negocio", publicado en 2006, coincide con Zaera y analiza el panorama actual, concluyendo que en el ámbito del diseño hay grandes modificaciones que abarcan desde la plasmación del diseño, antes realizado manualmente y hoy en digital, hasta el proceso de diseño mental y su significado. De acuerdo con esto Steven Kalpakjian y Ulises Schmid, explican, (Steven Kalpakjian y Ulises Schmid, 2008, "Ingeniería y tecnología"):

Al usar un sistema CAD el diseñador puede conceptualizar el objeto a diseñar, con más facilidad, en la pantalla de gráficos, y puede considerar diseños alternativos, o modificar con rapidez determinado diseño, para cumplir con los requisitos o cambios necesarios. Después puede someter el diseño a una variedad de análisis técnicos, e identificar problemas potenciales, como por ejemplo, demasiada carga o flexión. La velocidad y la precisión de esos análisis superan en gran medida lo que se puede lograr con métodos tradicionales. El sistema CAD produce en forma rápida y exacta los modelos de definición para fabricación (Working Drawings), que en general tienen más alta calidad y mejor consistencia que los producidos con el dibujo manual tradicional. Los dibujos se pueden reproducir cualquier cantidad de veces, y a distintos niveles de reducción y ampliación.

A parte de la resolución en lo que respeta a las distintas escalas, es importante tener en cuenta los temas de exactitud y sus beneficios utilizando el sistema CAD; así, cabe resaltarse que la precisión se analiza en todos sus aspectos mediante la intervención del programa empleado; y en este caso, se requiere de la selección de materiales con relaciones de resistencia en peso o rigidez; dicha relación puede ser más alta mejorando el diseño de la pieza, eligiendo mejores secciones (cortes) transversales y/o utilizando en vez de sólidos, elementos huecos o tabulares.

Pero más allá de la operativa en cuanto a la fabricación de piezas diversas y su buena función; lo que aquí interesa se relaciona mejor con los influjos que el avance de la tecnología ha venido teniendo en el diseño. Así, se concluye que los análisis de elementos de diseño, la optimización, y en especial, la manufactura, construcción o producción asistida por computadora, han facilitado indudablemente los estudios del diseño en general en las últimas décadas.

Sobre la implementación de los cambios o las modificaciones, Jorge Piazza resalta que ello se debe también, a las muchas carreras disciplinares que se han insertado en el campo, pero en especial, a la introducción de la computadora en el ámbito gráfico y arquitectónico, entre otros. A la vez, hace mención sobre las interpretaciones del término o el doble sentido utilizado, ya que

a veces no se diferencia entre lo que es diseño y lo que es dibujar con programas como AutoCAD, Illustrator y Corel, entre otros, (Jorge Piazza, 2006, "El Diseño como negocio").

En este sentido, deberá entenderse que esos programas reemplazan el lápiz y el papel, pero que el proceso intelectual lo lleva a cabo el individuo que dirige la computadora, no viceversa. Respecto a esto, Piazza indica (Jorge Piazza, 2006, "El Diseño como negocio"): "Diseño es plan mental, saber pensar, concepción". Esta noción es indiscutible, al existir una tarea previa al dibujo manual o asistido por computadora, y precisamente, es el plan intelectual y con ello las ideas que se deseen plasmar, las cuales deben poseer investigación y estrategias. Por lo tanto, el estudio previo al dibujo está dotado de requerimientos específicos y un análisis minucioso, que permita por consiguiente, un diseño estético tratado en el campo gráfico, de arquitectura, ingeniería y/o de interiores, entre otros; en cualquiera de los casos, se necesita de varios integrantes para su ejecución, y se trata de una necesidad planteada por un cliente a un profesional, quien usa una computadora o papel y lápiz como herramienta de trabajo, mas no como el procesador de las ideas.

De esta manera, la informática en el campo de la arquitectura y en el de diseño en general, es también una gran herramienta, que manifiesta soluciones a diversas problemáticas; en este caso, estructural y compositivo en cuanto a la forma, pero el valor agregado en sí, es la perspectiva aplicada del diseñador como profesional, y no la generación operativa de la pieza gráfica o el plano.

Además de las propiedades geométricas y dimensionales del diseño, en la base de datos del CAD se guarda otra información, como una lista de materiales, especificaciones e instrucciones de manufactura. Al usar esa información, el diseñador puede analizar entonces la economía de diseños alternos. Una función de CAD importante en el maquinado (Manoloin,2020, "Diseño y Fabricación CAD/CAM"), es la posibilidad de escribir la trayectoria de la herramienta para diversas operaciones, como por ejemplo torneado, fresado y taladrado con control numérico. Las instrucciones o programas se generan en computadora, y pueden modificar el programador para optimizar la trayectoria de las herramientas.

En este sentido, se entiende entonces, que, mediante la herramienta, el profesional de diseño, sea arquitecto, ingeniero o interiorista, entre otros, tiene la posibilidad de corroborar visualmente si la pieza asienta posibles choques o encuentros con otros elementos. Es importante dar cuenta también, que en cualquier momento, el armado del objeto puede modificarse y que los sistemas CAD consiguen igualmente, clasificar y agrupar los elementos mediante codificaciones alfanuméricas.

El conocimiento de las posibilidades sobre los sistemas CAD y su incorporación casi por defecto durante los últimos años en el campo profesional, ha tenido un gran impacto en el área de la producción o manufacturación, ya que pudo normalizar el desarrollo de objetos y como consecuencia, reducir el esfuerzo del diseñador en cuanto a pruebas de trabajos con modelos. Igualmente, ha proporcionado una reducción respecto a los costos al optimizar la productividad.

El mercado actual ofrece una cantidad importante de sistemas CAD, unos más sencillos de utilizar que otros y no por ello mediocres en sus resultados, y otros más complejos que proporcionan igualmente calidad, en lo que se refiere a la simulación realista del objeto o espacio diseñado. A continuación, se proporciona una breve descripción sobre algunas aplicaciones de CAD que se emplean en el campo del diseño en general, como una herramienta fundamental en todo su proceso.

**-Rhinoceros 3D** es una aplicación CAD, puntualmente para el modelado tridimensional regido por nurbs, las últimas son curvas calculadas en tres dimensiones. El programa se usa mayormente en el ámbito de diseño industrial, de joyas, naval, gráfico y arquitectura entre otros. Con una descripción similar está MoI (Moment of Inspiration), oficialmente en el mercado desde el 2007. Consiste en un programa dedicado al modelado 3D y su objetivo es combinar la precisión del CAD con una interfaz limpia, intuitiva y fácil de usar.

**-ArchiCAD**, es también una aplicación del sistema CAD que modela por información del edificio, proporcionándole al profesional, un diseño paramétrico del objeto y un banco de datos que posee la información de la construcción en su totalidad. Autodesk Revit, se trata igualmente de un software de modelado por información del edificio, permite dibujos y diseños paramétricos y una afinidad completa y simultanea de orden bi-direccional, como también el acceso a toda la historia/datos de la construcción en proceso.

Hablar del sistema CAD y todo lo que éste incluye, no es tarea fácil, ya que por una parte se trata de tecnicismos, y por otra, la oferta existente, en lo que se refiere a las aplicaciones es demasiada amplia. Todos los programas resultan útiles y más al tenerse en cuenta el uso específico que se le dará. Dentro de otros softwares no explicados, se encuentran igualmente algunos motores de renders como por ejemplo: Maxwell Render, Fryrender, Artlantis, Twinmotion 2y Blender.

**-Solid Edge.** Solid Edge es una cartera de herramientas de software asequibles y fáciles de usar que abarca todos los aspectos del proceso de desarrollo de productos.

**-MicroStation.** Este software de modelado en 3D proporciona modelado, dibujo de bocetos y visualización para arquitectos, ingenieros y profesionales de la infraestructura. Descubre más sobre MicroStation

**-Inventor.** El software Autodesk Inventor proporciona a ingenieros y diseñadores una solución de ingeniería y diseño de nivel profesional para el diseño mecánico en 3D.

**-SketchUp**. Con un potente modelador 3D, documentación 2D, almacenamiento en la nube, aplicaciones de visualización de realidad aumentada/realidad virtual y más, el paquete SketchUp consigue resultados.

**-Creo.** Creo es un conjunto escalable de aplicaciones integradas e interoperables, que abarca todo el espectro del desarrollo de productos.

**-Onshape**. Onshape es el primer y único sistema CAD en 3D completamente en la nube que permite que los miembros de los equipos de diseño trabajen juntos usando cualquier navegador web, teléfono o tableta.

# **CAPITULO 3 EL PROGRAMA SOLIDWORKS**

## **3.1. CONDICIONES DE INSTALACIÓN DEL SOFTWARE**

Algunas de las condiciones físicas necesarias para instalar el programa dependen de la capacidad que tenga la computadora, los requisitos mínimos son (Gian Paolo, 2021, https://www.solidworks.com/):

- Windows<sup>®</sup> 7 o superior (de 64 bits)
- CPU de doble núcleo; se recomiendan cuatro núcleos
- 8 GB de RAM; se recomiendan 16 GB
- 2 GB de espacio libre en disco; se recomiendan 5 GB
- 2 GB o más de RAM de GPU; se recomiendan 4 GB
- Tarjeta gráfica NVIDIA®: NVIDIA Quadro®/NVIDIA GeForce®/Tesla<sup>TM</sup> con chip NVIDIA Kepler™ como mínimo; se recomienda una configuración de doble GPU con tarjetas NVIDIA Maxwell™ como mínimo para disfrutar de una mejor experiencia

### **3.2. ¿QUIÉNES TIENEN ACCESO A ÉL?**

En el caso de este programa se tienen varios tipos de alternativas (Gian Paolo, 2021, https://www.solidworks.com/) con las cuales se pueden conseguir este mismo las cuales dependerán de las características del comprador ya sea desde un estudiante hasta una empresa la cual quiera obtener el programa para realizar sus diseños, las opciones son las siguientes:

#### **A) Comercial**

Las empresas de todos los tamaños necesitan soluciones integradas que les ayuden a innovar y a ampliar su negocio. Los productos de SOLIDWORKS son fáciles de aprender y utilizar, y funcionan en conjunto para ayudarle a diseñar mejores productos, más rentables y de forma más rápida. Póngase en contacto con un experto en ventas de SOLIDWORKS para hablar sobre sus necesidades específicas.

#### **B) Academia**

SOLIDWORKS ayuda a preparar a alumnos de ingeniería, diseñadores y militares para que alcancen el éxito profesional a través de soluciones innovadoras. SOLIDWORKS ofrece la herramienta de enseñanza de CAD completa, que incluye el software, la certificación, el plan de estudios completo y el software didáctico interactivo.

#### **C) Investigación**

Un proyecto de investigación actual puede llegar a ser la tecnología comercial más novedosa en el futuro. (SOLIDWORKS Soluciones para la investigación) es la solución todo en uno perfecta para el diseño de hardware y el análisis para proyectos de investigación relacionados con la propiedad intelectual (IP) innovadora que convierten las ideas en realidad.

#### **D) Estudiantes**

Según el estándar del sector del diseño y la ingeniería, SOLIDWORKS es la plataforma de software perfecta para ayudar a los estudiantes a dinamizar su carrera profesional.

#### **E) Emprendedores y empresas de nueva creación**

El programa SOLIDWORKS para Emprendedores ofrece a software, formación y recursos de comarketing sin coste alguno para ayudarle a tener éxito.

#### **3.3 ¿CON QUÉ CARRERAS SE PUEDE ADAPTAR ESTOS PROGRAMAS?**

Básicamente se puede adaptar a todas las carreras ya que el poder crear piezas en 3D hace una tarea muy esencial ya que en cualquier tipo de carrera se necesita algún tipo de herramienta o material el cual podemos diseñar y utilizar para ese fin, de cualquier material del cual estemos hablando, (AsorCAD,2021, https://www.asorcad.es/).

Las ventajas que tiene esto son:

**-Versatilidad**. Hasta ahora, infinidad de productos y piezas industriales se realizaban con máquinas exclusivas para un solo producto o pieza. Si el producto cambiaba, la máquina debía modificarse también. Una impresora es capaz de fabricar cientos de impresiones en 3D de modelos distintos sin tener que hacer ningún cambio en la maquinaria.

**-Inmediatez.** Una nueva idea puede pasar de nuestra cabeza a ser realidad en tan solo unas horas. Anteriormente este proceso podía volverse eterno.

**-Flexibilidad.** Gracias a la impresión 3D se puede realizar rápidamente un prototipo y comprobar si la idea funciona. Esto nos permite contar con un proceso de creación y fabricación muy flexible.

**-Reducción de costes**. A pesar de que puede parecer que la impresión 3D industrial es costosa, en realidad es todo lo contrario. Piensa en los costes no solo monetarios sino también de tiempo que había hasta ahora. Además, gracias a su popularización imprimir en 3D es cada vez más barato.

**-Personalización**. El diseño 3D no solo permite crear nuevos productos, sino que también permite personalizar modelos existentes.

**-Nuevo mercado**. Las aplicaciones y usos de la impresión 3D ha abierto un nuevo mercado laboral. Gracias a él, se han creado miles de nuevas empresas y puestos de trabajo.

**-Margen de mejora**. A pesar de la profesionalización del sector 3D, este todavía no ha alcanzado su mejor versión. Aún se puede mejorar mucho en cuanto a tiempo de impresión, precisión o costes. Esto significa que en unos pocos años las ventajas serán aún mayores.

**-Alta calidad**. Los productos realizados con Impresión 3D SLA son de alta calidad y resistencia. También se pueden encontrar materiales con diferentes propiedades. La impresión 3D FDM proporciona una calidad menor, pero también tiene un coste más bajo. Se utiliza para prototipado o productos donde los detalles no son tan importantes.

## **CAPÍTULO 4**

## **DESARROLLO DE PARTES UTILIZANDO SOLID WORKS**

## **4.1. DESCRIPCIÓN DE PROYECTO:** *PRENSA MECÁNICA*

Mediante conocimientos recopilados de mecánica de materiales, diseño y proceso de corte de materiales se realizará el diseño de un mecanismo de engranes y las piezas del ensamble de la prensa, en el proceso se dará detalles técnicos y se explicara cómo fue que se realizó el proyecto y como se pude replicar.

### **4.2. FUNCIÓN DEL PROYECTO**

Este mecanismo de prensa mecánica es un elemento de una mesa de trabajo, en la que, al girar el piñón acoplado a un servomotor de alta precisión, hace girar en consecuencia la corona y así mueve el tornillo el cual acciona la pieza de sujeción generando un agarre de diferentes dimensiones para desempeñar la tarea de sujetar piezas en el área de producción.

#### **4.3. PROCESOS DE CORTES DE MATERIALES EMPLEADOS**

Los métodos **(fresado)** son el método de **generación** y el de **conformación**.

Con el **método de generación**, el cortador de rack se empuja contra el disco que se convertirá en un engranaje, cortando a lo largo de la circunferencia del disco. Si bien, este método permite producir engranajes de alta precisión, sus altos costos son una desventaja. Las piezas de precisión se pueden acabar luego mediante pulido o bruñido, una vez que se han tallado los dientes. El método de generación ha sido ampliamente adoptado para la talla de engranajes, y la máquina más común utilizada es la máquina de fresado.

Por otro lado, el **método de conformación** utiliza una fresadora equipada con una herramienta de corte con la misma forma que las ranuras del engranaje deseado. Este método permite la producción masiva de engranajes, sin la necesidad de máquinas de producción dedicadas.

Otras formas para hacer engranajes incluyen el conformado para producir engranajes cónicos y procesos de conformado plástico como la forja.

El método mas barato es el fresado por generación, aunque si se produce en masa lo conveniente es el fresado por generación.

#### **4.4. DISEÑO DE PRENSA MECANICA**

Las operaciones realizadas en este proyecto fueron muy simples ya que al tener la herramienta de Solid Works algunos ensambles se realizaron en automático y uno de los cálculos que si se tuvo que hacer a mano fueron los del piñón y la corona ya que la medida de la distancia entre centros (Figura 4.1).

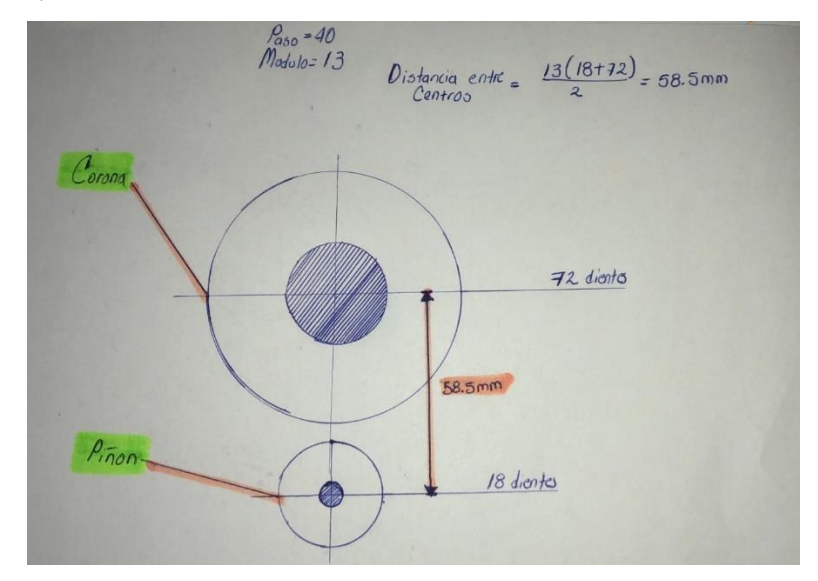

*Figura 4.1 Dibujo a mano alzada de corona y piñón (Fabio Casarin, 2021, "Dibujo a mano alzada de corona y piñón")*

### **Desarrollo del Proyecto y solución a la problemática**

Se comenzó trabajando en Solid Works con las formas básicas con las cuales se iban a trabajar para así darles volumen y poder darles profundidad así mismo lo cual es de suma importancia a la hora de realizar los trabajos en el programa ya que se debe tener una simetría perfecta a la hora de el ensamblaje de las piezas, figuras 4.2, 4.3 y 4.4.

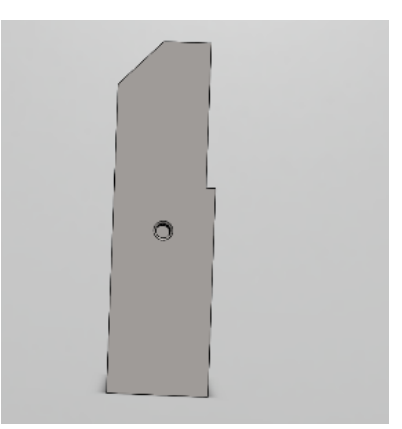

*Figura 4.2 Agarre de la prensa (Fabio Casarin, 2021, "Agarre de la prensa")*

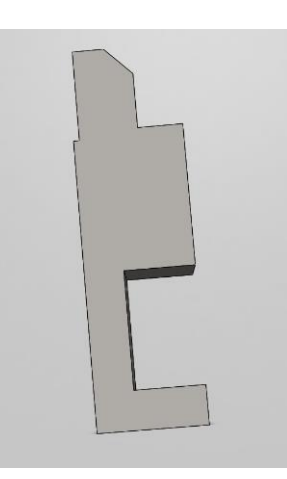

*Figura 4.3 Mordaza fija de la prensa (Fabio Casarin, 2021, "Mordaza fija de la prensa")*

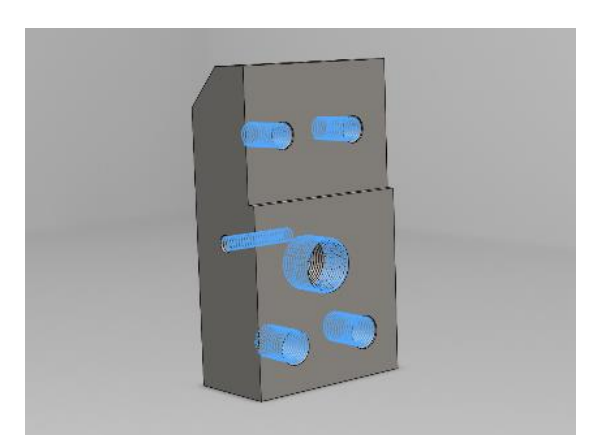

*Figura 4.4 Pieza de agarre con orificios roscados visibles (Fabio Casarin, 2021, "Pieza de agarre con orificios roscados visibles")*

#### **4.5. PLANTEAMIENTO DE LA PROBLEMÁTICA**

Como se sabe la prensa mecánica es una de las herramientas más utilizadas para sujetar en ella las piezas en las que se trabaja, una empresa realiza un procedimiento manual repetitivo de sujeción de piezas diversas para retirar excedentes mediante pulido, este proceso por pieza dura 12 min y se gira la pieza de 3-4 veces. El problema radica en la fatiga que ocasiona esto al operador de dicho proceso al girar el tornillo con tal repetida frecuencia, además del tiempo perdido entre la sujeción y liberación del proceso que tarda en promedio 370 segundos entre liberación y sujeción.

#### **4.6. HIPÓTESIS**

Los procesos automatizados tienen su base en comandos lógicos de programación que proveen de precisión rapidez y seguridad tanto para los operadores como para el dispositivo en su mecanismo.

Se plantea la solución de usar un sistema de microcontrolador mediante servomotores por su alta presión, alto torque, y la mejor ventaja que puede ser programable, así podemos detener el dispositivo automáticamente con una interrupción en el microcontrolador, además de tener niveles de sujeción en los cuales dependerá el objeto y presión que se desea ejercer en las mordazas. Esto permitiría sujetar la pieza con la fuerza necesaria sin requerir más o excederla.

#### **4.7. MARCO METODOLÓGICO**

- Se realizarán bocetos a mano alzada posibles diseños.
- Se seleccionará un diseño óptimo para el proceso.
- Se dimensionará estratégicamente para que los costos no sean elevados.
- Se pasará a isométricos para posteriormente modelar los sólidos.
- Se modelará el sólido del tornillo de banco.
- Se seleccionará un servomotor respecto al torque máximo que requerirá el proceso, así como un factor de servicio del 1.25 y un mando para manipular la prensa con su respectivo relé de seguridad para su accionamiento.
- Se realizará la unificación del nuevo prototipo.
- Se dará conocer los resultados del diseño.

#### **4.8. ARMADO DE FILOSOFÍA MECÁNICA Y DE CONTROL**

Filosofía mecánica

- El dispositivo será de material acero al carbón forjado por sus propiedades posee menos porosidad superficial, una estructura de grano más fino, más resistencia a la tracción y a la fatiga, además de una mayor ductilidad que cualquier otro procesamiento de acero.
- El dispositivo abrirá y cerra para sujeción, tendrá la capacidad de sujetar piezas igual o menores a 8cm
- Su principio será una pesada bancada sobre la que se ubican dos mordazas, una fija y otra móvil. La mordaza móvil se aleja o se acerca de la fija mediante un husillo giratorio roscado accionado mediante un servomotor. Mordazas del tornillo de banco: lisa y estriada (moleteada). El husillo, también conocido como tornillo de potencia o tornillo de traslación, está tallado sobre un redondo de acero de gran diámetro con rosca cuadrada. El husillo es el responsable de convertir el movimiento circular de la palanca en el desplazamiento rectilíneo de la mordaza móvil.

#### **Filosofía de control**

 En el programa de control de la unidad se basa con mayor frecuencia en declaraciones condicionales. La dirección y la velocidad de rotación del motor dependen de los datos sobre el estado del dispositivo. El microcontrolador puede obtener esta información por medio de señales binarias simples las cuales son creadas en mplab para así programar el microchip, esta opción es la más viable ya que los microchips son los controladores más baratos que existen en el mercado, además de contar con un mando para poder controlar las características del prensado, por ello tendrá tres niveles de sujeción en cuestión, (alta, media y baja).

Se determino al final que el dibujo más simple que se había hecho seria el que el que utilizaría para la realización del proyecto ya que las formas rectangulares eran más fáciles de realizar en el programa, se realizó un dibujo a mano alzada de su resultado final, figura 4.5, así como también los planos del diseño ya terminado para su replicación, figuras 4.6 a 4.17.

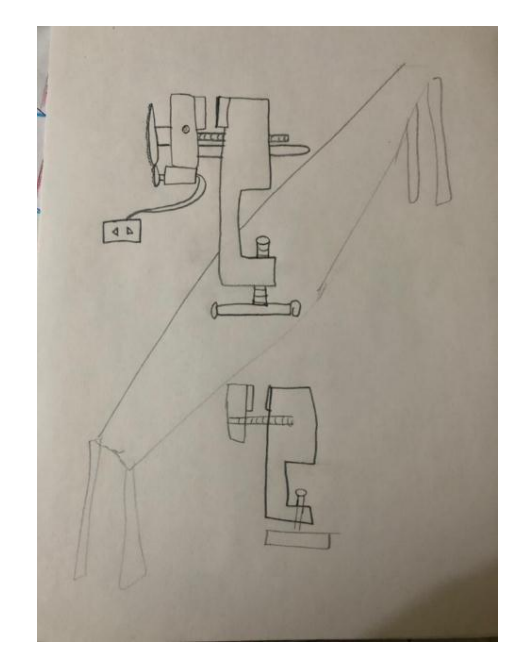

*Figura 4.5 Dibujo a mano alzada de la pieza terminada. (Fabio Casarin, 2021, "Dibujo a mano alzada de la pieza terminada.")*

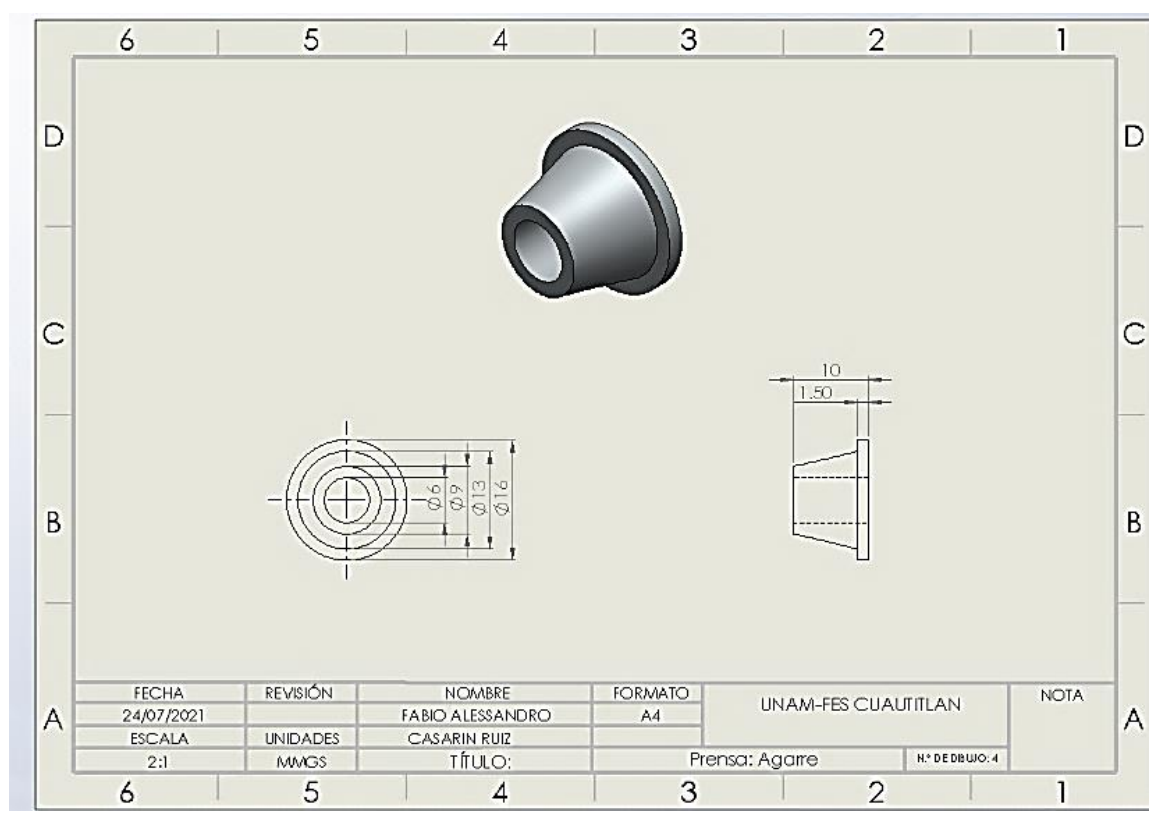

*Figura 4.6 Plano de agarre de la prensa (Fabio Casarin, 2021, "Plano de agarre de la* 

*prensa")*

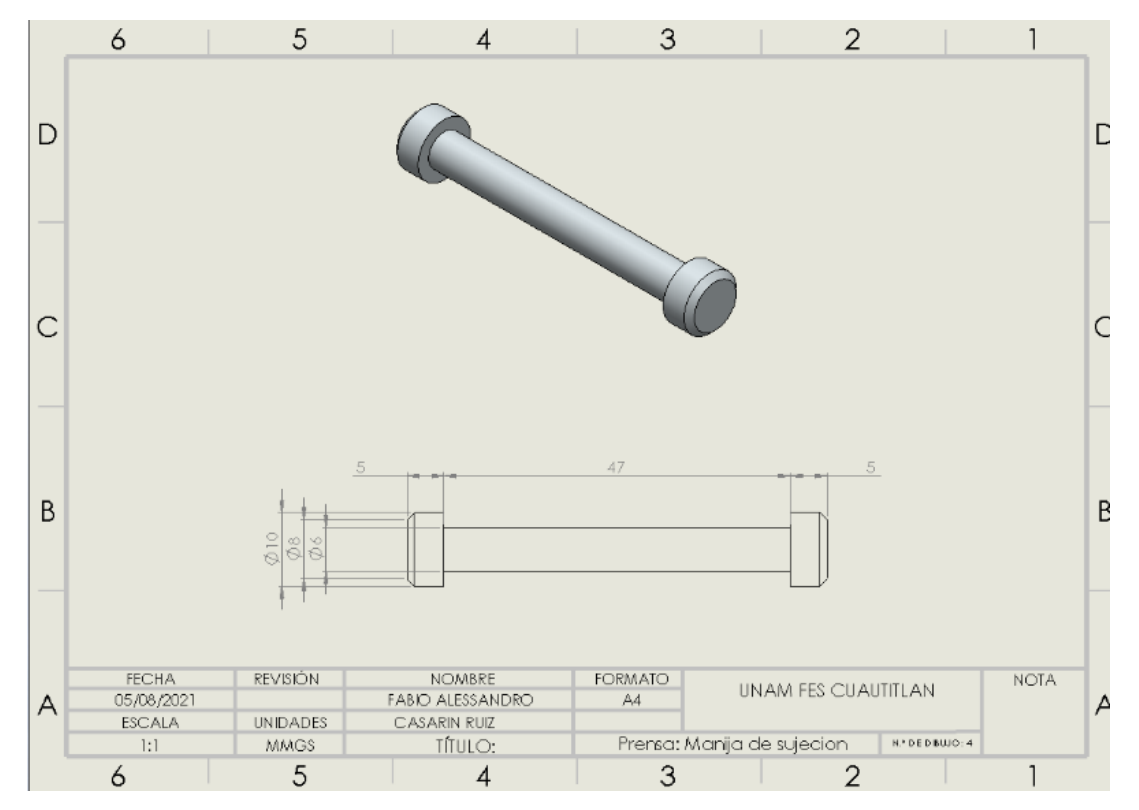

*Figura 4.7 Manija de sujeción de la prensa (Fabio Casarin, 2021, "Manija de sujeción de la* 

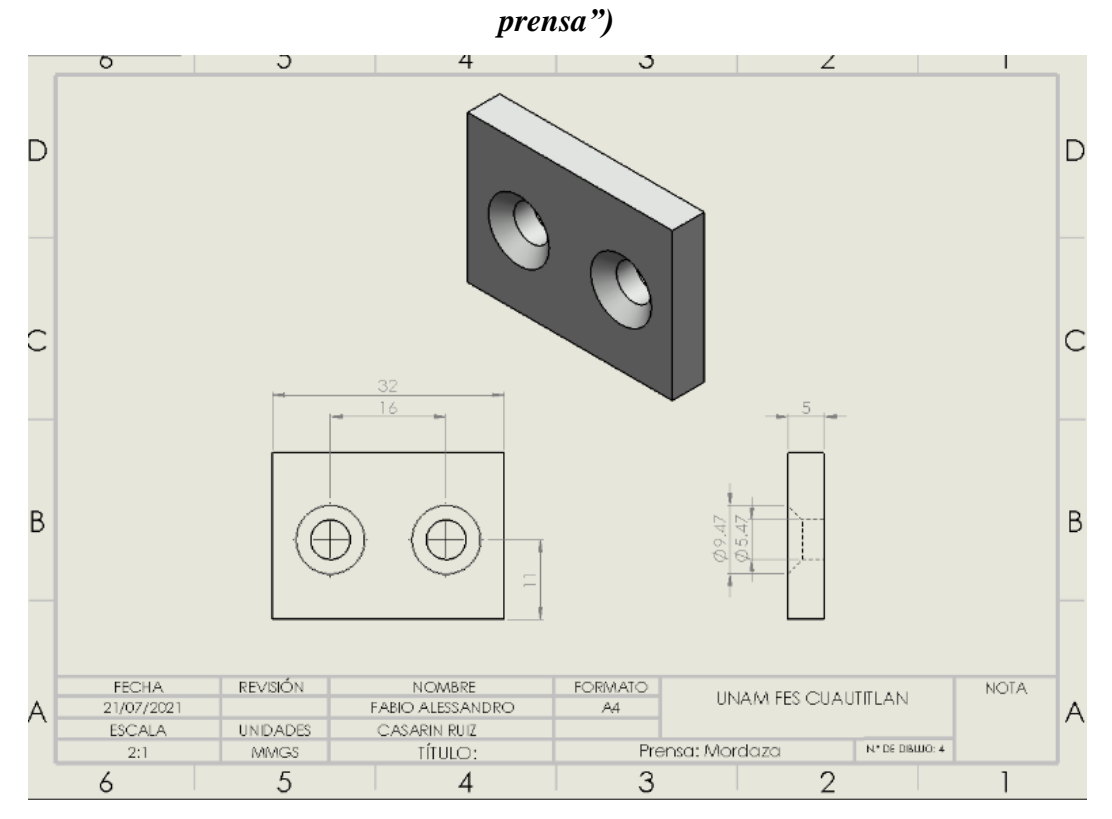

*Figura 4.8 Mordaza de la prensa (Fabio Casarin, 2021, "Mordaza de la prensa")*

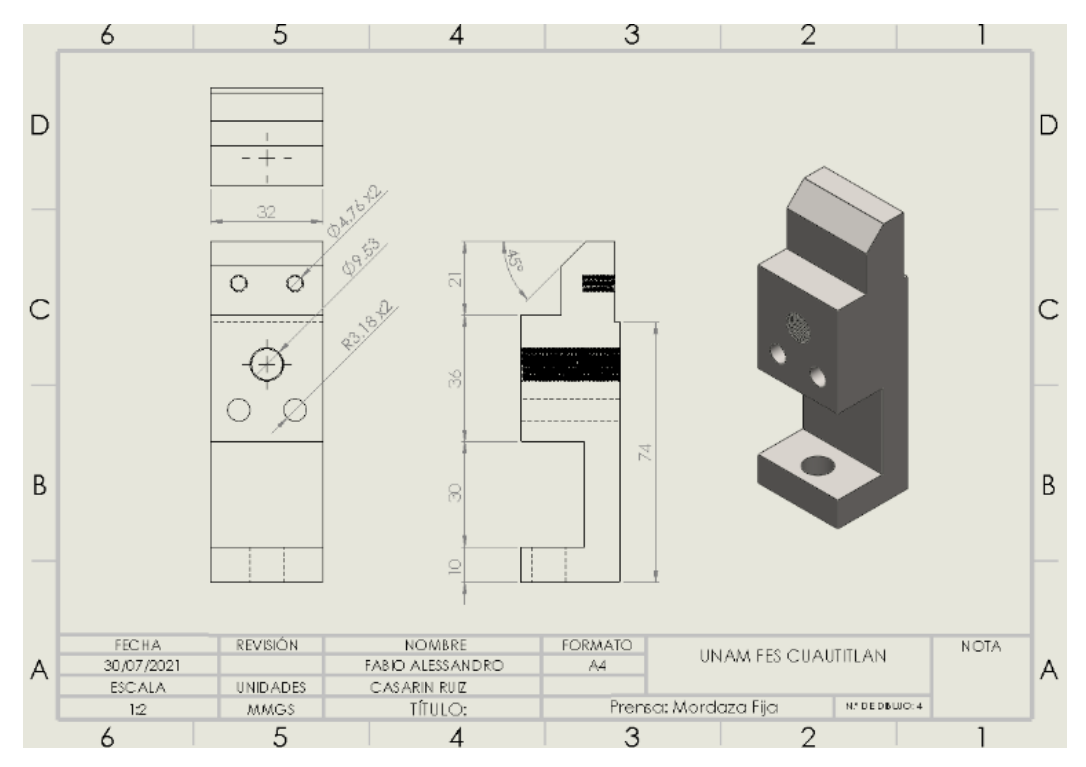

*Figura 4.9 Mordaza fija de la prensa (Fabio Casarin, 2021, "Mordaza fija de la prensa")*

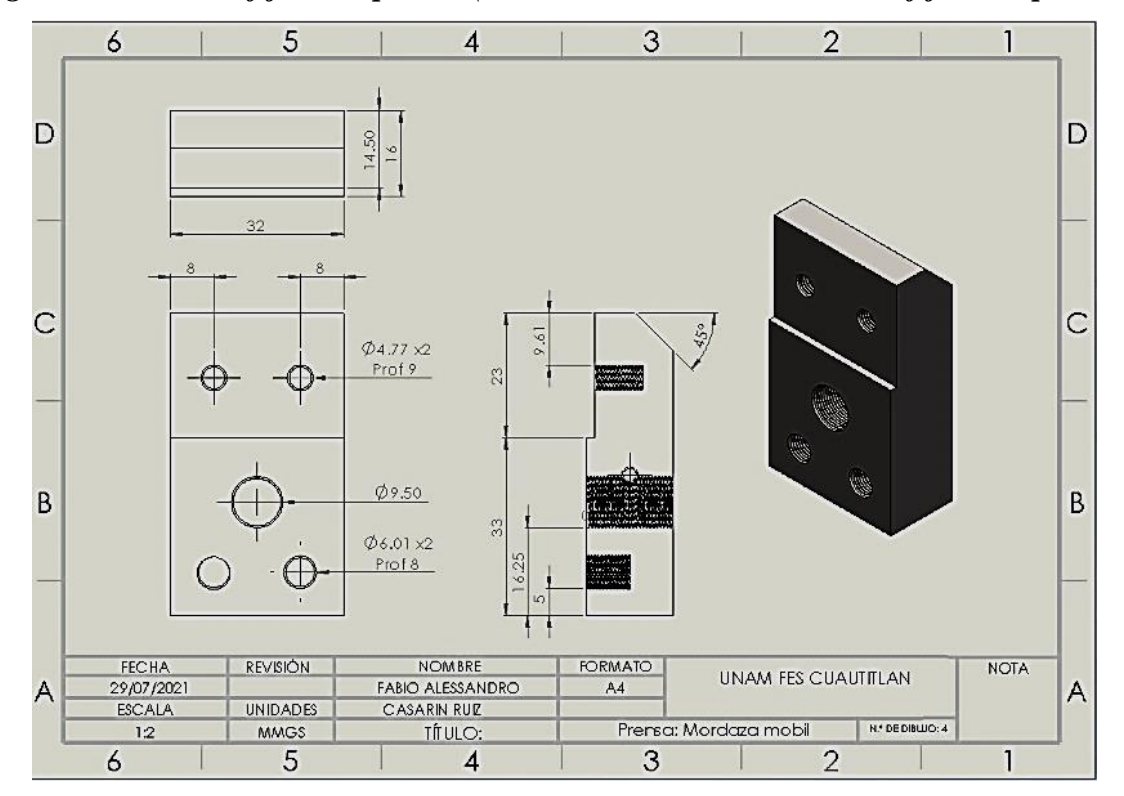

*Figura 4.10 Mordaza móvil de la prensa(Fabio Casarin, 2021, "Mordaza móvil de la prensa")*

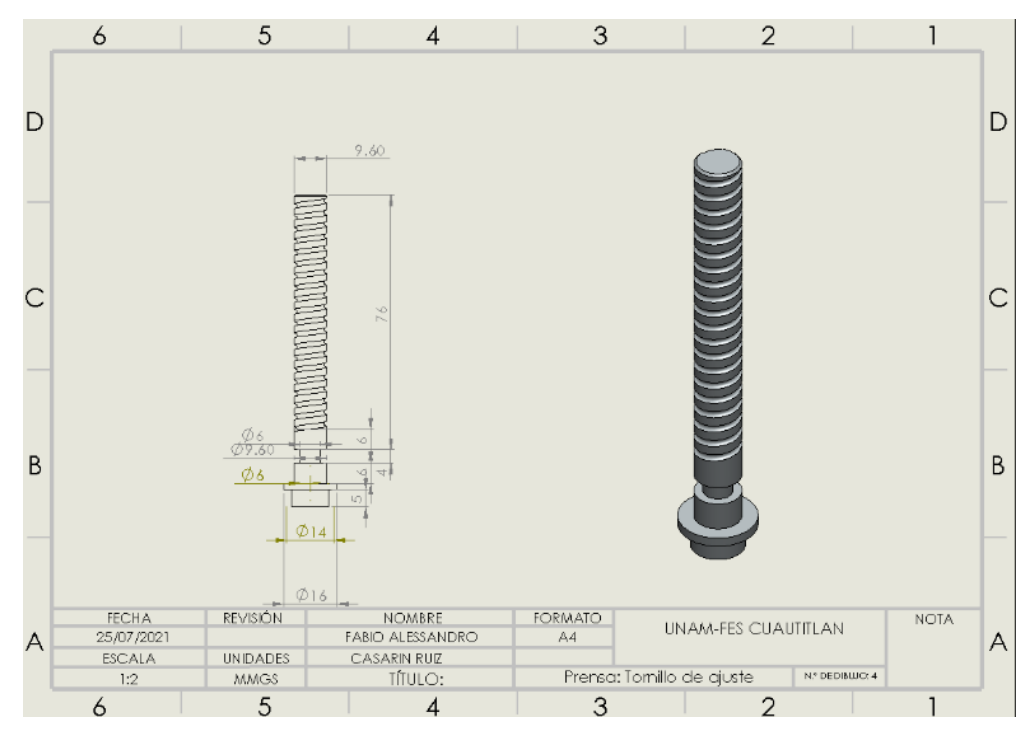

*Figura 4.11 Tornillo de ajuste de la prensa(Fabio Casarin, 2021, "Tornillo de ajuste de la* 

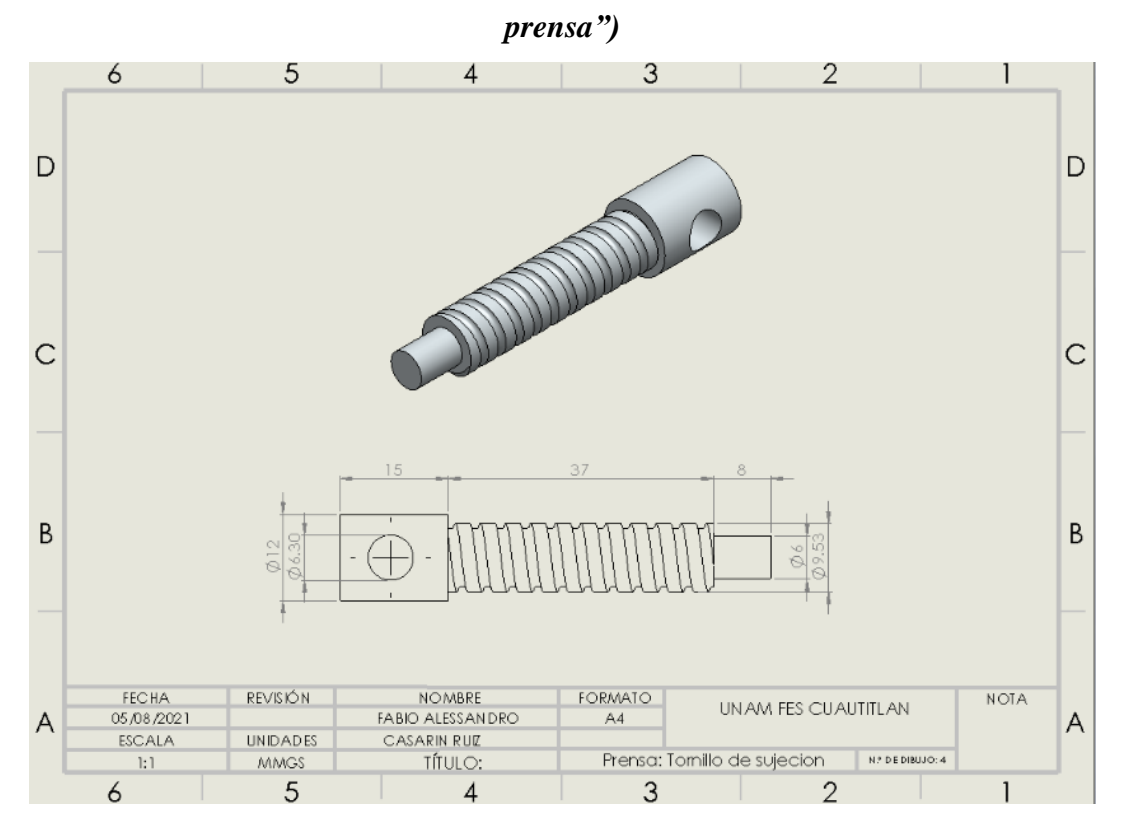

*Figura 4.12 Tornillo de sujeción de la prensa (Fabio Casarin, 2021, "Tornillo de sujeción de la prensa")*

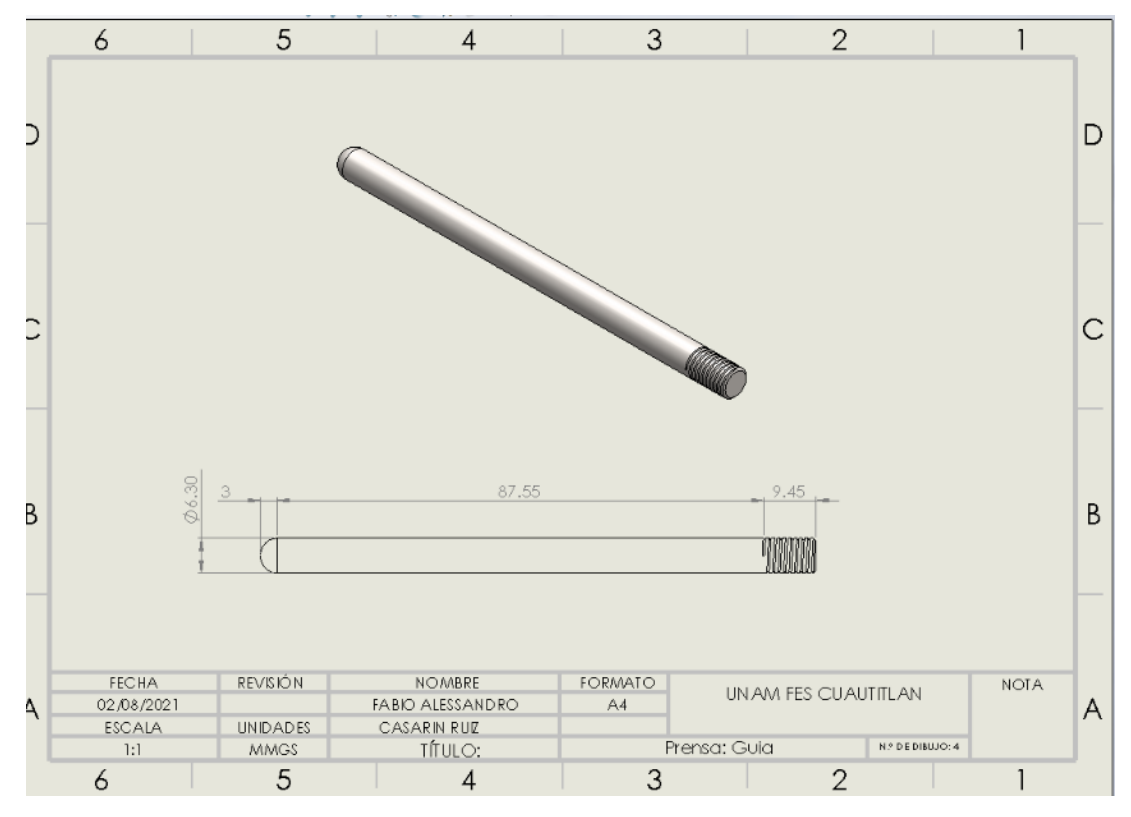

*Figura 4.13 Guía de la prensa (Fabio Casarin, 2021, "Guía de la prensa")*

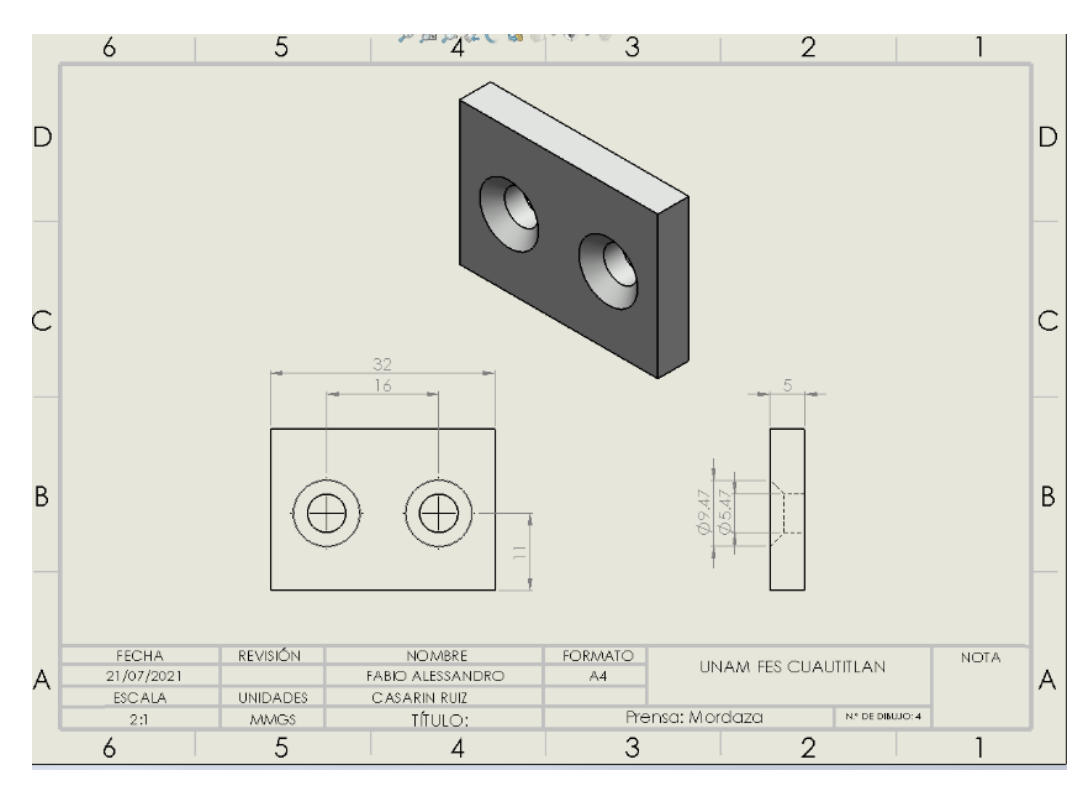

*Figura 4.14 Mordaza de la prensa (Fabio Casarin, 2021, "Mordaza de la prensa")*

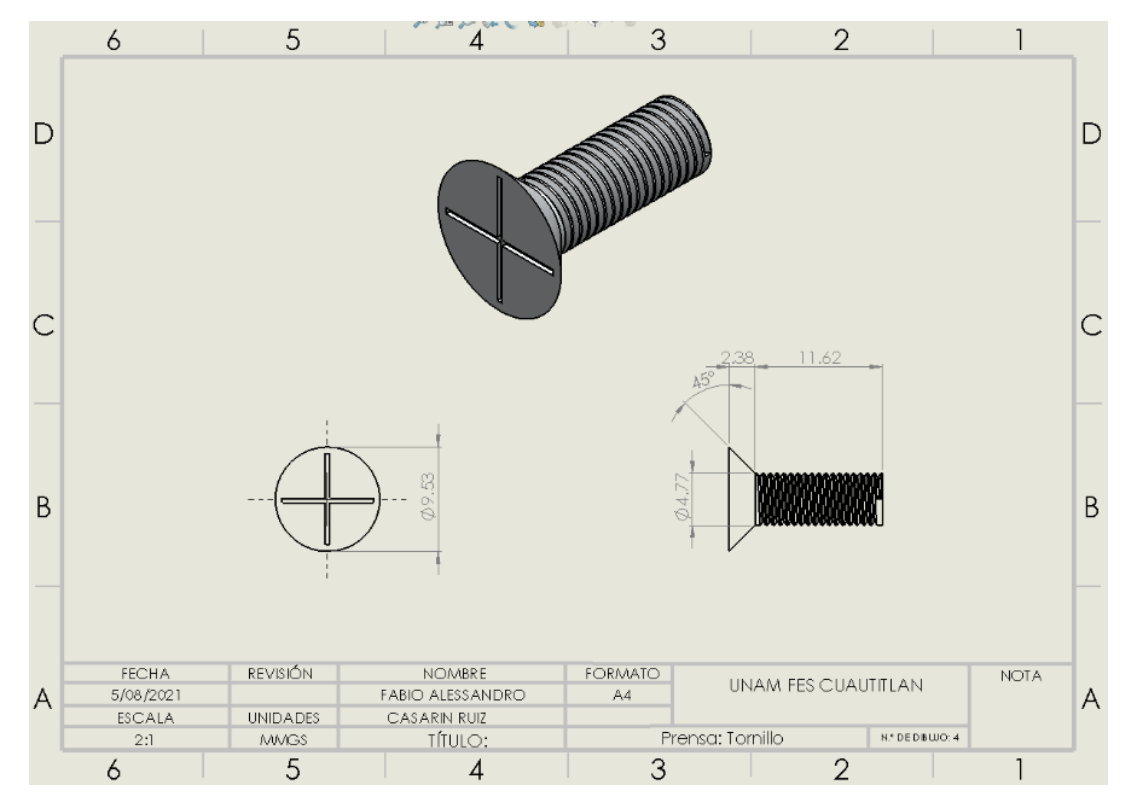

*Figura 4.15 Tornillo de la prensa (Fabio Casarin, 2021, "Tornillo de la prensa")*

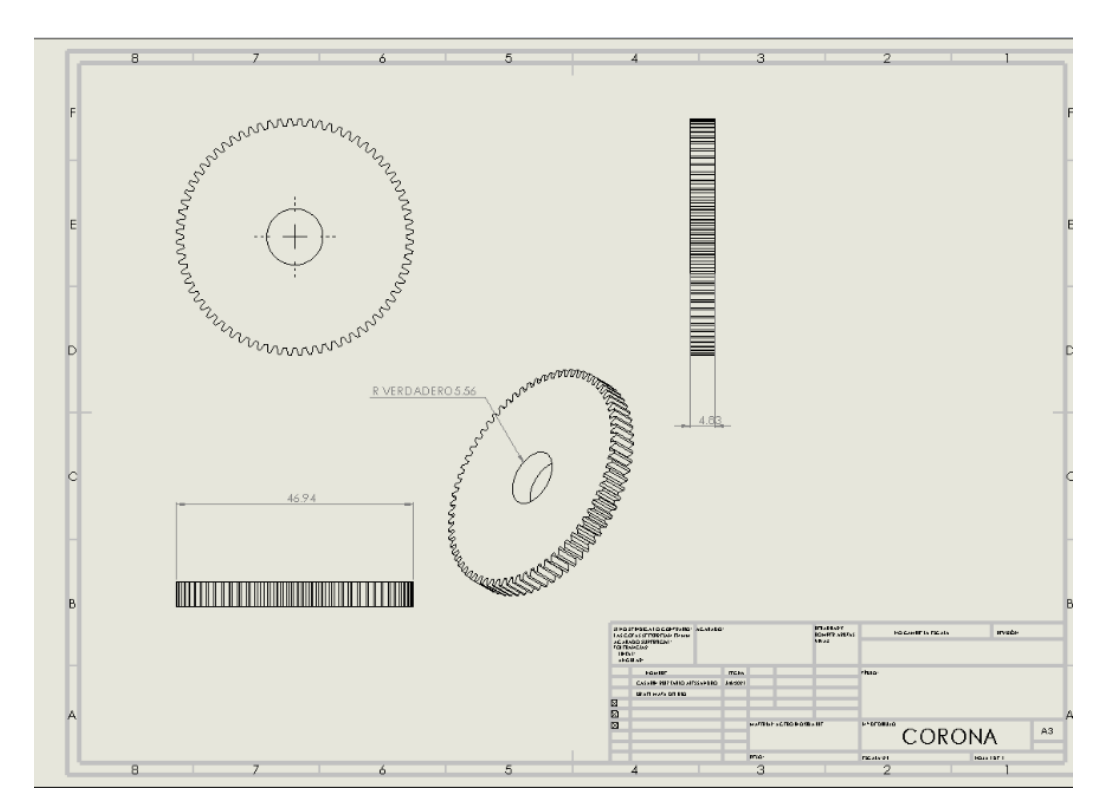

*Figura 4.16 Corona de la prensa (Fabio Casarin, 2021, "Corona de la prensa")*

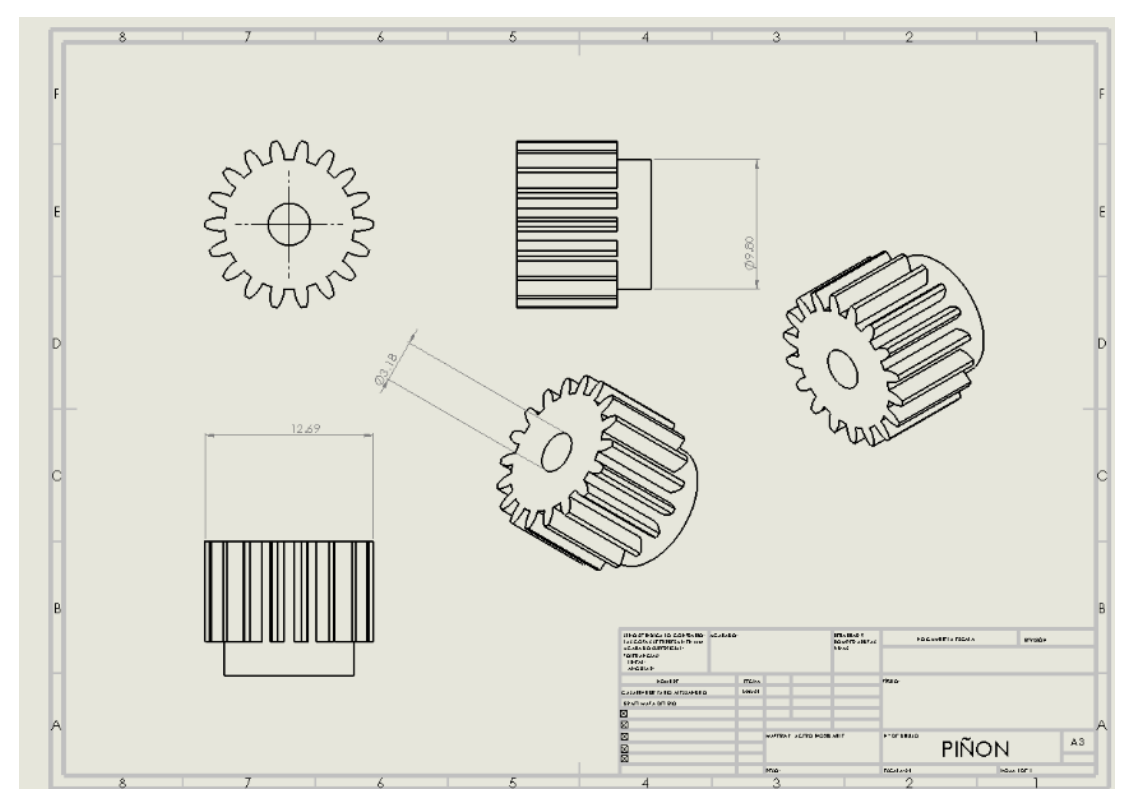

*Figura 4.17 Piñón de la prensa (Fabio Casarin, 2021, "Piñón de la prensa")*

# **CAPÍTULO 5 CREACIÓN DE ENSAMBLES**

## **5.1. ENSAMBLE DE PRENSA MECÁNICA.**

¿Qué es una prensa mecánica y para qué sirve?

La prensa mecánica es una herramienta que sirve para dar una eficaz sujeción a las piezas para ser sometidas a diferentes operaciones mecánicas como aserrado, perforado, fresado, limado o marcado. En Argentina y Uruguay recibe el nombre de morsa, denominación que asimismo se le da en italiano y portugués (figura 5.1).

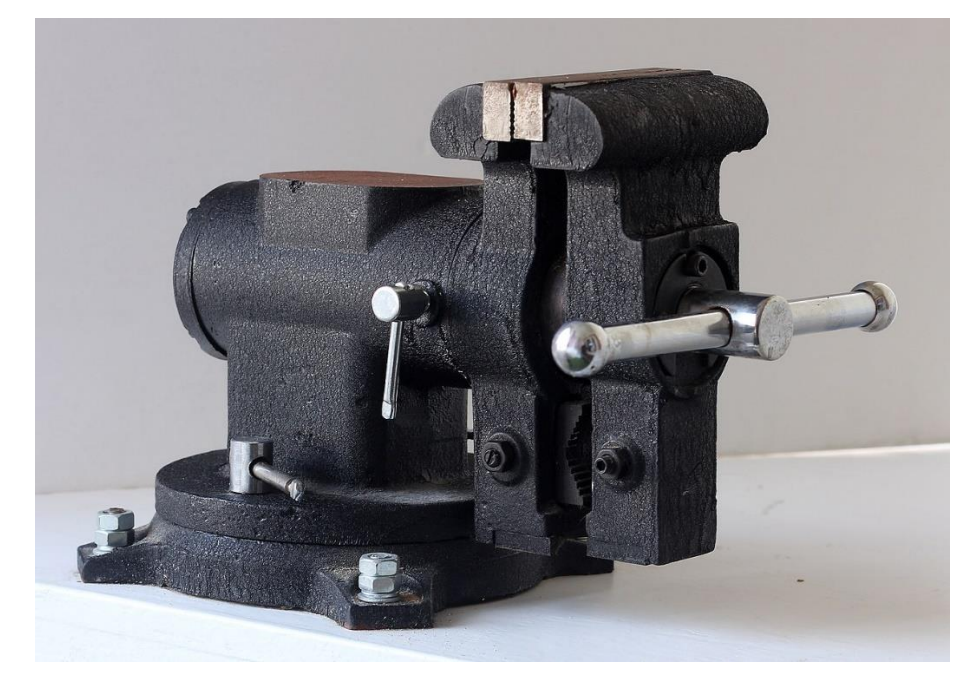

*Figura 5.1 Prensa mecánica de mesa de trabajo (Alberto Aponte, 2018, "https://laboratorioprocesos.blogspot.com/")*

Se suele asentar en una mesa o banco de trabajo, bien atornillado a la superficie o apoyada en el suelo del taller. Tiene dos quijadas, una fija y la otra movida por un tornillo, normalmente de rosca cuadrada o trapezoidal, que gira gracias a una palanca, entre ellas se fijan las piezas a mecanizar. Para no dañar la superficie de las piezas se suelen colocar unas protecciones llamadas galteras o bien, mordazas blandas, realizadas en plomo u otro material blando.

Esta herramienta es fundamental en la manufactura de cualquier producto del hierro o cualquier otro material que tenga que sujetarse para trabajarlo. Operaciones como aserrado, limado o marcado, precisan de una eficaz sujeción, a la vez que ágil y fácil de manejar. Estas características son, precisamente, las que posee esta herramienta (figura 5.2).

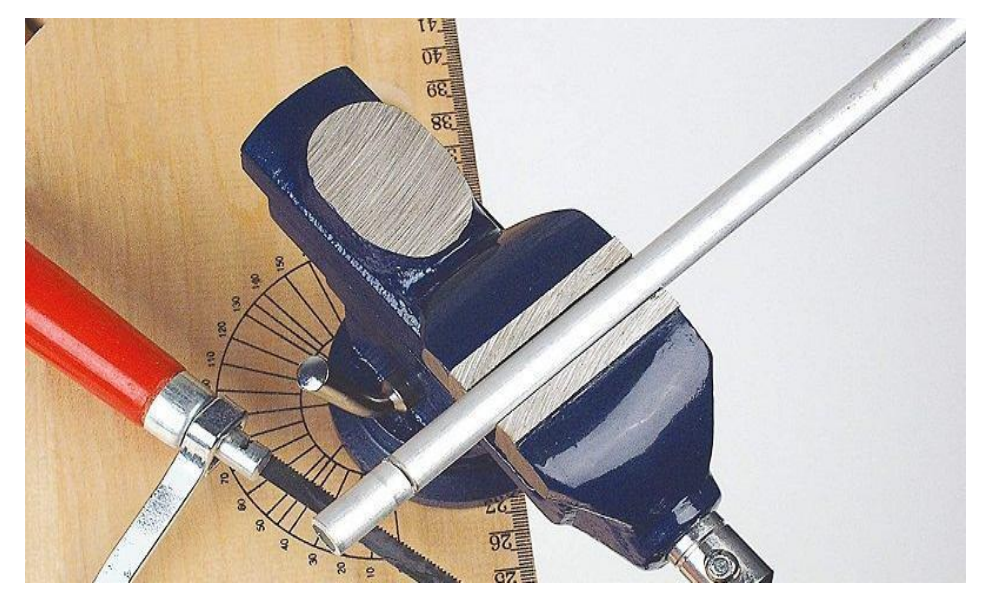

*Figura 5.2 Sujeción de prensa mecánica (Grupo Cahema, 2021, "https://cahema.pe/")*

El tornillo de banco se utiliza para sujetar en él las piezas. Va fijo a la mesa de trabajo y es fácil de utilizar. Para ajustar la pieza que se va a cortar se debe girar el tornillo y a continuación se podrá cortar la pieza sin que se mueva para obtener un corte recto y liso.

El inventor de este aparato fue Samuel Morse. A partir del primer prototipo, los ingenieros de la época fueron mejorando la herramienta. Por ejemplo, en 1830 se fabricó el primer tornillo de banco de hierro fundido y en 1925 salió el modelo de hierro forjado, más duro y resistente que su predecesor ( Klante, Dieter , 1997, " Iniciación Tecnológica: Nivel Inicial".

### **5.2. PARTES DE UN TORNILLO DE BANCO CONVENCIONAL**

Un tornillo de banco está formado por las siguientes partes:

Dos mandíbulas: también llamadas mordazas. Son las que oprimen la pieza sujetada.

- Base perforada: permite atornillar el tornillo al banco de trabajo.
- Guía: sirve para el desplazamiento de la parte móvil del tornillo en la cual está montada la mandíbula móvil.
- Palanca: atraviesa el husillo roscado. Con ella se hace rotar el husillo roscado.
- Husillo roscado: es el que permite abrir y cerrar el tornillo.
- Yunque: sirve para golpear piezas sobre él.

En las figuras 5.3 y 5.4 se aprecian los nombres con los que son conocidas las partes de las prensas mecánicas.

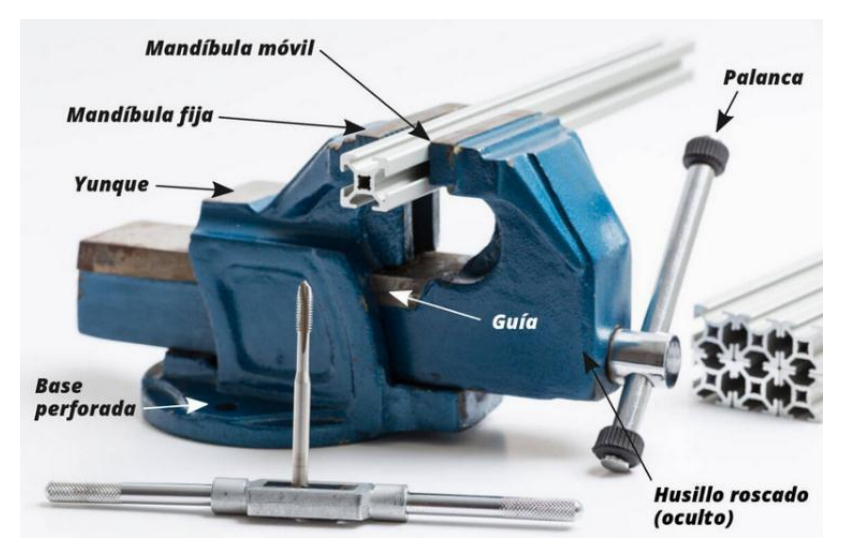

*Figura 5.3 Partes que conforman una prensa mecánica de mesa (Alberto Aponte, 2013, "https://laboratorioprocesos.blogspot.com/")*

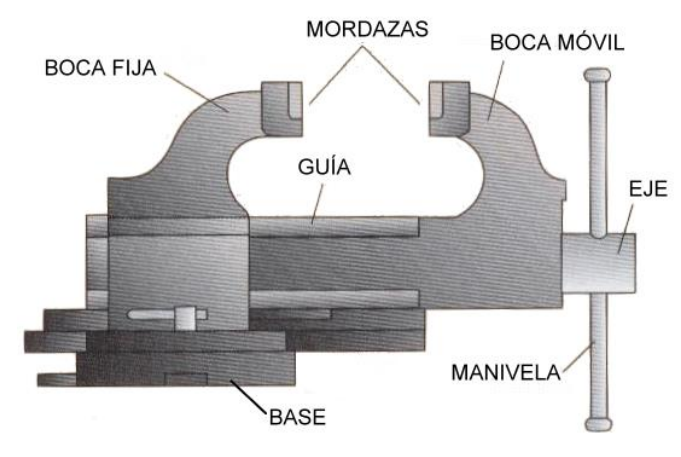

*Figura 5.3 Otros nombres con los que se pueden encontrar las partes de la prensa mecánica(De maquinas y herramientas , 2014, "https://www.demaquinasyherramientas.com/")*

#### **5.3 PRINCIPIO DE FUNCIONAMIENTO DE UN TORNILLO DE BANCO**

Estructuralmente, un tornillo de banco está formado por una pesada bancada sobre la que se ubican dos mordazas (figura 5.4), una fija y otra móvil. La mordaza móvil se aleja o se acerca de la fija mediante un husillo giratorio roscado accionado mediante una palanca.

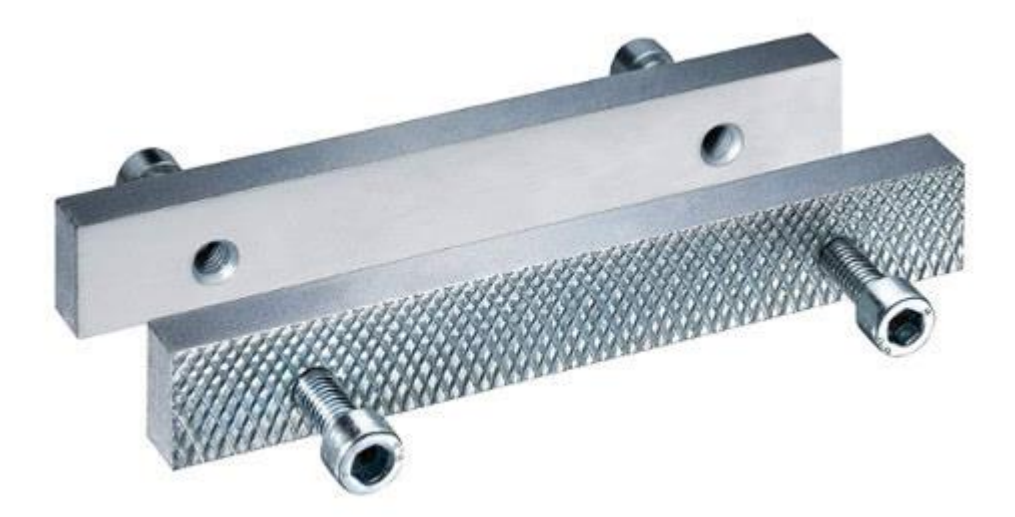

*Figura 5.4 Mordazas de tornillos de banco Mordazas de un tornillo de banco: lisa y estriada (moleteada) (Tecnitool, 2021, "https://tecnitool.es/")*

El husillo, también conocido como tornillo de potencia o tornillo de traslación, está tallado sobre un redondo de acero de gran diámetro con rosca cuadrada. El husillo es el responsable de convertir el movimiento circular de la palanca en el desplazamiento rectilíneo de la mordaza móvil.

Además de la palanca principal, este útil puede incluir otros órganos de ajuste que nos permiten rotar la base del tornillo para conseguir una mejor postura de trabajo sobre la pieza.

# **5.4 TIPOS DE TORNILLOS DE BANCO SEGÚN CON MATERIAL QUE ESTÁN HECHOS**

#### **Tipos de tornillos de banco**

Según el material con el que están hechos, podemos hablar de dos tipos de tornillos:

- Tornillos de banco de fundición son los más baratos pero son frágiles y no soportan esfuerzos elevados torsión ni golpes fuertes.
- Tornillos de acero forjado: son los tornillos profesionales que se usan en talleres de reparación e industrias

#### **¿Qué diferencia hay entre el tornillo de banco de fundición y el de acero forjado?**

Los dos materiales más usados para hacer tornillos de banco son la fundición gris, también llamada hierro fundido o colado y el acero forjado.

Los tornillos de fundición son más baratos, pero también más frágiles y delicados. Los mejores tornillos de banco son los de acero forjado. Por eso, si piensa darle un uso profesional, debe comprar uno de este tipo.

También existen tornillos mixtos que, para abaratar la herramienta, combinan ambos materiales: fundición gris para el cuerpo y acero para las partes más delicadas: guías, palanca y mordazas.

Técnicamente, el hierro fundido (imagen 5.5) no es más que una aleación de hierro y carbono en la que este último supera el 2% de la mezcla (en peso). En cambio, una aleación de hierro con menos del 2% de carbono se conoce como acero. ¿Cuáles son las diferencias entre estos dos materiales?

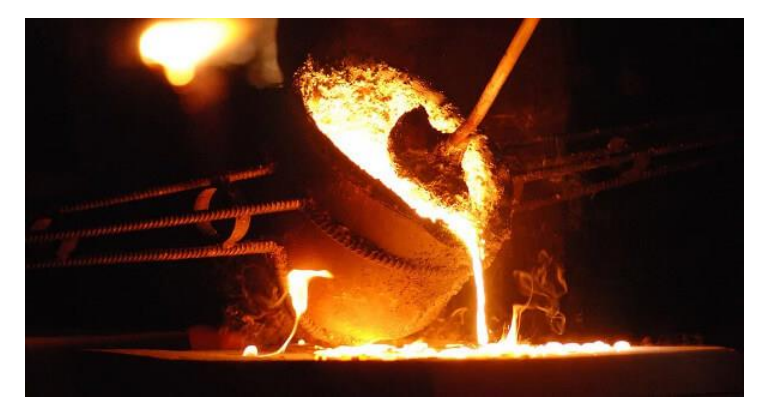

*Figura 5.5 Los tornillos de banco de fundición emplean la técnica del colado sobre un molde (Tecnitool, 2021, "https://tecnitool.es/")*

En primer lugar, desde el punto de vista industrial, la temperatura de fusión del hierro colado (fundición) es inferior a la del acero. Esto permite abaratar el coste de producción ya que supone un importante ahorro de energía. Por otro lado, acero y fundición pueden ser sometidos a diferentes procesos de manufactura. El hierro fundido solo se puede trabajar mediante colado mientras que el acero permite tanto el fundido como la forja.

#### **¿En qué consisten estas técnicas?**

Para fabricar un tornillo de hierro fundido, se procede a elevar la temperatura del material hasta su punto de fusión. A continuación, el hierro en estado líquido se vierte sobre un molde y se espera a que solidifique antes de desmoldarlo. La forja, en cambio, es una técnica de fabricación de piezas que transforma el acero mediante golpeo o mediante presión (con la ayuda de un troquel). Para forjar el metal, el acero debe calentarse a una elevada temperatura, pero inferior a la del punto de fusión. Es decir, permanece en estado sólido (figura 5.6).

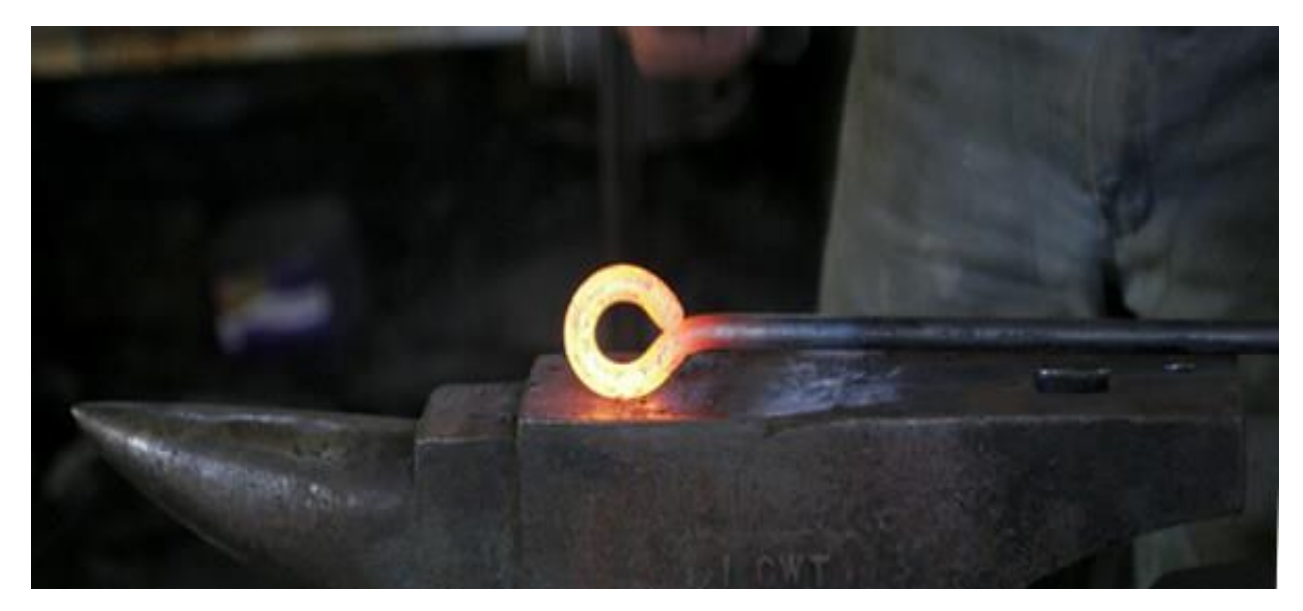

*Figura 5.6 Forjado del acero al rojo sobre un yunque (Kim Christensen, 2009, "https://www.alamy.es/")*

Por otro lado, el hierro fundido, debido a la mayor presencia de carbono en la mezcla y a su diferente estructura molecular es más frágil que el acero. Esto significa que un tornillo de banco de hierro fundido podría partirse (y lo hará) si se supera la resistencia mecánica del material. En otras palabras, un tornillo de hierro fundido puede sujetar con fuerza una pieza, pero no será capaz de resistir los golpes que esta reciba. Por ello, para cualquier uso no doméstico, se desaconseja el uso de este material. Compraremos en su lugar un tornillo forjado de acero.

La propuesta que se le da al lector es elegir la fundición ya que el precio de nuestro tornillo de banco se reduciría aunque es esencial que sea tratado térmicamente para que ser realice un relavado de esfuerzos, con el fin de minimizar las tensiones residuales presentes en la estructura, reduciendo así el riesgo de cambios dimensionales durante los procesos adicionales (fabricación del roscado) de fabricación o el uso final del componente.

#### **Medidas estándares de estos dispositivos:**

La medida de las prensas mecánicas dependerá específicamente por el trabajo que vayan a realizar, así como la pieza que vaya a sujetar ya que existe infinidad de trabajos que se pueden realizar con ellas, desde sujetar una placa de acero para poder trabajar en ella hasta piezas de mayor grosor, el diseño de la prensa tiene un tamaño determinado, pero este puede ser modificado y aumentado en sus dimensiones para la sujeción de piezas de mayor tamaño.

En la figura 5.7 se tienen las dimensiones específicas de las piezas ensambladas y el sólido terminado en su totalidad tal y como se muestra de la figura 5.8 a la figura 5.10).

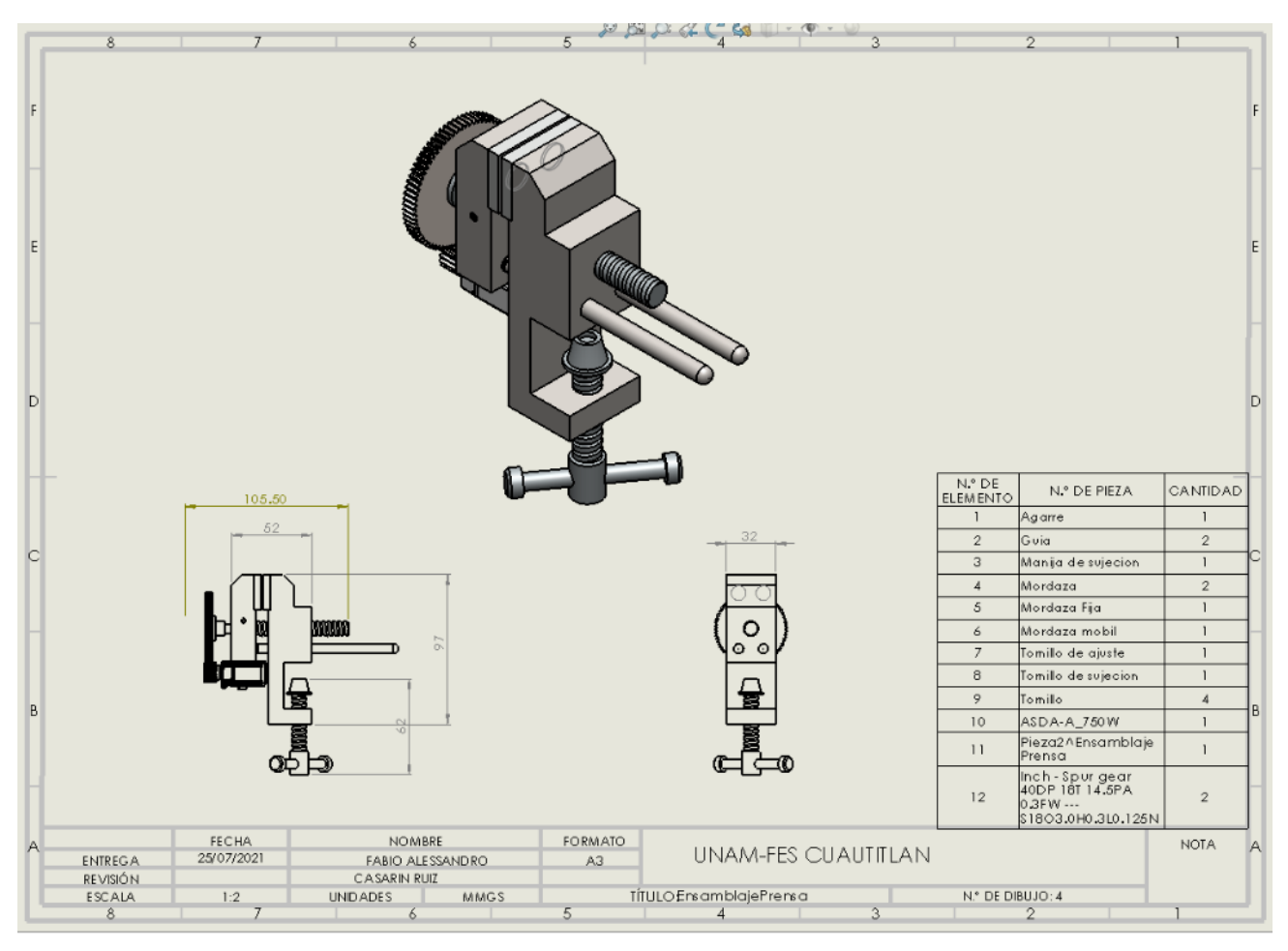

*Figura 5.7 Ensamble de la prensa (Fabio Casarin, 2021, "Ensamble de la prensa")*

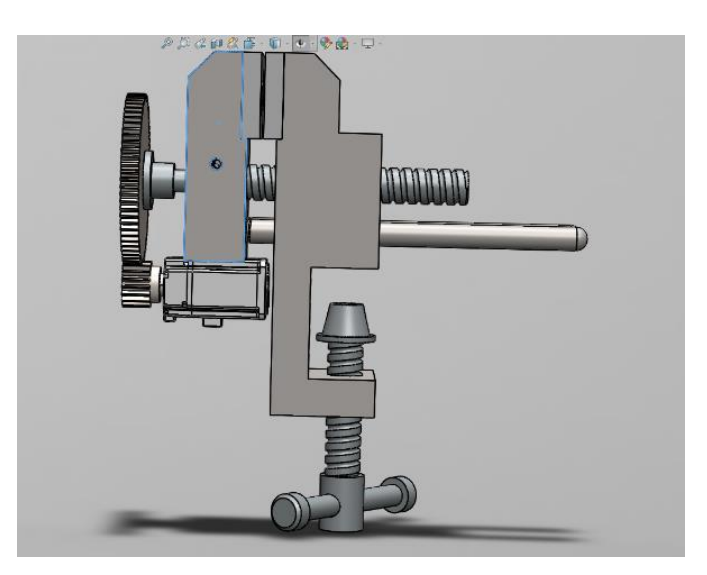

*Figura 5.8 Solido en Solid Works de ensamble terminado (Fabio Casarin, 2021, "Solido en Solid Works de ensamble terminado")*

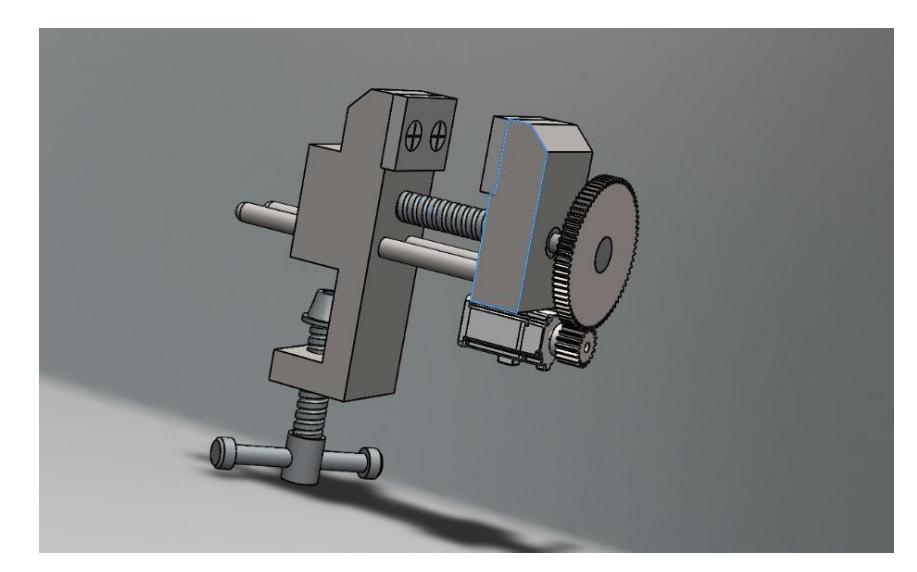

*Figura 5.9 Solido con apertura máxima de la mordaza móvil (Fabio Casarin, 2021, "Solido con apertura máxima de la mordaza móvil")*

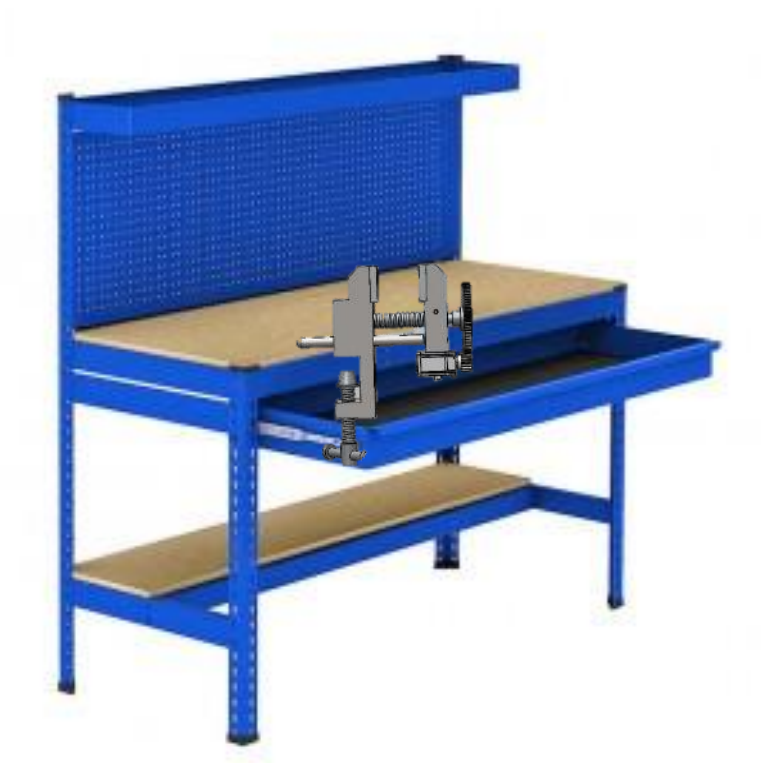

*Figura 5.10 Resultado final de la prensa (Fabio Casarin, 2021, "Resultado final de la prensa")*

## **5.5. CONOCIMIENTOS OBTENIDOS A TRAVÉS DEL PROYECTO**

Se requería que la maquina a diseñar cumpliera con ciertos requisitos, uno de ellos es que fuera una maquina que funcionara impulsada de forma no manual. Para esto se tuvo que elegir dentro de las posibilidades que se tenían para impulsar la máquina, la forma que más satisfacía las características del diseño como son trabajo limpio y menor espacio requerido. De acuerdo con estas características se eligió impulsarla de forma eléctrica.

Una vez elegida la forma de impulsarla se eligió el sistema motriz dentro de algunas opciones presentadas, siempre tomando en cuenta las características de diseño requeridas.

Para el diseño de dicho sistema se calcularon cada uno de sus componentes de forma que pudieran realizar la función requerida sin fallar, por esto se obtuvieron y aplicaron los conocimientos en varias ramas de la ingeniería:

- **Proceso de corte de materiales:** determinar los procesos de corte necesarios para efectuar el proyecto así mismo de los cálculos pertinentes para el mismo
- **Diseño herramental:** para llevar a cabo el prototipo 3D del proyecto
- **Ingeniería de materiales:** Mediante teoría aplicada pudimos determinar el material adecuado según el esfuerzo y desgaste en el que se vería implicado
- **Estática:** se hizo estudio sobre fuerza, par/momento y estudia el equilibrio de fuerzas en los sistemas físicos observado en las imágenes obtenidas en el software Solidworks
- **Conocimientos generales:** conocimos a este mecanismo desde sus orígenes, y la evolución de estos al paso de los años.
- **Mecánica de Sólidos** involucra a las disciplinas relacionadas con el comportamiento de sólidos deformables tanto en el caso estático como dinámico del diseño, así como del material utilizado en este caso acero al carbón.
- **Control por computadora:** los sistemas de control por computadora permiten emplear un ordenador para controlar el sistema físico real de la presente tesis.
- Microcontroladores: ya que son capaces de ejecutar las ordenes que almacenamos en su memoria, podremos realizar la tarea de abrir y cerrar la prensa mecánica con tan solo tocar un botón.

## **CAPÍTULO 6**

## **ANÁLISIS DE MOVIMIENTOS EN EL ENSAMBLES CREADOS**

## **6.1. ANÁLISIS ESTÁTICO Y DINÁMICO**

El análisis estático y dinámico de estructuras mecánicas permite determinar si dicha estructura soportará las cargas para las que está diseñada, así como las características de los actuadores que brindarán la movilidad en el caso de estructuras móviles. Este análisis es de vital importancia como etapa previa a la construcción de un prototipo experimental, debe realizarse usando software de diseño y simulación. El diseño de estos ensambles experimentales podría implicar alto costo.

Adicionalmente, como parte del estudio del diseño, el paquete SolidWorks Motion puede ser usado como herramienta en la estimación de los pares requeridos en las articulaciones, a través de resultados de simulaciones de movimiento del diseño. Esto es de utilidad en la selección de los actuadores para la elaboración del tornillo sin fin y la prensa mecánica.

Una vez realizado el diseño mecánico, se utiliza el software de diseño seleccionado para la obtención de parámetros (tales como masas, longitudes y distancias al centro de masa), que son útiles para sintonía de controladores aplicados a los ensambles.

También se utiliza SolidWorks Motion como una herramienta para estimación de características de par de los actuadores. Del diseño mecánico se obtienen parámetros físicos del robot (masas, longitudes y distancia al centro de masa de cada eslabón) que son utilizados para la aplicación de controladores conocidos.

La posible realización de una plataforma experimental a partir del diseño, tiene como uno de sus objetivos la experimentación con controladores, por lo que, para ilustrar el funcionamiento del diseño, se obtienen resultados de simulación de sistemas en lazo cerrado utilizando dos de las cuatro posibles configuraciones

### **6.2. SIMULACIÓN ESTRUCTURAL**

SolidWorks Simulation es un paquete de herramientas de análisis estructural fáciles de usar que utilizan el análisis de elementos finitos (FEA) para predecir el comportamiento físico real de un producto mediante la prueba virtual de modelos CAD. El paquete proporciona capacidades de análisis estáticos lineales y no lineales, y de análisis dinámicos.

Las soluciones de simulación estructural disponibles para los usuarios de Solidworks proporcionan un completo conjunto de funciones de análisis estructural para guiar las decisiones de diseño y mejorar el rendimiento y la calidad del producto (SolidWorks, 2019, https://blogs.solidworks.com/).

-Soluciones de análisis estructural integradas en CAD que utilizan análisis de elementos finitos (FEA) para predecir el rendimiento real.

-Funciones completas y fáciles de usar que abarcan todos los procesos, desde un simple análisis lineal de componentes individuales hasta simulaciones completas de ensamblajes completos con contacto y no linealidades.

-Predicción del rendimiento del producto en las primeras fases del proceso de diseño para aumentar la capacidad de innovación y evitar la repetición del trabajo, figura 6.1.

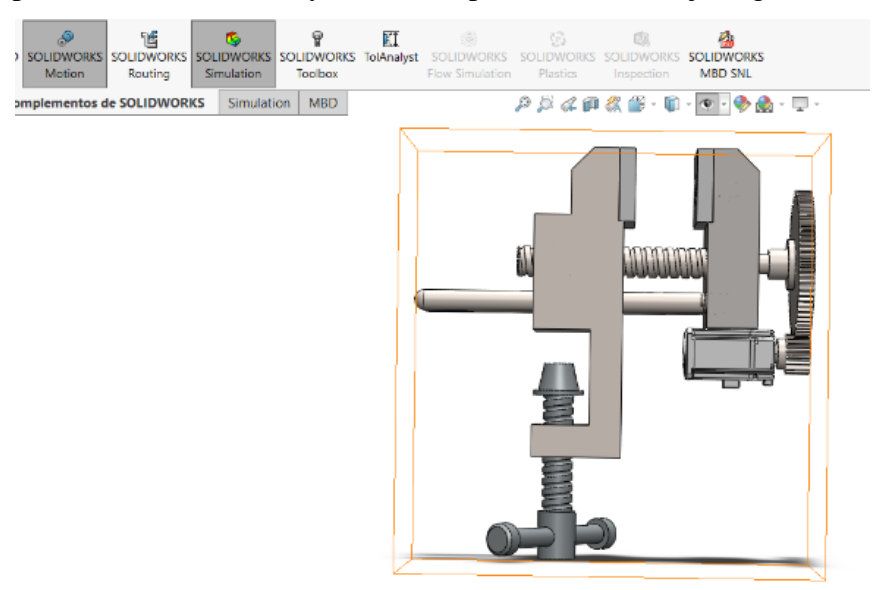

*Figura 6.1 Análisis de movimiento en el ensamble (Fabio Casarin, 2021, "Análisis de movimiento en el ensamble")*

## **6.3. EJECUCIÓN DE ESTUDIO DE MOVIMIENTOS**

Se utilizaron dos complementos los cuales se deben activar como primer paso para realizar este estudio, el primero de ellos es Solid Works Motion y el segundo es es Solid Works Simulation los cuales al ser utilizados en este orden podemos realizar y extraer los datos necesarios. principalmente lo primero es activar el complemento Solid Works Motion, figura 6.2.

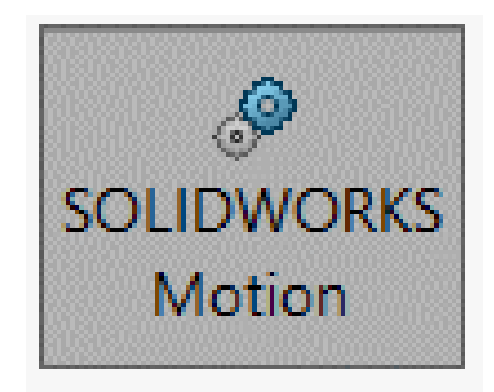

*Figura 6.2 Icono de Solid Works motion (Fabio Casarin, 2021, "Icono de Solid Works motion")*

Se activa en el ensamblaje la casilla de nuevo estudio de movimiento, en este apartado se podrán dar características al sistema, así como la fuerza de gravedad, darle potencia (rotativa en caso del tornillo o lineal en caso de la mordaza) a cualquier tipo de elemento del sistema para poder así generar movimientos con los cuales nosotros podremos obtener valores con exactitud, figura 6.3.

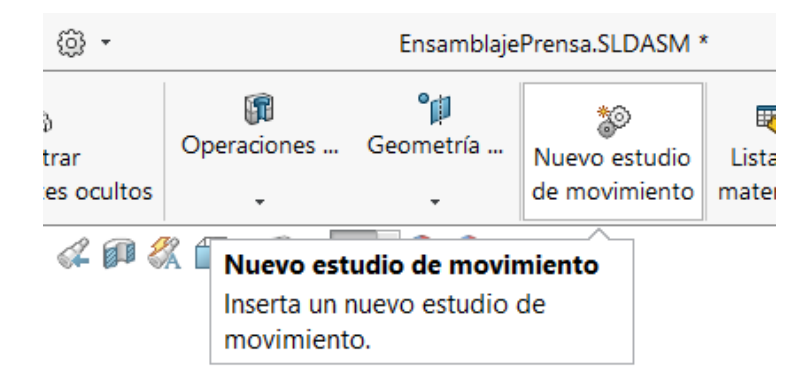

*Figura 6.3 Icono de un nuevo estudio de movimiento (Fabio Casarin, 2021, "Icono de un nuevo estudio de movimiento")*

Posterior a esto y después de seleccionar la opción de análisis de movimiento (figura 6.4), ya se puede comenzar a agregar condiciones como la gravedad y el material en el que se está trabajando, se utilizó la opción de acero aleado.

> Animación Movimiento básico Análisis de movimiento

# *Figura 6.4 Selecciones acerca del estudio de movimiento que se requiere (Fabio Casarin, 2021, "Selecciones acerca del estudio de movimiento que se requiere")*

Posteriormente y habiendo realizado esos pasos lo primero es seleccionar la opción de propiedades de estudio de movimiento la cual nos desplegara una pestaña de opciones las cuales siempre dependiendo de la memoria RAM y el procesador de tu computadora deben ser variadas ya que de estas dependerá la calidad y la resolución del análisis, figura 6.5.

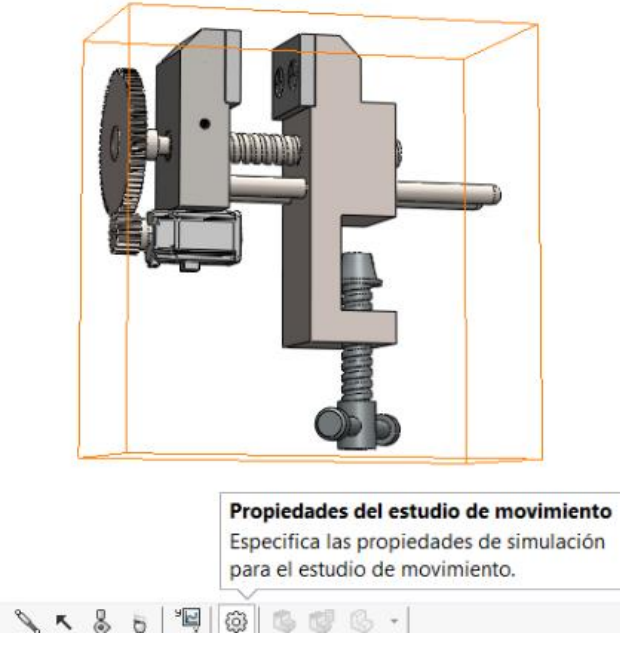

*Figura 6.5. Son propiedades que despliegan graficas de estudio con respecto a las relaciones de posición y el movimiento que ejercen las piezas seleccionadas (Fabio Casarin, 2021, "Estudio de movimiento")*

Estas opciones nos aparecen como predeterminadas ya que el programa comienza con estándares bajos para que no sea altamente demandante hacia la computadora, pero dependiendo de la capacidad de procesamiento de la computadora podremos aumentar estos valores teniendo en cuenta que cada computadora es diferente, ya que si no se cuenta con el procesador o memoria requeridos el programa se terminara cerrando y tendríamos que rehacer el proceso, ver figura 6.6.

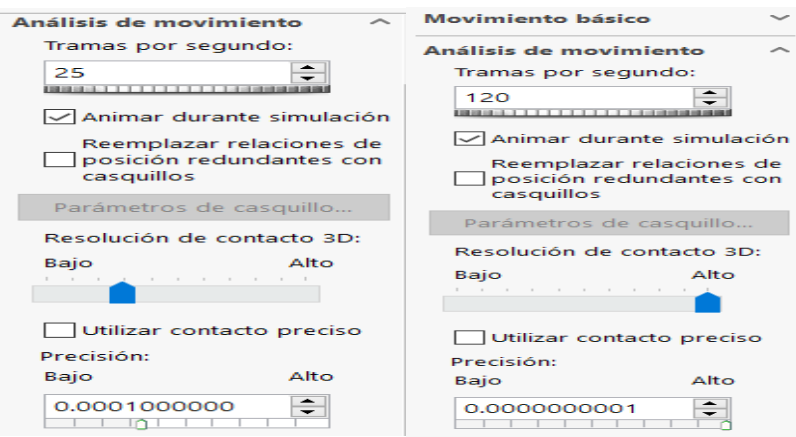

## *Figura 6.6. Se cambian las tramas por segundo de 25 a 120 para aumentar la calidad del renderizado, así como la calidad del estudio (Fabio Casarin, 2021, "calidad del análisis")*

Una vez cambiada la configuración predeterminada de tramas por segundo y resolución de los estudios de movimiento se procede a aceptar el comando para poder así comenzar a agregar las condiciones a las que estará sometido el mecanismo, como primer paso es agregar la fuerza de la gravedad en el sistema cerrado de estudio, esto es posible gracias a esta opcion en la cual podremos agregar la gravedad de la tierra así como la dirección con respecto al eje del mecanismo para definir en qué sentido afectara al mismo, figura 6.7.

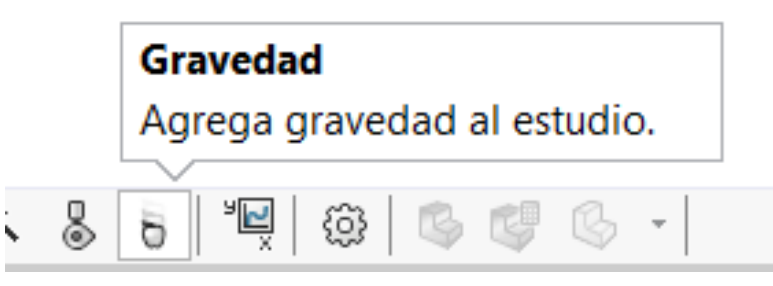

*Figura 6.7. Se agrega la condición de la gravedad a la que estará sometido el ensamble (Fabio Casarin, 2021, "Aplicación de gravedad virtual")*
Se agrega la gravedad de 9.80665  $m/s^2$  la cual automáticamente al ejecutar el comando y especificar que se aplica en el eje Y, automáticamente se genera una flecha verde hacia abajo la cual indica que la gravedad fue colocada correctamente, figura 6.8.

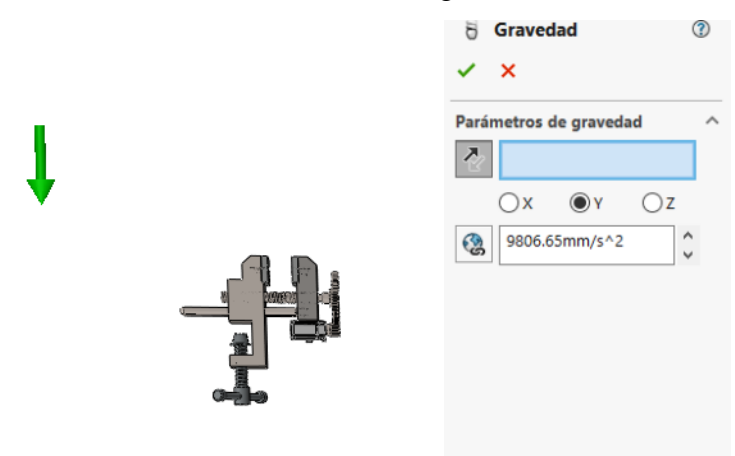

### *Figura 6.8 Gravedad representada en un vector en el eje Y (Fabio Casarin, 2021, "Establecimiento de condiciones que actúan en el diseño")*

Como segundo paso siempre se deben especificar los contactos que tendrán las piezas ya que Solid Works no tiene ninguna inteligencia artificial en las simulaciones la cual pueda esperar alguna interferencia entre las piezas, ya que el simular si nosotros no las generamos en las piezas que están en constante contacto no se tomara como si estas se estuvieran tocando ya que realmente las piezas al ser ensambladas tienen distancias micrométricas entre ellas ya que de ser creadas a la misma medida no sería posible unirlas físicamente.

Se comienza desde la pieza que genera la potencia en el mecanismo la cual es el piñon de ahí se da seguimiento de los contactos que tendra el mecanismo a la hora de ser accionado, es importante recalcar que no se nos debe escapar ninguna pieza ya que estas a veces tienen contactos minimos con piezas cercanas y pueden generar problemas mas adelante si no se toman en cuenta desde el principio en el estudio ya que al ir aumentando el numero de piezas del diseño, puede ser difícil determinar visualmente si los componentes interfieren entre sí.

Para ello se debe tomar en cuenta principalmente si se habla de contacto de dos solidos y del material que se esta friccionando o contactando, por ello se utlizo la opcion de acero engrasado el cual gracias a los datos brindados por los analisis de friccion (Serway, 2013, "Physics for Scientists and Engineers") nos da los datos sobre friccion, friccion estatica y las propiedades elasticas y de impacto que tiene el material elegido, se utilizaron los valores del acero engrasado, figura 6.9.

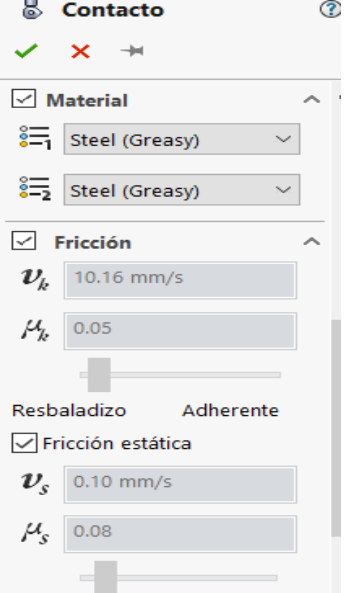

# *Figura 6.9 Selección de los materiales a contactar, en su mayoría acero engrasado para los . que estarán en constante movimiento y acero seco para los fijos (Fabio Casarin, 2021, "Establecimiento de condiciones de contacto")*

Se utilizan los datos precisos de Solid Works ya que contiene un alto grado de precisión con respecto a las características de los materiales ya que al elegir nosotros el acero engrasado podemos observar que la fricción en el material disminuye a comparación del acero sin grasa lo cual también hará que el calentamiento en el ensamble disminuya.

En las propiedades elásticas se selecciona la opción impacto ya que el estudio se lleva a cabo por el impacto directo entre las piezas, básicamente el actuar de cualquier mecanismo que tiene una acción y una reacción.

La opción de coeficiente de restitución solo se utilizaría para el estudio de movimiento de algún objeto que este realizando un trabajo el cual sea decadente utilizando simplemente la energía cinética para ejercerse, figura 6.10.

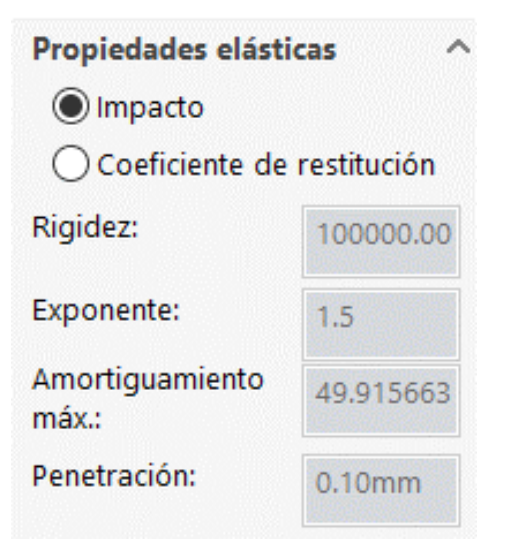

*Figura 6.10. Propiedades elásticas del acero aleado (Fabio Casarin, 2021, "Selección de la propiedad elástica del material a contactar")*

Se seleccionan las piezas que se van a poner en contacto y se comienzan a contactar unas entre ellas hasta haber finalizado con todas las piezas para poder asi concluir con esta parte lo cual se muestra en las figuras 6.11 y 6.12.

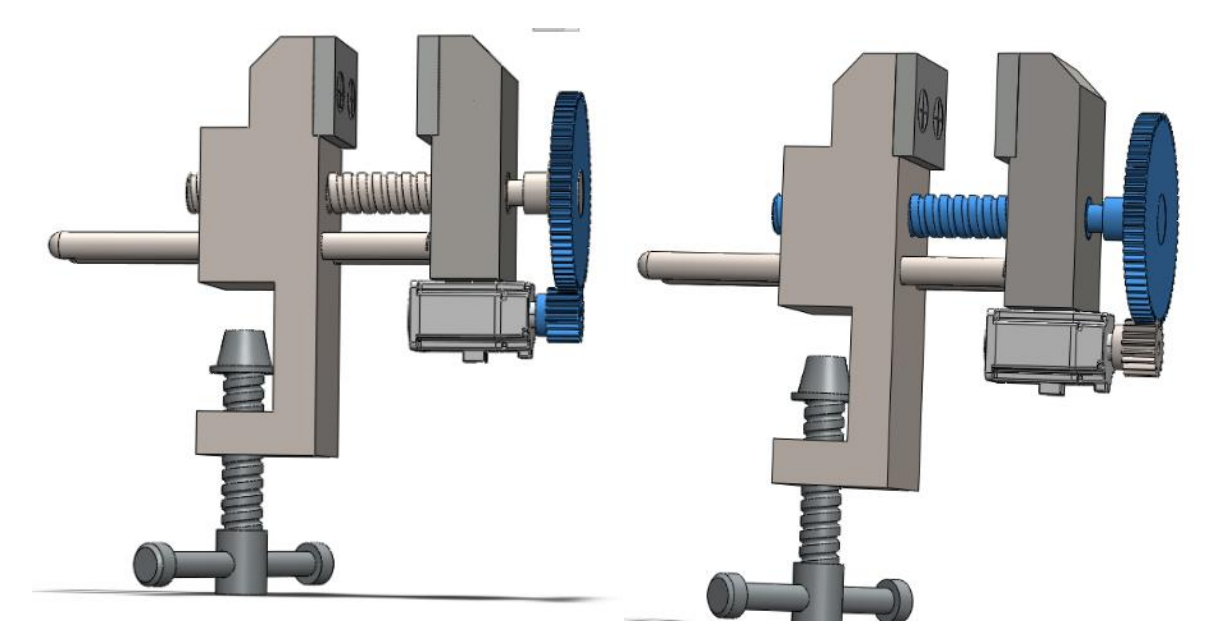

*Figura 6.11 Contacto en las piezas principales (Fabio Casarin, 2021, "Contactos entre piñón-corona, corona-tornillo de banco")*

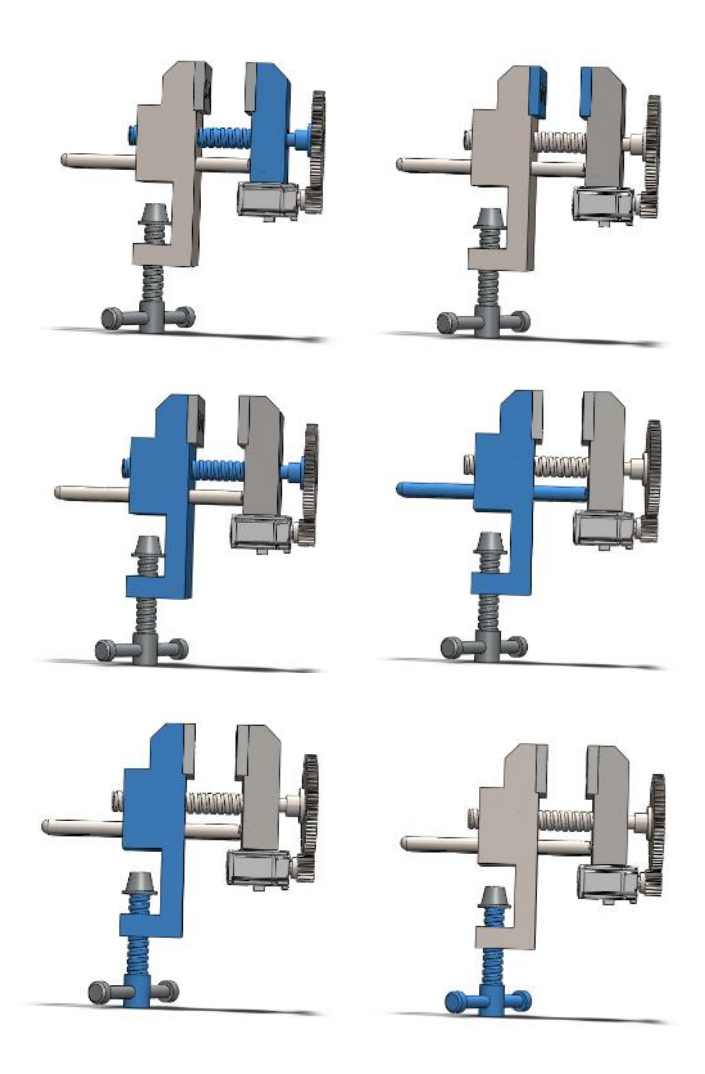

*Figura 6.12. Piezas en contacto (todas las piezas del ensamble) (Fabio Casarin, 2021, "Contactos entre piezas que agrupadas estimando el contacto de todo el mecanismo completo")*

Una vez se originó el contacto entre las piezas se procede a agregar los respectivos movimientos que hará el mecanismo.

Se agrega un motor rotatorio en la pieza que básicamente comenzara siempre el movimiento, hay muchos casos en los que se tiene que agregar varios, pero si se hacen relaciones de posición correctas podemos solo agregar un motor rotoatorio y con este mismo todas las demás piezas se moverán en repercusión a la primera ya que están conectadas entre sí, se procede a darle la velocidad a la cual girara en rpm, agregando así 30 rpm en el piñón, figura 6.13.

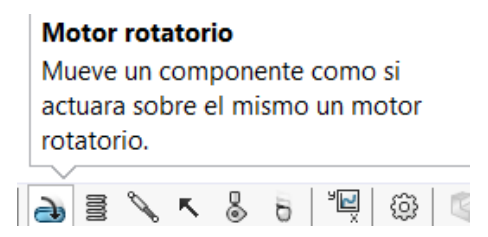

*Figura 6.13. Simulación de motor rotario (Fabio Casarin, 2021, "Origen del movimiento rotatorio de la pieza en el diseño (piñón)")*

Se especifica la cara a la cual se le agregara esta opcion es siempre recomendable seleccionar el eje principal de los elementos que se haran rotar para no tener problemas a la hora de obtener los resultados, figura 6.14.

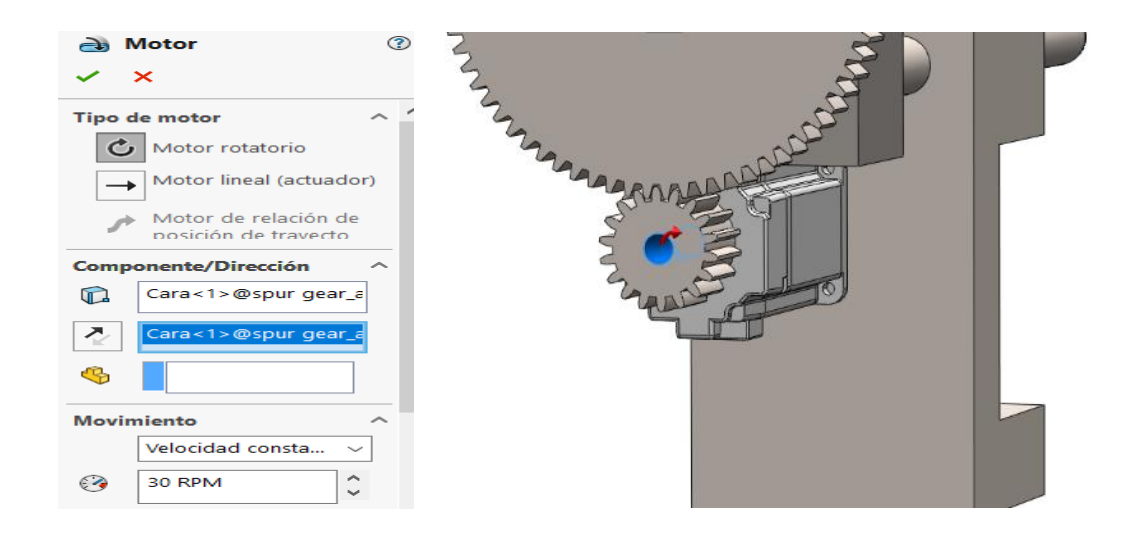

## *Figura 6.14 Motor rotativo modo de selección de sentido (Fabio Casarin, 2021, "Selección de la velocidad a la que girara el piñon")*

Para obtener las gráficas de fuerza y contacto se utilizó la opción de resultados y trazados con la cual se seleccionan las piezas a evaluar para que se realice la simulación y el estudio para poder visualizar los resultados en el gráfico, figura 6.15.

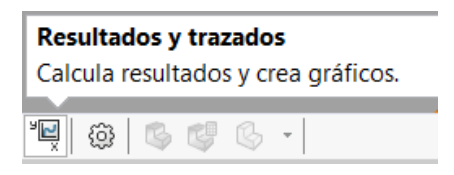

*Figura 6.15. Resultados y trazados de las características del ensamble (Fabio Casarin, 2021, "Obtención de graficas para el análisis de movimiento del ensamble")*

Posteriormente, se activa la opción Solid Works Simulation con la cual se podrán crear las simulaciones acerca de las deformaciones y las tensiones que recibirá el ensamble posteriormente se selecciona la pieza la cual queremos analizar y se procede a esperar ya que estos estudios dependen de una alta demanda en la capacidad de la computadora y dependerá de esta la calidad del renderizado o el tiempo que tarde ya que esta opción es altamente demandante, ya que el estudio se hace trama por trama ya que se genera gracias al movimiento y a la condición a la que la pieza es sometida, figura 6.16.

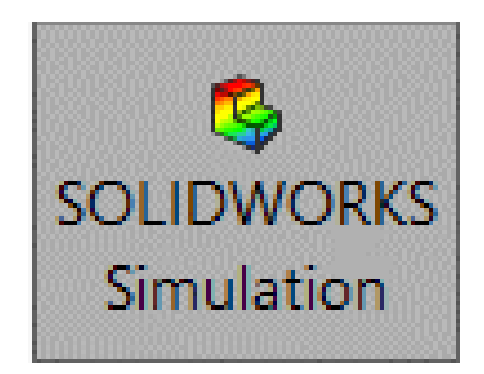

*Figura 6.16. Icono de Solid Works Simulation (Fabio Casarin, 2021, "Solidworks simulation se utiliza para realizar una predicción del rendimiento del producto en las primeras fases del proceso de diseño)*

#### **6.4. ANÁLISIS DE MOVIMIENTO DE PRENSA MECÁNICA**

Se utilizo análisis de Motion para simular y analizar con precisión el movimiento con el cual se pudo observar en la simulación que no había interferencias, por lo cual es posible reconocer que el mecanismo se estructuro de manera correcta, ya que sin estos análisis nunca nos percataríamos visualmente sobre el comportamiento del mecanismo al ser accionado. También a su vez se incorporan los efectos de los elementos de estudio de movimiento (incluyendo fuerzas de contacto y de fricción, así como del movimiento generado por las piezas del ensamble).

Principalmente se calcula la fuerza que debería ejercer el piñón para comenzar a mover todo el mecanismo el cual resulto de 12.8N como fuerza mínima de torsión ejercida en la simulación, figura 6.17.

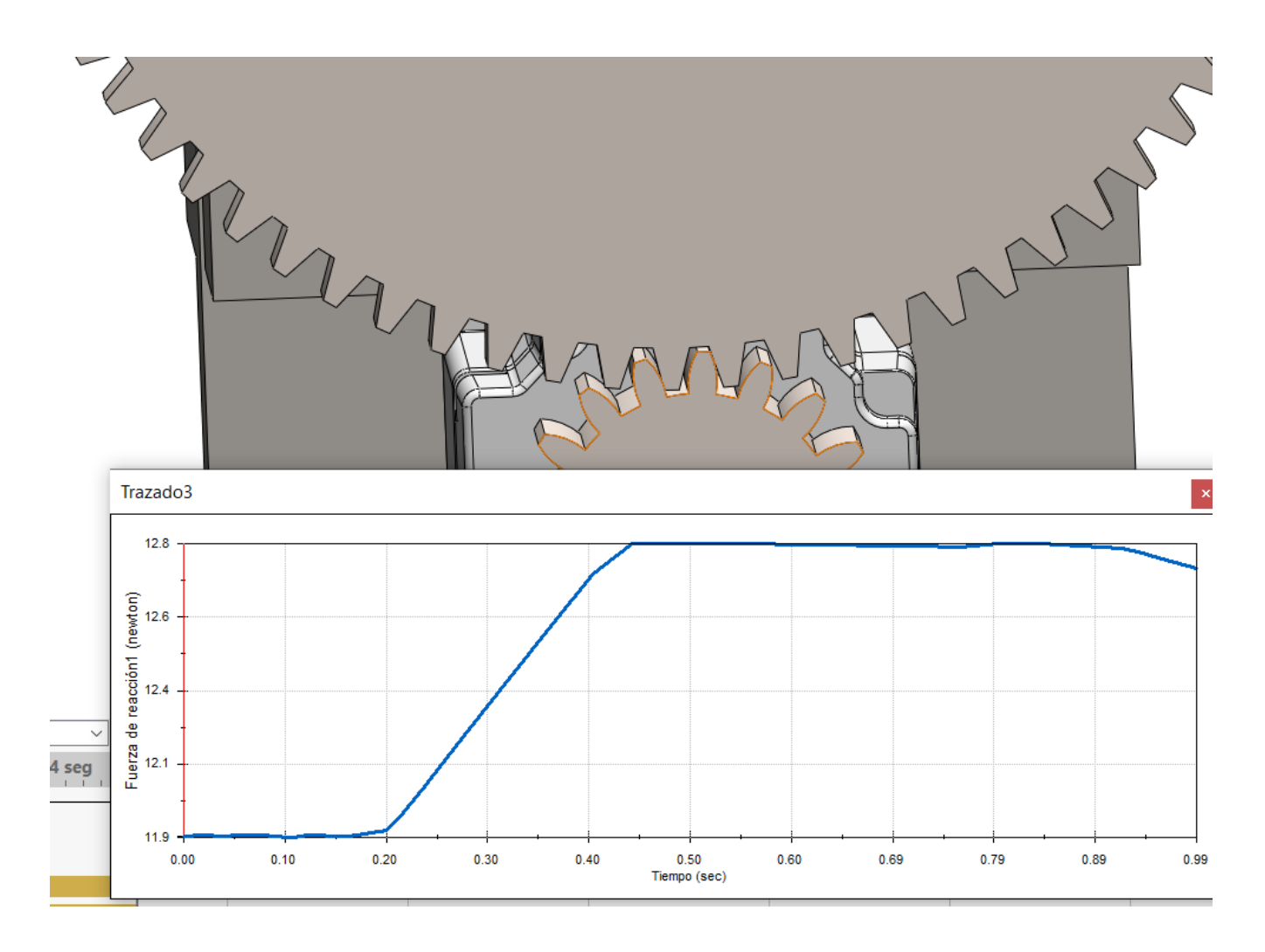

*Figura 6.17. Fuerza ejercida en el piñón (Fabio Casarin, 2021, "Fuerza ejercida por el piñón a la hora de comenzar a rotar para mover todo el mecanismo con respecto al tiempo")*

Posteriormente, se muestra el desplazamiento lineal que tiene la mordaza movil, lo cual gracias a la herramienta de Simulación de dinámica del cuerpo rígido dentro de Solidworks. Motion el cual ofrece diferentes tipos de estudios: animaciones, movimiento básico y análisis de movimiento. Se obtuvo el valor de la distancia que se desplazo la pieza (mordaza movil), en el estudio del movimiento, obteniendo las magnitudes metricas desempeñadas por la rotacion del piñon, figura 6.18.

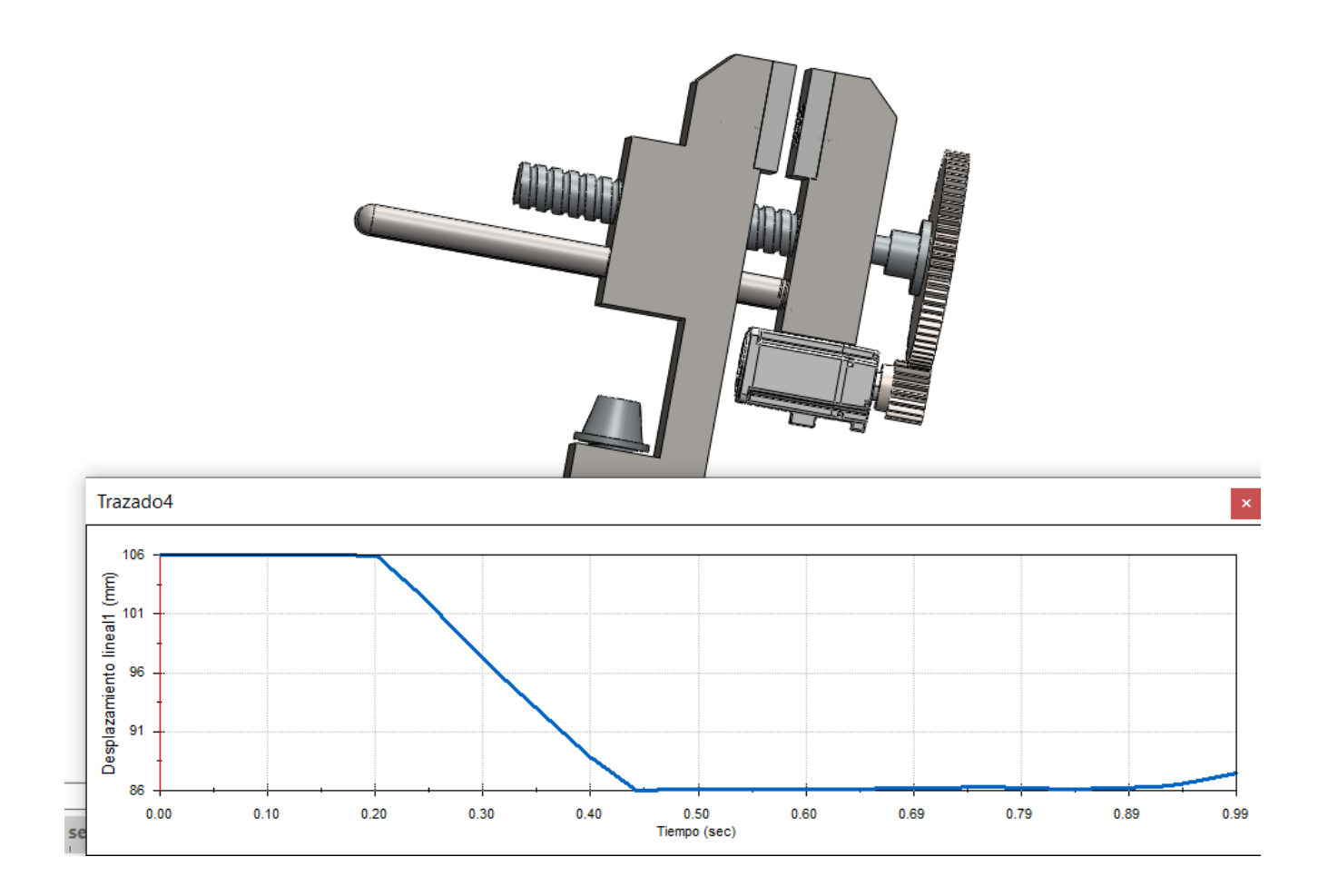

*Figura 6.18. Desplazamiento de la mordaza móvil (Fabio Casarin, 2021, "Desplazamiento lineal de la mordaza móvil en reacción de la rotación del piñon")*

Una vez ya se ha activado la opción de Simulation se procede a realizar un nuevo estudio de movimiento el cual se realizará específicamente sobre un análisis estático sobre las piezas que seleccionemos, en este caso el primero por el cual iniciaremos será el tornillo principal del ensamble, lo cual se muestra en las figuras 6.19 y 6.20.

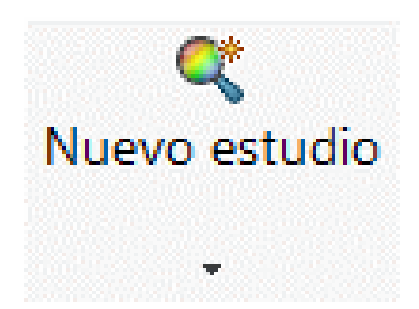

*Figura 6.19. Icono de nuevo estudio de movimiento (Fabio Casarin, 2021, "Se realiza otra simulación grafica para realizar un estudio de movimiento en otra pieza del ensamble ")*

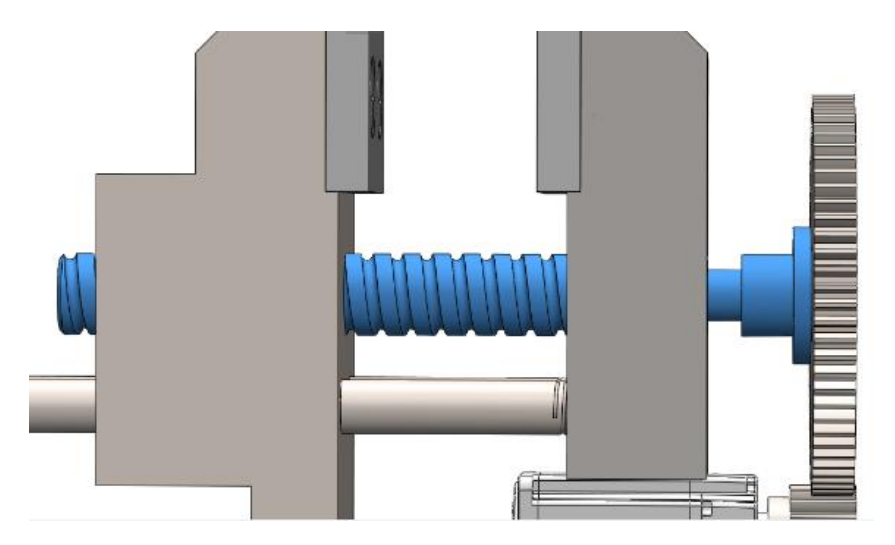

*Figura 6.20. selección de pieza para realizar estudio de movimiento (Fabio Casarin, 2021, "Selección de nueva pieza del estudio de movimiento")*

Se ajusta el tiempo que durara la simulación estática escogiendo así 5 segundos en los cuales es sometido a tensiones el tornillo de ajuste, figura 6.21.

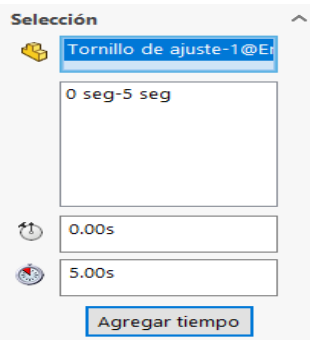

*Figura 6.21. Selección del tiempo del estudio de movimiento (Fabio Casarin, 2021, "Se selecciona el tiempo que va a durar el análisis de movimiento (5 segundos)")*

Posteriormente, se hace un estudio de los esfuerzos en el ensamble dándole mayor importancia al tornillo de ajuste ya que aquí será donde se generará una mayor fricción y desgaste.

Hay tres causas principales de desgaste del tornillo en extrusoras.

1. El efecto de las áreas de alta presión desequilibradas en el tornillo, que se deben principalmente al propio diseño del tornillo.

2. La alineación del cilindro, por lo general la más destructiva.

3. El uso de rellenos abrasivos. Por lo general, la causa se puede determinar al examinar el patrón de desgaste en los filetes y agregar correctamente lubricante en las zonas de tensión para que esto no suceda, en la siguiente imagen se pueden apreciar con facilidad, figura 6.22.

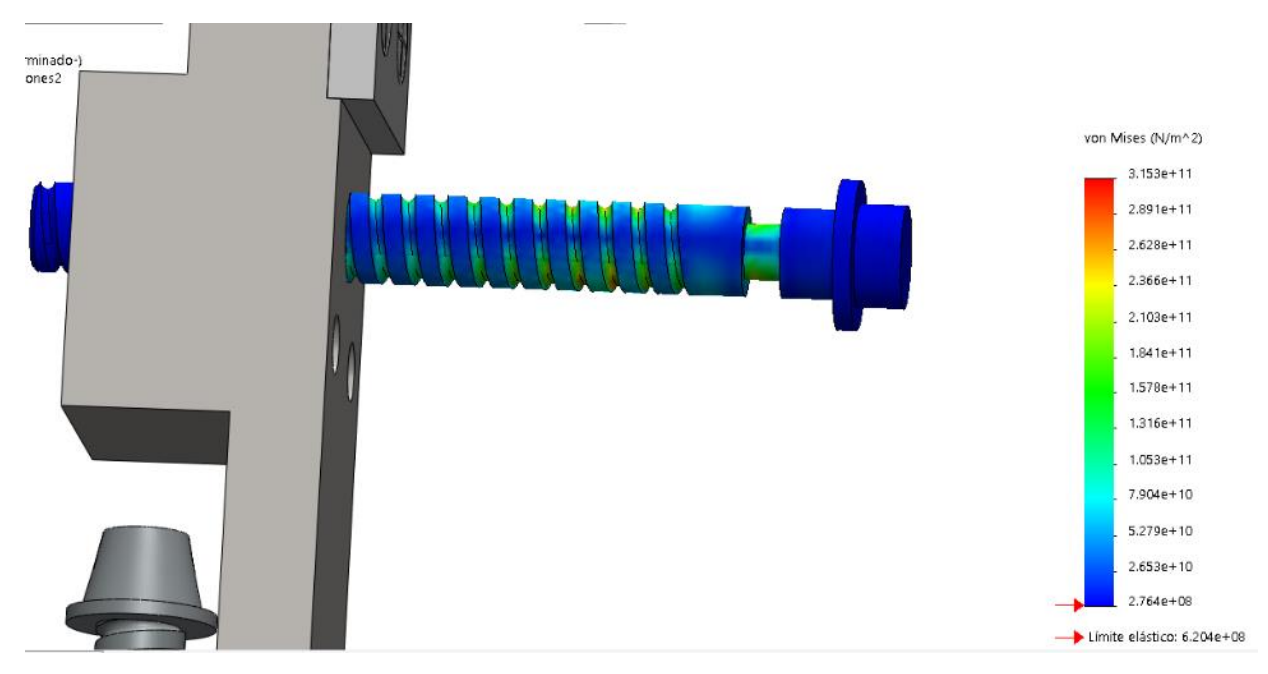

*Figura 6.22. Esfuerzos en el tornillo de ajuste (Fabio Casarin, 2021, "Grafico de esfuerzos efectuados en el tornillo de ajuste")*

Como se puede observar en la figura 6.23, los esfuerzos en la mordaza fija de la prensa hay una variación, y esto se debe a la forma y la función que tiene esta pieza, ya que al ser la parte más angosta de la pieza y al fungir de agarre hacia cualquier mesa de trabajo la tensión en esta parte deberá resistir el peso del objeto y de la prensa misma, por ello se debe utilizar un acero micro

aleado que fácilmente pueda resistir estas tensiones sin deformarse al igual que tener una mayor resistencia a la corrosión atmosférica, figura 6.23.

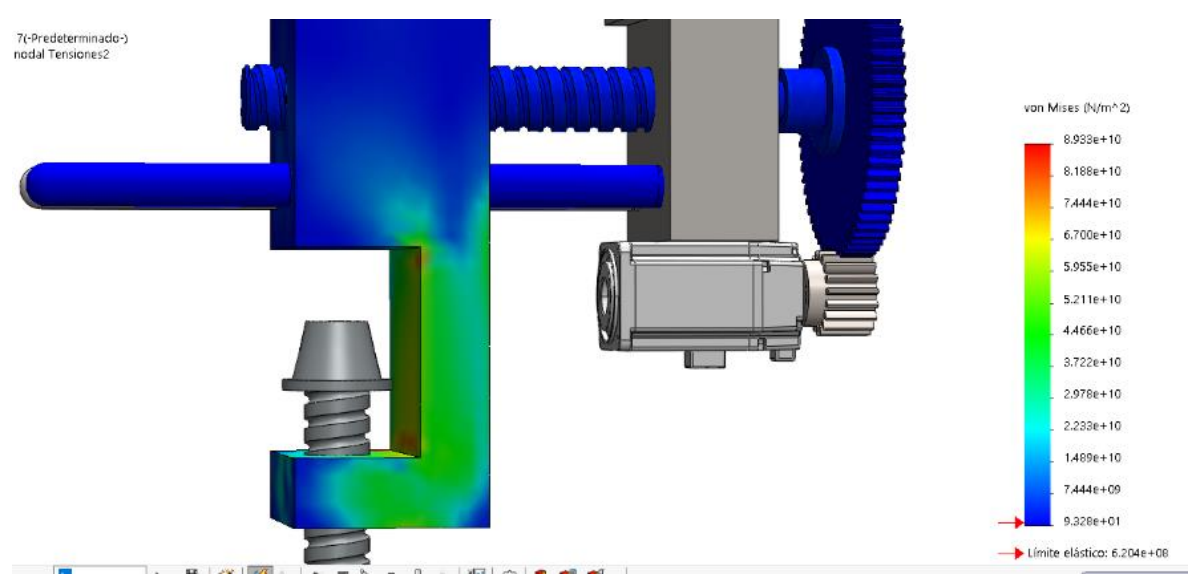

*Figura 6.23. Esfuerzos en la mordaza fija (Fabio Casarin, 2021, "Esfuerzos ejercidos en mordaza fija")*

Cuando un metal se somete a una carga (fuerza), se distorsiona o deforma, sin importar cuán fuerte sea el metal o cuán ligera sea la carga. Si la carga es pequeña, la distorsión o deformación probablemente desaparecerá cuando se retire la carga. La intensidad o grado de distorsión se conoce como tensión.

En el análisis de deformación se puede observar que no se presenta ningún riesgo en la alteración de las piezas del mecanismo por esta causa, ya que el tornillo al estar posicionado de esta manera y conectada directamente con los engranes se crea una estructura estable y rígida en la que se hace gran uso de las dimensiones del ensamble para resistir este esfuerzo cortante, figura 6.24.

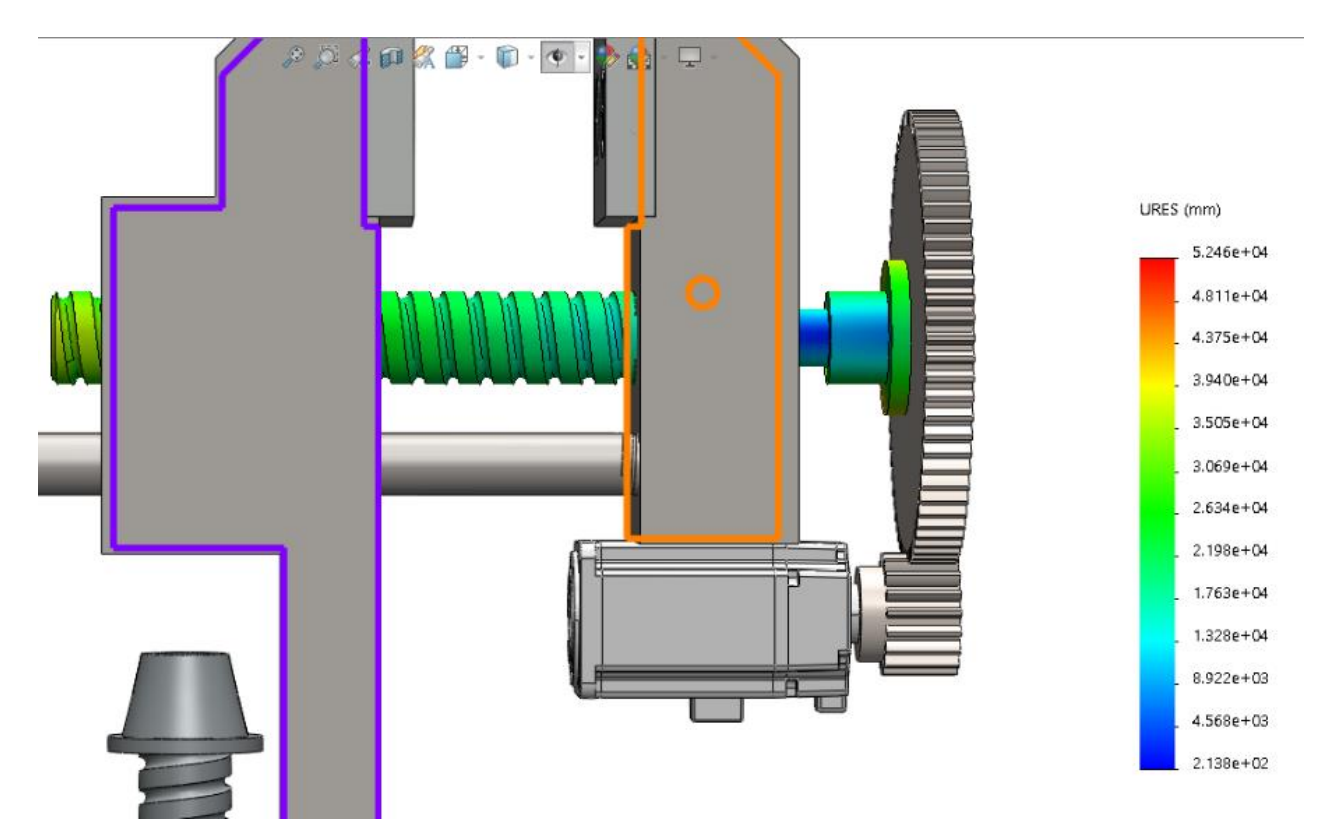

*Figura 6.24. Análisis de deformación en tornillo de ajuste (Fabio Casarin, 2021, "Análisis de deformación en tornillo de ajuste")*

En la figuras 6.25 y 6.26 se pueden observar los esfuerzos a las que son sometidos los engranes, en la vista frontal se puede apreciar correctamente que la tensión aumenta en el centro del engrane, ya que es ahí donde conectan con el mecanismo y transmiten así el movimiento rotativo , se puede observar que la tensión ejercida en ese punto no es relevante, ya que ese esfuerzo está muy por debajo del que puede ser sometido el acero aleado, en la vista lateral se observa el aumento de la tensión en el piñón, lo cual nos dice que esta es una de las piezas que se desgastara primero, ya que es la que mayor movimiento y rotación tendrá con respecto a las otras piezas del ensamble.

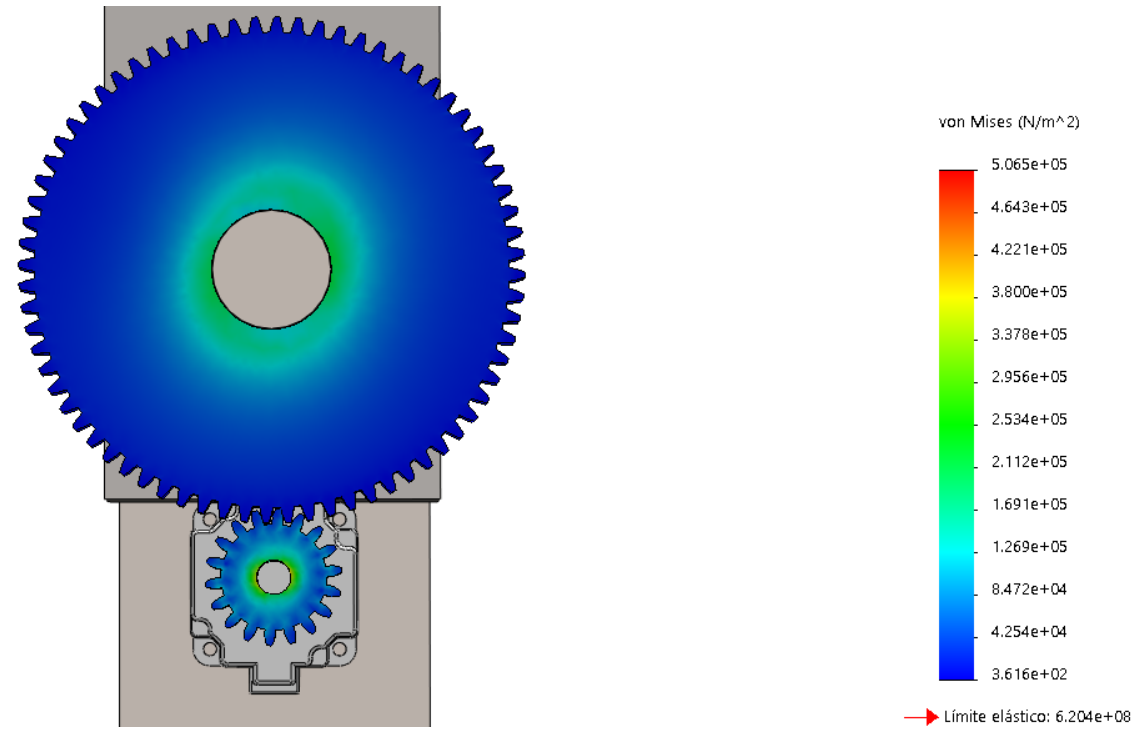

*Figura 6.24 Análisis de esfuerzos, vista frontal (Fabio Casarin, 2021, "Esfuerzos en el centro de los engranes")*

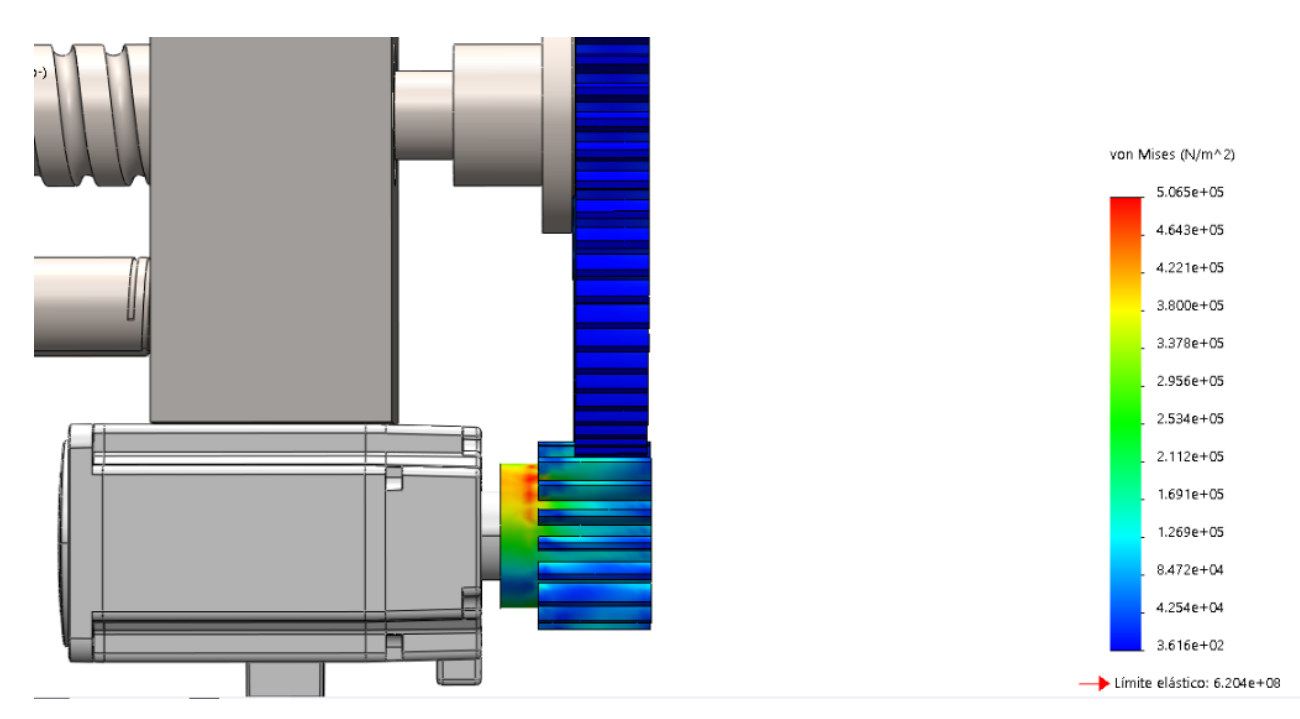

*Figura 6.25 Análisis de deformaciones, vista lateral (Fabio Casarin, 2021, "Deformación")*

En la figura 6.27 se puede observar la deformación sufrida por los engranes y gracias a este estudio se puede estimar que la pieza con mayor tendencia a deformarse es el piñón, esto sucede cuando la tensión es suficiente para deformar permanentemente el metal. Las cargas pesadas, en combinación con la acción de rodar y deslizar de los dientes machacados, hacen que las superficies de contacto cedan y se deformen permanentemente.

Lo cual indica que este es el punto de mayor interés a la hora de ser fabricado al tener que llevar un proceso ya sea de endurecimiento y de lubricación para que aumente su durabilidad.

La opción mas conveniente es la de realizar el formado de la pieza para darle al acero alta resistencia a la deformación y dureza.

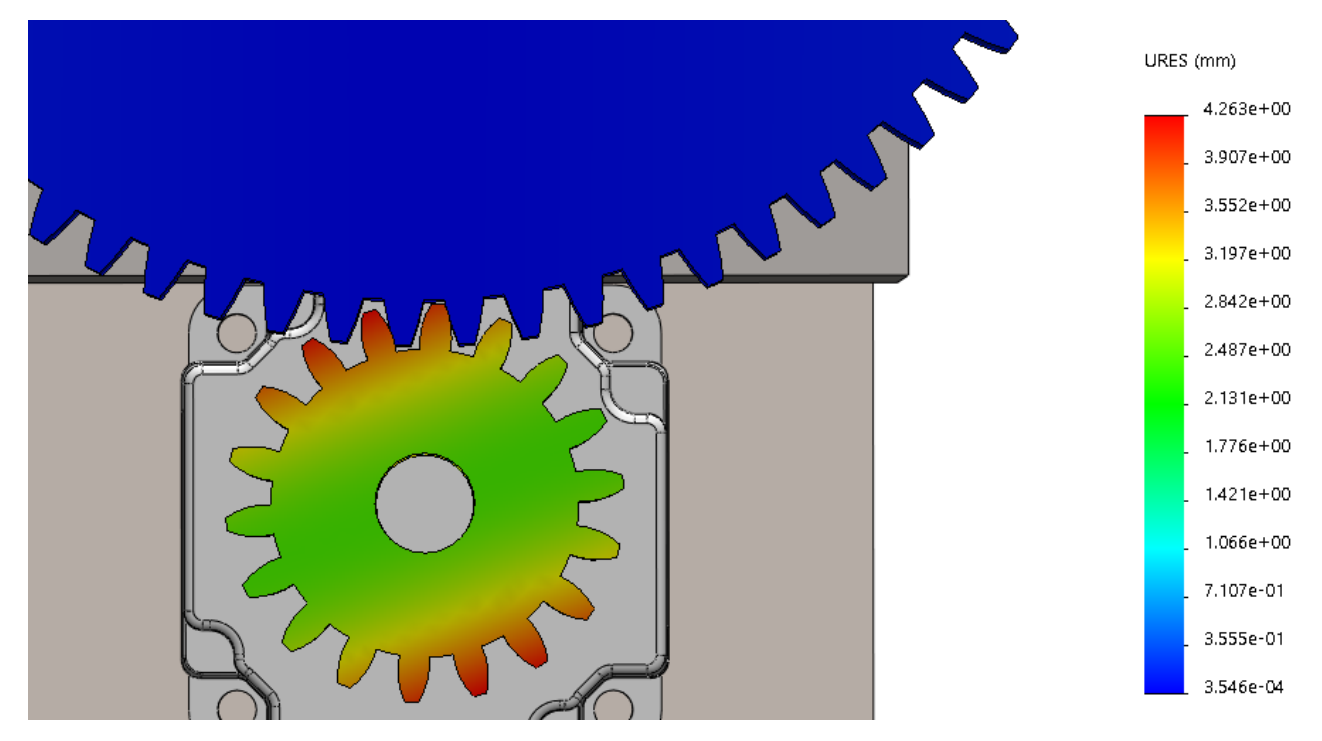

*Figura 6.27. Trazado de deformaciones (Fabio Casarin, 2021, "Trazado de deformaciones en el piñon")*

### **CONCLUSIONES**

Después del trabajo realizado se pueden establecer las conclusiones siguientes:

 $\checkmark$  1. Se dieron a conocer las condiciones de instalación del software, quienes tienen acceso a él, las alternativas que se tienen y con que carreras se pueden adaptar este programa, así como las ventajas que tiene esto en la vida cotidiana, para que este proyecto sirva de modelo de investigación y educación en la búsqueda de un procedimiento necesario para analizar estructuras de materiales compuestos utilizando el software Solidworks.

2. Se analizo la importancia del diseño en la ingeniería y su evolución con el paso del tiempo hasta la actualidad donde se tiene la ventaja de obtener los parámetros físicos de los ensambles mediante el software de diseño.

- $\checkmark$  3. Se definió que es el software SolidWorks.
- $\checkmark$  4. Se ejemplifico con la creación de algunas piezas para ayudar a explicar de manera más práctica el uso de estos conocimientos.
- $\checkmark$  5. Se explico el desarrollo de ensambles con ayuda del software SolidWorks 2019 el cual permitió realizar las simulaciones sobre las deformaciones y los esfuerzos en los que se muestran los puntos de mayor riesgo a la hora de ser ensamblado.
- $6.$  Se realizo un estudio de análisis de movimientos en el diseño de una prensa mecánica que combino elementos de estudio de movimiento con relaciones de posición en cálculos de movimiento gracias a la implementación de los materiales compuestos en el diseño de soluciones estructurales, esto propone una solución para problemas de la actualidad donde se requiere una reducción del precio de los componentes al crearlos completamente por mano propia. Los resultados del análisis de movimiento obtenido por medio de los complementos Simulation y Motion de SolidWorks®, permiten determinar previo al maquinado si las piezas soportarán las cargas a las que serán sometidas. Los resultados obtenidos de las simulaciones para el diseño propuestos tienen niveles aceptables, dejando de lado la falla estructural. La estimación previa de los pares rotativos puede servir de apoyo en la elección de los actuadores y a su vez, de los elementos adecuados para instrumentación (como fuentes de alimentación, servoamplificadores, motor y transmisión).

## **BIBLIOGRAFÍA**

- 1) Mecánica de materiales, Russell C. Hibbeler., Pearson, 9na Edición, 2017
- 2) Mecánica de materiales, Ferdinand P. Beer / E. Russel Johnston Jr., McGraw-Hill, 5ta Edición, 2009
- 3) Introducción a la ciencia de materiales para ingenieros, James P. Shackefold., Person, 7ma Edición, 2010
- 4) Manufactura, ingeniería y tecnología de materiales, Serope Kalpakjian / Steve R. Schmid., Pearson, 7ma Edición, 2014.
- 5) Resistencia de materiales, Andrew Pytel / Ferndinand L. Singer., AlfaOmega, 4ta Edición, 2016.
- 6) Ciencia e ingeniería de los materiales, Donald R. Askeland / Pradeep P. Phulé., Thomsom Editores, 6ta Edición, 2013
- 7) SolidWorks 2013 Tutorial, Autores Marie P. Planchard & David C. Planchard Schorff Development Corporation
- 8) Fundamentos de dibujo en ingeniería, Autores Warren J. Luzadder Jon M. Duff Prentice Hall
- 9) SOLIDWORKS PRÁCTICO I Ensamblaje y Dibujo, Autor Sergio Gómez Gonzales, Editorial Alfaomega, Marcombo 1ra Edicion, 2014.
- 10) Donald R, Askeland y Pradeep P, Phulé.Ciencia e ingenieria de los materiales. MEXICO: Thomson, 2013.
- 11) Gabriel Calle trujillo, Carlos Alberto Romero Piedrahita.Diseño de elementos de maquina. Pereira, COLOMBIA : Universidad tecnologica de pereira,2018.